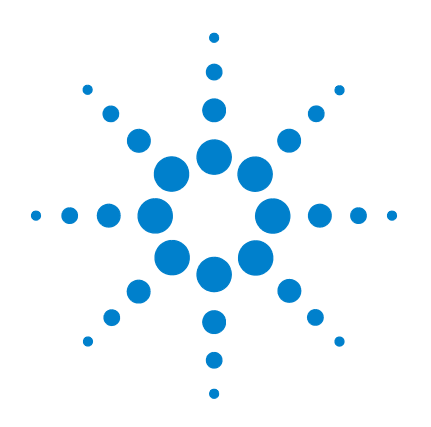

# **Agilent U1271A/U1272A Digitale Handmultimeter**

# **Benutzerhandbuch**

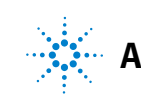

**Agilent Technologies**

## **Hinweise**

© Agilent Technologies, Inc. 2010, 2011

Kein Teil dieses Handbuchs darf in irgendwelcher Form oder mit irgendwelchen Mitteln (einschließlich Speicherung und Abruf auf elektronischem Wege sowie Übersetzung in eine fremde Sprache) ohne vorherige Zustimmung und schriftliche Einwilligung von Agilent Technologies, Inc. gemäß der Urheberrechtsgesetzgebung in den USA und international reproduziert werden.

#### **Handbuchteilenummer**

U1271-90011

#### **Ausgabe**

Dritte Ausgabe, November 2011

Agilent Technologies, Inc. 5301 Stevens Creek Blvd. Santa Clara, CA 95051 USA

#### **Garantie**

**Das in diesem Dokument enthaltene Material wird im vorliegenden Zustand zur Verfügung gestellt und kann in zukünftigen Ausgaben ohne vorherige Ankündigung geändert werden. Darüber hinaus übernimmt Agilent keinerlei Gewährleistung für die in dieser Dokumentation enthaltenen Informationen, insbesondere nicht für deren Eignung oder Tauglichkeit für einen bestimmten Zweck Agilent Technologies übernimmt keine Haftung für Fehler, die in diesem Dokument enthalten sind, und für zufällige Schäden oder Folgeschäden im Zusammenhang mit der Lieferung, Ingebrauchnahme oder Benutzung dieser Dokumentation. Falls zwischen Agilent und dem Benutzer eine separate schriftliche Vereinbarung mit Garantiebedingungen bezüglich des in diesem Dokument enthaltenen Materials besteht, die zu diesen Bedingungen im Widerspruch stehen, gelten die Garantiebedingungen in der separaten Vereinbarung.**

### **Technologielizenzen**

Die in diesem Dokument beschriebene Hardware und/oder Software wird unter einer Lizenz geliefert und darf nur entsprechend den Lizenzbedingungen genutzt oder kopiert werden.

#### **Nutzungsbeschränkungen**

U.S. Government Restricted Rights (eingeschränkte Rechte für die US-Regierung). Die der Bundesregierung gewährten Rechte bezüglich Software und technischer Daten gehen nicht über diese Rechte hinaus, die üblicherweise Endbenutzern gewährt werden. Agilent stellt diese handelsübliche kommerzielle Lizenz für Software und technische Daten gemäß FAR 12.211 (technische Daten) und 12.212 (Computersoftware) – für das US-Verteidigungsministerium – gemäß DFARS 252.227-7015 (technische Daten – kommerzielle Produkte) und DFARS

227.7202-3 (Rechte an kommerzieller Computersoftware oder Computersoftware-Dokumentation) bereit.

#### **Sicherheitshinweise**

### **VORSICHT**

Ein Hinweis mit der Überschrift **VORSICHT** weist auf eine Gefahr hin. Er macht auf einen Betriebsablauf oder ein Verfahren aufmerksam, der bzw. das bei unsachgemäßer Durchführung zur Beschädigung des Produkts oder zum Verlust wichtiger Daten führen kann. Setzen Sie den Vorgang nach dem Hinweis **VORSICHT** nicht fort, wenn Sie die darin aufgeführten Hinweise nicht vollständig verstanden haben und einhalten können.

### **WARNUNG**

**Eine WARNUNG weist auf eine Gefahr hin. Sie macht auf einen Betriebsablauf oder ein Verfahren aufmerksam, der bzw. das bei unsachgemäßer Durchführung zu Verletzungen oder zum Tod führen kann. Setzen Sie den Vorgang nach einem Hinweis mit der Überschrift WARNUNG nicht fort, wenn Sie die darin aufgeführten Hinweise nicht vollständig verstanden haben und einhalten können.**

## **Sicherheitssymbole**

<span id="page-2-0"></span>Die folgenden Symbole auf dem Gerät und in der Dokumentation deuten auf Vorkehrungen hin, die ausgeführt werden müssen, um den sicheren Betrieb dieses Geräts zu gewährleisten.

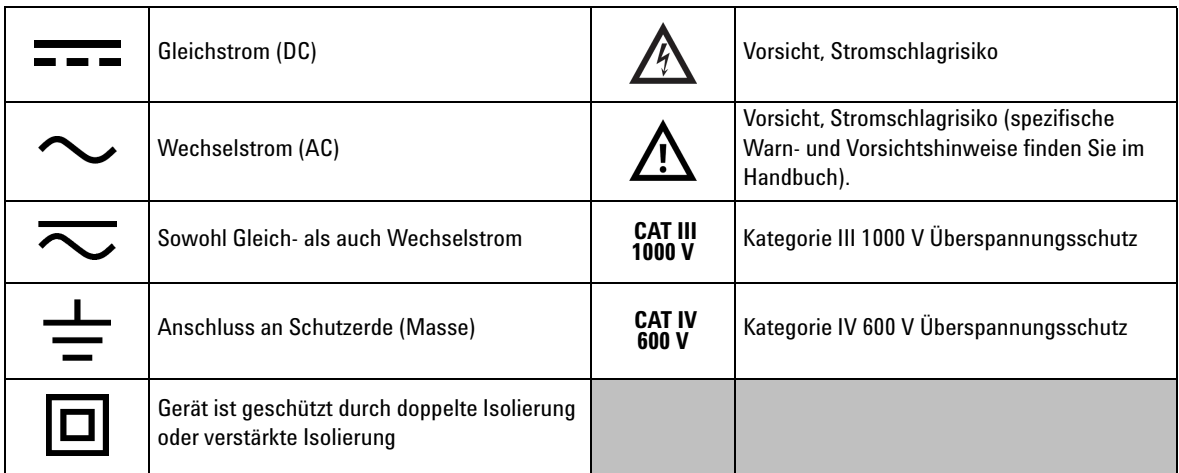

## **Sicherheitshinweise**

Lesen Sie die folgenden Informationen sorgfältig durch, bevor Sie das Multimeter benutzen. Die Beschreibungen und Anweisungen in diesem Handbuch gelten für die Agilent U1271A und U1272A Digitale Handmultimeter (im Folgenden nur noch als das Multimeter bezeichnet). In allen Abbildungen wird das Modell U1272A dargestellt.

- **VORSICHT •** Trennen Sie alle Schaltkreise und entladen Sie alle Hochspannungskondensatoren, bevor Sie den Widerstand, Durchgang, Dioden oder Kapazität messen.
	- **•** Verwenden Sie die entsprechenden Anschlüsse, Funktionen und Bereiche für die Messungen.
	- **•** Dieses Gerät eignet sich für einen Betrieb bis zu einer Höhe von 2000 m.
	- **•** Messen Sie nie die Spannung, wenn die Strommessung ausgewählt ist.
	- **•** Verwenden Sie immer den angegebenen Batterietyp. Die Stromversorgung des Geräts wird über vier AAA-Standardbatterien mit je 1,5 V sichergestellt. Beachten Sie, die Polaritätskennzeichnungen, bevor Sie die Batterien einlegen, damit Sie diese richtig herum einsetzen.

- **WARNUNG Verwenden Sie das Multimeter nicht, wenn es beschädigt ist. Prüfen Sie das Gehäuse, bevor Sie das Multimeter verwenden. Achten Sie auf Risse oder fehlende Kunststoffteile. Achten Sie besonders auf die Isolierung, welche die Anschlüsse umgibt.**
	- **Prüfen Sie die Testleitungen auf beschädigte Isolierung und freiliegendes Metall. Prüfen Sie die Testleitungen auf Durchgang. Ersetzen Sie beschädigte Testleitungen vor der Verwendung des Multimeters.**
	- **Verwenden Sie das Multimeter nicht in der Nähe von explosiven Gasen, bei Vorhandensein von Dampf oder in feuchten Umgebungen.**
	- **Messen Sie nicht mehr als die Nennspannung (wie auf dem Instrument gekennzeichnet) zwischen den Anschlüssen, oder zwischen dem Anschluss und der Erdung.**
	- **Verwenden Sie das Multimeter nie in Umgebungen mit feuchten Bedingungen oder, wenn Wasser auf der Oberfläche ist. Wenn das Multimeter feucht ist, stellen Sie sicher, dass das Gerät nur von dafür geschultem Personal getrocknet wird.**
	- **Prüfen Sie die vor dem Benutzen des Multimeters, dass dieser korrekt funktioniert, indem Sie eine bekannte Spannung messen.**

- **WARNUNG Trennen Sie bei Strommessungen den Schaltkreis vor der Verbindung mit dem Instrument von der Stromversorgung. Schalten Sie das Instrument immer parallel mit dem Schaltkreis.**
	- **Verwenden Sie für Servicearbeiten am Instrument nur angegebene Ersatzteile.**
	- **Vorsicht: Wenn Sie oberhalb von 60 V DC, 30 Vrms AC oder 42,4 Vpeak AC arbeiten. Es besteht die Gefahr eines elektrischen Schlages.**
	- **Achten Sie darauf, ob gefährliche Spannungen vorhanden sind, bevor Sie die LPF-Funktion (Tiefpassfilter) für Spannungsmessungen verwenden. Gemessene Spannungen sind normalerweise höher als sie am Multimeter angezeigt werden, da Spannungen mit höheren Frequenzen durch die LPF-Funktion herausgefiltert wurden.**
	- **Verwenden Sie die Z<sub>LOW</sub> -Funktion (niedrige Eingangsimpedanz) (nur U1272A) NICHT, um Spannungen in Schaltkreisen zu messen, die durch die niedrige Eingangsimpedanz dieser Funktion (2 k) beschädigt werden könnten.**
	- **Wenn Sie die Sonden verwenden, behalten Sie die Finger immer hinter den Fingerschützern der Sonden.**
	- **Wenn Sie die Sonden verbinden, verbinden Sie immer erst die allgemeine Messsonde, bevor Sie die stromführende Sonde verbinden. Wenn Sie die Sonden trennen, trennen Sie immer erst die stromführende Messsonde.**
	- **Lösen Sie erst die Messsonden vom Instrument, bevor Sie die Akkufachabdeckung öffnen.**
	- **Verwenden Sie das Instrument nicht, wenn die Akkufachabdeckung oder ein Teil davon fehlt oder nicht fest sitzt.**
	- **Laden Sie den Akku auf oder ersetzen Sie diesen, sobald die Anzeige des Akkustatus auf dem Bildschirm blinkt. Dadurch werden falsche Messungen vermieden, die möglicherweise zu einem Stromschlag oder zu einer Verletzung führen können.**

## **Umgebungsbedingungen**

Dieses Instrument ist für den Gebrauch in Räumen mit geringer Kondensation konstruiert. Die nachstehende Tabelle enthält die allgemeinen Anforderungen an die Umgebungsbedingungen für dieses Gerät.

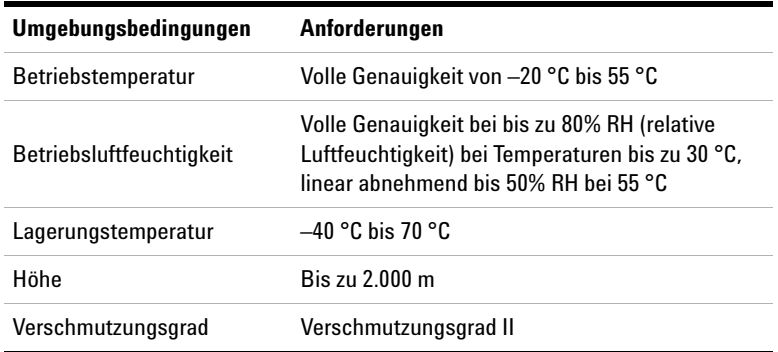

**HINWEIS** Das U1271A/U1272A Digitale Handmultimeter entspricht den folgenden Sicherheits- und EMC-Anforderungen:

- **•** EN/IEC 61010-1:2001
- **•** ANSI/UL 61010-1:2004
- **•** CAN/CSA-C22.2 Nr. 61010-1-04
- **•** Erfüllt die Richtlinien der industriellen Norm EN61326-1

## **Aufsichtsrechtliche Kennzeichnungen**

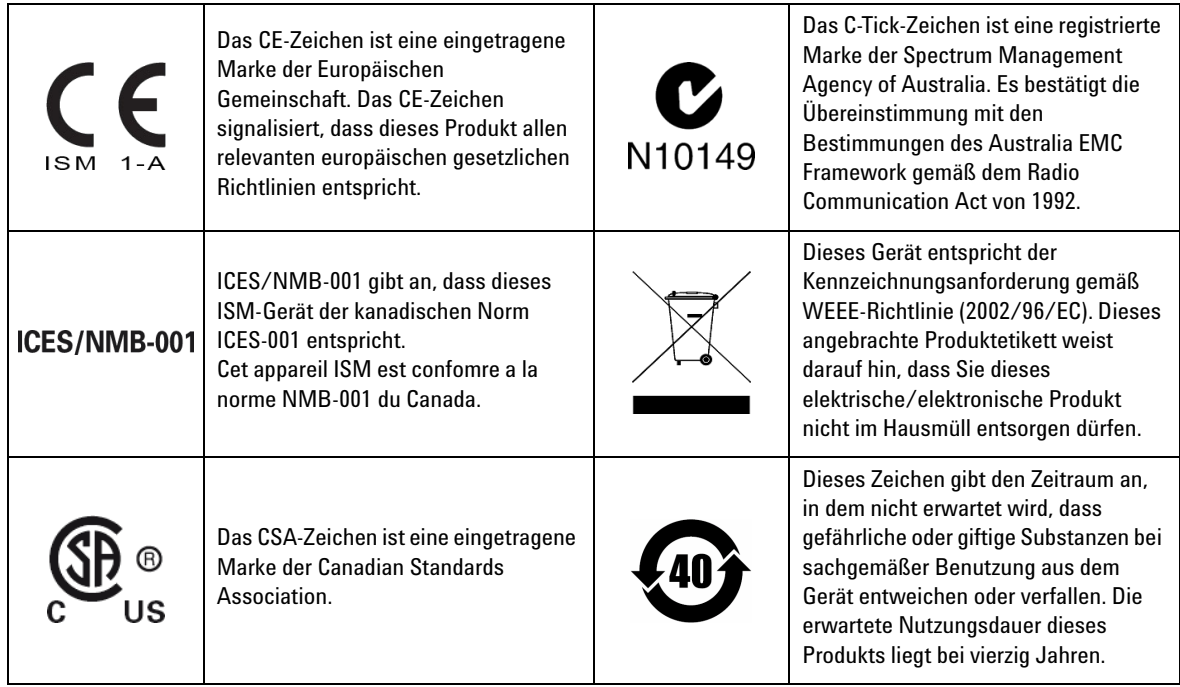

## **Europäische Richtlinie über Elektro- und Elektronik-Altgeräte (Waste Electrical and Electronic Equipment, WEEE) 2002/96/EC**

Dieses Gerät entspricht der Kennzeichnungsanforderung gemäß WEEE-Richtlinie (2002/96/EC). Dieses angebrachte Produktetikett weist darauf hin, dass Sie dieses elektrische/elektronische Produkt nicht im Hausmüll entsorgen dürfen.

#### **Produktkategorie:**

Im Bezug auf die Ausrüstungstypen in der WEEE-Richtlinie Zusatz 1, gilt dieses Instrument als "Überwachungs- und Kontrollinstrument".

Das angebrachte Produktetikett ist unten abgebildet.

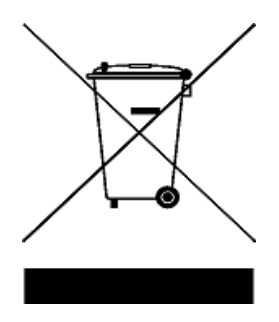

#### **Entsorgen Sie dieses Gerät nicht im Hausmüll.**

Zur Entsorgung dieses Instruments wenden Sie sich an das nächste Agilent Service Centre oder besuchen Sie:

www.agilent.com/environment/product

Dort erhalten Sie weitere Informationen.

## **Konformitätserklärung**

Die Konformitätserklärung (KE) für dieses Gerät ist auf der Website von Agilent verfügbar. Unter Eingabe des Produktmodells oder der Beschreibung können Sie nach der KE suchen.

http://regulations.corporate.agilent.com/DoC/search.htm

**HINWEIS** Wenn Sie die richtige Konformitätserklärung nicht finden, wenden Sie sich an Ihren lokalen Agilent Vertreter.

**DIESE SEITE WURDE ABSICHTLICH LEER GELASSEN.**

## **Inhalt**

### **[1 Einleitung](#page-20-0)**

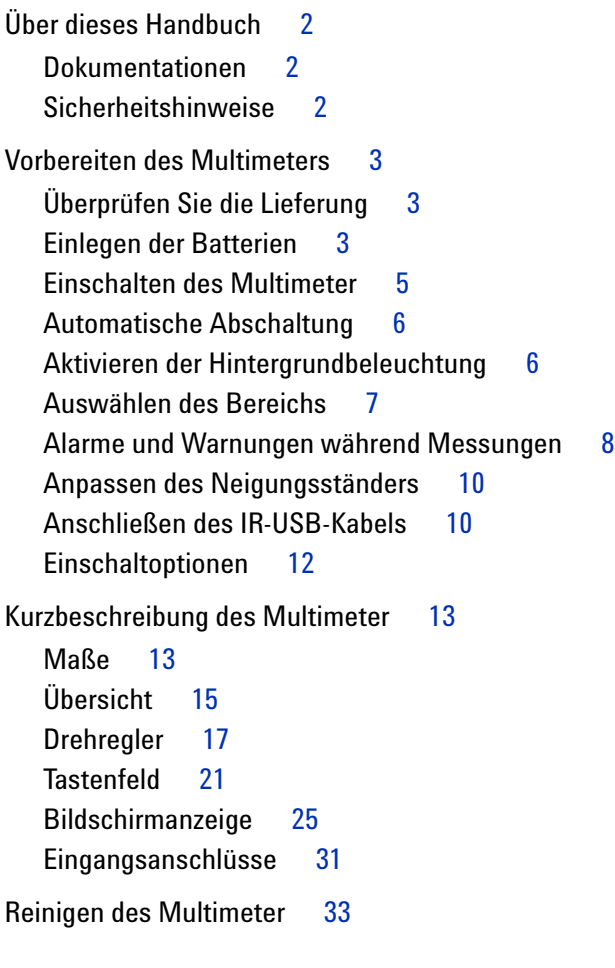

## **[2 Vornehmen von Messungen](#page-54-0)**

[Messen der AC-Spannung](#page-55-0) 36 [Verwenden der LPF-Funktion \(Tiefpassfilterfunktion\)](#page-57-0) 38 [Messen der DC-Spannung](#page-59-0) 40

[Messen von AC- und DC-Signalen \(nur U1272A\)](#page-61-0) 42

[Ausführen von dB-Messungen \(nur U1272A\)](#page-62-0) 43

Verwenden von  $Z_{10W}$  für Spannungsmessungen (nur U1272A) 45

[Verwenden von Qik-V für Spannungsmessungen \(nur U1271A\)](#page-66-0) 47

[Widerstandsmessung](#page-67-0) 48

[Messen der Konduktanz](#page-69-0) 50

[Durchgangstest](#page-70-0) 51

[Verwenden von Smart](#page-73-0)  $\Omega$  für Widerstandsmessungen (nur U1272A) 54

[Testen von Dioden](#page-76-0) 57

[Verwenden der autom. Diodenfunktion für Diodentests \(nur](#page-80-0)  [U1272A\)](#page-80-0) 61

[Messen der Kapazität](#page-82-0) 63

[Messen der Temperatur](#page-84-0) 65

[Messen von AC- oder DC-Stromstärke](#page-89-0) 70 [%-Skala von 4-20 mA oder 0-20 mA](#page-94-0) 75 [Frequenztestmodus](#page-97-0) 78 [Messen der Frequenz](#page-98-0) 79 [Messen der Impulsbreite](#page-100-0) 81

[Messen des Arbeitszyklus](#page-101-0) 82

#### **[3 Multimeterfunktionen](#page-104-0)**

[Durchführen relativer Messungen \(Null\)](#page-105-0)[Durchführen von Skalierungsübertragungen \(Scale\)](#page-107-0) 88 [Erfassen von Maximum- und Minimum-Werten \(MaxMin\)](#page-109-0)[Erfassen von Scheitelwerten \(Peak\)](#page-111-0)[Sperren der Anzeige \(TrigHold und AutoHold\)](#page-113-0)

[Aufzeichnen von Messdaten \(Datenprotokollierung\)](#page-114-0) 95 [Ausführen der manuellen Protokollierung \(HAnd\)](#page-115-0) 96 [Ausführen der Intervallprotokollierung \(AUto\)](#page-116-0) 97 [Ausführen der Ereignisprotokollierung \(triG\)](#page-118-0) 99

[Prüfen vorher aufgezeichneter Daten \(View\)](#page-120-0) 101

#### **[4 Einrichtungsoptionen des Multimeters](#page-122-0)**

[Verwenden des Menüs "Setup"](#page-123-0) 104 [Bearbeiten von numerischen Werten](#page-124-0) 105 [Zusammenfassung - Menü "Setup"](#page-125-0) 106 [Setup-Menüelemente](#page-127-0) 108 [Ändern der Warntonfrequenz](#page-127-1) 108 [Aktivieren und Deaktivieren des Filters](#page-128-0) 109 [Ändern des Abweichungszählers](#page-129-0) 110 [Ändern der Aufzeichnungsoption](#page-130-0) 111 [Ändern der Abtastintervalldauer](#page-131-0) 112 [Ändern der Dezibelanzeige \(nur U1272A\)](#page-132-0) 113 [Einstellen einer benutzerdefinierten dBm-Referenzimpedanz](#page-133-0)  [\(nur U1272A\)](#page-133-0) 114 [Ändern der autom. Ausschaltung und der](#page-134-0)  [Hintergrundlicht-Zeitschaltung](#page-134-0) 115 [Aktivieren und Deaktivieren des Überspannungsalarms](#page-135-0) 116 [Ändern des prozentualen Skalierungsbereichs](#page-136-0) 117 [Ändern des Thermoelementtyps \(nur U1272A\)](#page-137-0) 118 [Ändern der minimal messbaren Frequenz](#page-138-0) 119 [Ändern der Baudrate](#page-139-0) 120 [Ändern der Datenbits](#page-140-0) 121 [Ändern der Paritätsprüfung](#page-141-0) 122 [Aktivieren und Deaktivieren der Hintergrundlichtwarnung](#page-142-0) 123 [Aktivieren des Glättungsmodus](#page-143-0) 124 [Ändern des Werts und der Einheit der](#page-145-0)  [Benutzerskalakonvertierung](#page-145-0) 126

[Zurücksetzen der Einrichtungsoptionen des Multimeters](#page-146-0) 127 [Ändern der Temperatureinheit](#page-146-1) 127

### **[5 Eigenschaften und Spezifikationen](#page-148-0)**

[Produkteigenschaften](#page-149-0) 130 [Spezifikationsbedingungen](#page-150-0) 131 [Messkategorie](#page-151-0) 132 [Messkategoriedefinition](#page-151-1) 132 [Elektrische Spezifikationen](#page-153-0) 134 [DC-Spezifikationen](#page-153-1) 134 [AC-Spezifikationen](#page-156-0) 137 [AC+DC-Spezifikationen für U1272A](#page-160-0) 141 [Kapazitätsspezifikationen](#page-162-0) 143 [Temperaturspezifikationen](#page-163-0) 144 [Frequenzspezifikationen](#page-164-0) 145 [Arbeitszyklus- und Impulsbreitenspezifikationen](#page-164-1) 145 [Frequenzempfindlichkeitsspezifikationen](#page-166-0) 147 [Spezifikationen für Spitzenwerthalten](#page-167-0) 148 [Dezibel-Spezifikationen \(dB\) für U1272A](#page-168-0) 149 [Messrate \(ungefähr\)](#page-169-0) 150

- **[A Umschalten von Funktionen mit den Umschalttasten](#page-170-0)**
- **[B Dual-Anzeigekombinationen mit der Dual-Taste](#page-174-0)**

## **Liste der Abbildungen**

[Abbildungen 1-1](#page-23-0) Einlegen der Batterien 4 [Abbildungen 1-2](#page-25-2) Betriebsanzeige 6 [Abbildungen 1-3](#page-28-0) Eingangswarnungsanzeige 9 [Abbildungen 1-4](#page-29-2) Anpassung des Neigungsständers und IR-Kabelverbindung 10 [Abbildungen 1-5](#page-30-0) Agilent GUI Data Logger Software 11 [Abbildungen 1-6](#page-32-2) Breitenmaße 13 [Abbildungen 1-7](#page-33-0) Höhen- und Tiefenmaße 14 [Abbildungen 1-8](#page-34-1) Vorderes Bedienfeld 15 [Abbildungen 1-9](#page-35-0) Hinteres Bedienfeld 16 [Abbildungen 1-10](#page-37-0) U1271A-Drehregler 18 [Abbildungen 1-11](#page-38-0) U1272A-Drehregler 19 [Abbildungen 1-12](#page-40-1) Tasten 21 [Abbildungen 1-13](#page-44-1) Bildschirmanzeige 25 [Abbildungen 1-14](#page-50-1) Anschlüsse 31 [Abbildungen 2-1](#page-55-1) AC-Spannungsanzeige 36 [Abbildungen 2-2](#page-56-0) Messen der AC-Spannung 37 [Abbildungen 2-3](#page-57-1) Ac-Spannung mit LPF-Anzeige 38 [Abbildungen 2-4](#page-58-0) DC-Kopplung für AC+DC-Spannungsmessungen 39 [Abbildungen 2-5](#page-59-1) DC-Spannungsanzeige 40 [Abbildungen 2-6](#page-60-0) Messen der DC-Spannung 41 [Abbildungen 2-7](#page-61-1) AC+DC-Spannungsanzeige 42 [Abbildungen 2-8](#page-62-1) dBm-Anzeige 43 [Abbildungen 2-9](#page-63-0) dBV-Anzeige 44 [Abbildungen 2-10](#page-64-1)  $Z_{LOM}$ -Anzeige 45 [Abbildungen 2-11](#page-66-1) Qik-V-Anzeige 47 [Abbildungen 2-12](#page-67-1) Widerstandsanzeige 48 [Abbildungen 2-13](#page-68-0) Widerstandsmessung 49 [Abbildungen 2-14](#page-71-0) Durchgangsoperation 52 [Abbildungen 2-15](#page-72-0) Durchgangstest 53 [Abbildungen 2-16](#page-74-0) Anzeige von Smart  $\Omega$  (mit Vorspannung) 55 [Abbildungen 2-17](#page-75-0) Messen des Kriechstroms 56 [Abbildungen 2-18](#page-76-1) Diodenanzeige 57 [Abbildungen 2-19](#page-77-0) Anzeige offener Diode 58

[Abbildungen 2-20](#page-78-0) Testen der Durchlass-Diode 59 [Abbildungen 2-21](#page-79-0) Testen der Sperrspannungs-Diode 60 [Abbildungen 2-22](#page-81-0) Anzeige für Autom. Diode - Status "Good" 62 [Abbildungen 2-23](#page-81-1) Anzeige für Autom. Diode - Status "nGood" 62 [Abbildungen 2-24](#page-82-1) Kapazitätsanzeige 63 [Abbildungen 2-25](#page-83-0) Messen der Kapazität 64 [Abbildungen 2-26](#page-84-1) Temperaturanzeige 65 [Abbildungen 2-27](#page-85-0) Messen der Oberflächentemperatur 66 [Abbildungen 2-28](#page-88-0) Temperaturmessungen ohne Umgebungskompensation 69 [Abbildungen 2-29](#page-90-0) DC-Stromstärkeanzeige 71 [Abbildungen 2-30](#page-91-0) Messen der DC-Stromstärke 72 [Abbildungen 2-31](#page-92-0) Messen der AC-Stromstärke 73 [Abbildungen 2-32](#page-93-0) Einrichtung der Stromstärkemessung 74 [Abbildungen 2-33](#page-94-1) 4-20 mA %-Skalaanzeige 75 [Abbildungen 2-34](#page-96-0) Messen der DC-Stromstärke mit der Funktion 4-20 mA %-Skala 77 [Abbildungen 2-35](#page-97-1) Funktionen, die Frequenzmessungen ermöglichen 78 [Abbildungen 2-36](#page-98-1) Frequenz-, Impulsbreite- und Arbeitszyklusmessungen 79 [Abbildungen 2-37](#page-99-0) Frequenzanzeige 80 [Abbildungen 2-38](#page-100-1) Impulsbreitenanzeige 81 [Abbildungen 2-39](#page-101-1) Tastgradanzeige 82 [Abbildungen 3-1](#page-105-1) Null-Anzeige 86 [Abbildungen 3-2](#page-106-0) Null-Funktion 87 [Abbildungen 3-3](#page-108-0) Scale-Funktion 89 [Abbildungen 3-4](#page-110-0) MaxMin-Anzeige 91 [Abbildungen 3-5](#page-111-1) Peak-Anzeige 92 [Abbildungen 3-6](#page-112-0) Peak-Modusfunktion 93 [Abbildungen 3-7](#page-115-1) Anzeige der manuellen Protokollierung 96 [Abbildungen 3-8](#page-117-0) Anzeige der Intervallprotokollierung 98 [Abbildungen 3-9](#page-119-0) Anzeige der Ereignisprotokollierung 100 [Abbildungen 3-10](#page-120-1) Ansichtsanzeige 101 [Abbildungen 3-11](#page-120-2) Anzeige der leeren Ansicht 101 [Abbildungen 4-1](#page-127-2) bEEP Anzeige 108 [Abbildungen 4-2](#page-128-1) FiLtEr-Anzeige 109 [Abbildungen 4-3](#page-129-1) AHOLd-Anzeige 110

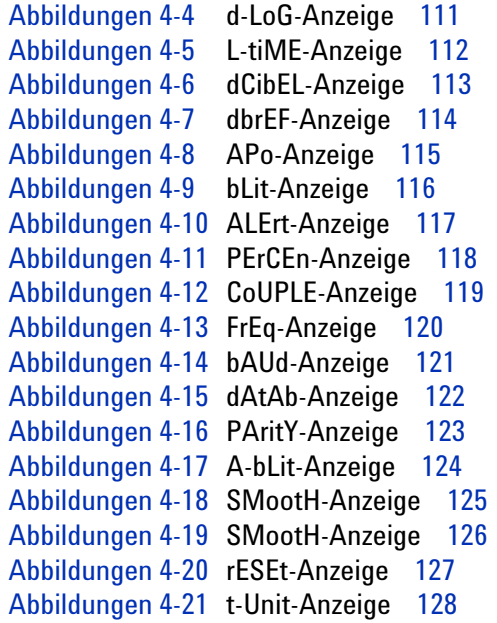

**DIESE SEITE WURDE ABSICHTLICH LEER GELASSEN.**

## **Liste der Tabellen**

[Tabellen 1-1](#page-24-1) Batteriestandsanzeige 5 [Tabellen 1-2](#page-31-1) Einschaltoptionen 12 [Tabellen 1-3](#page-34-2) Teile des vorderen Bedienfelds 15 [Tabellen 1-4](#page-35-1) Teile auf der Rückseite 16 [Tabellen 1-5](#page-37-1) U1271A-Drehreglerfunktionen 18 [Tabellen 1-6](#page-38-1) U1272A-Drehreglerfunktionen 19 [Tabellen 1-7](#page-41-0) Tastenfeldfunktionen 22 [Tabellen 1-8](#page-44-2) Allgemeine Meldeanzeigen 25 [Tabellen 1-9](#page-48-0) Maßeinheitenanzeige 29 [Tabellen 1-10](#page-49-0) Analoge Balkendiagrammanzeige 30 [Tabellen 1-11](#page-51-0) Anschlüsse für verschiedene Messfunktionen 32 [Tabellen 2-1](#page-70-1) Widerstandsschwellenwerte 51 [Tabellen 2-2](#page-80-1) Spannungsschwellenwerte für autom. Diodenfunktion 61 [Tabellen 2-3](#page-95-0) %-Skala-Messbereich 76 [Tabellen 3-1](#page-107-1) Verfügbare Konvertierungen 88 [Tabellen 3-2](#page-114-1) Datenprotokollierung - Maximale Kapazität 95 [Tabellen 3-3](#page-118-1) Auslösebedingungen für Ereignisprotokollierung 99 [Tabellen 4-1](#page-123-1) Menü "Setup" - Hauptfunktionen 104 [Tabellen 4-2](#page-125-1) Elementbeschreibungen für das Setup-Menü 106 [Tabellen 5-1](#page-153-2) DC-Spezifikationen 134 [Tabellen 5-2](#page-156-1) U1271A True-rms AC-Spannungsspezifikationen 137 [Tabellen 5-3](#page-157-0) U1271A True- rms AC-Stromstärkespezifikationen 138 [Tabellen 5-4](#page-158-0) U1272A True-rms AC-Spannungsspezifikationen 139 [Tabellen 5-5](#page-159-0) U1272A True- rms AC-Stromstärkespezifikationen 140 [Tabellen 5-6](#page-160-1) U1272A True rms AC+DC-Spannungsspezifikationen 141 [Tabellen 5-7](#page-161-0) U1272A True-rms AC+DC-Stromstärkespezifikationen 142 [Tabellen 5-8](#page-162-1) Kapazitätsspezifikationen 143

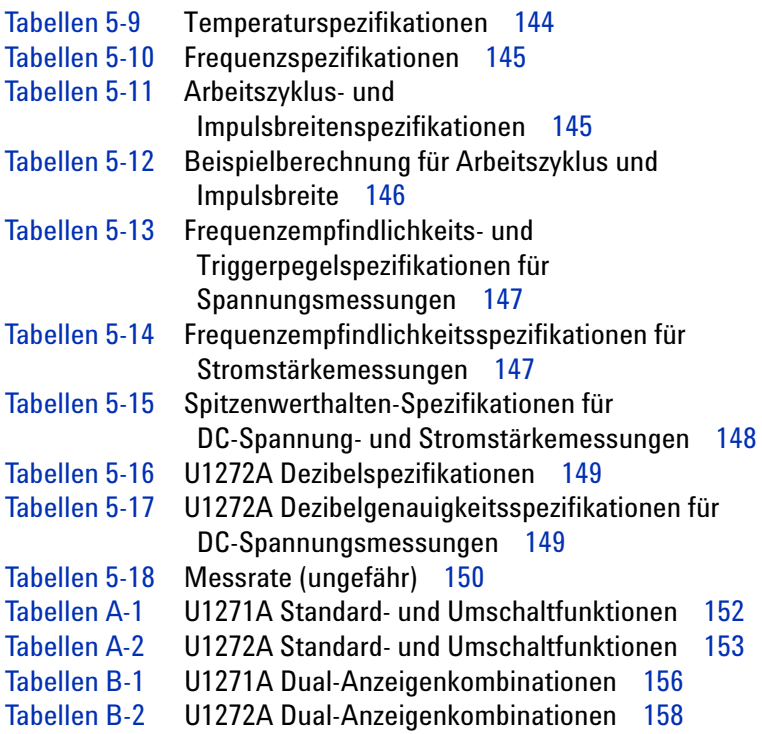

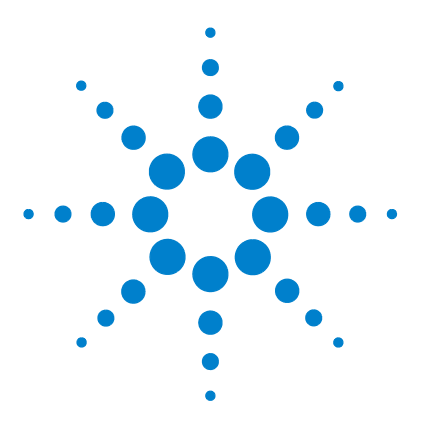

**U1271A/U1272A Digitale Handmultimeter Benutzerhandbuch**

# <span id="page-20-0"></span>**Einleitung**

**1**

[Über dieses Handbuch 2](#page-21-0) [Dokumentationen 2](#page-21-1) [Sicherheitshinweise 2](#page-21-2) [Vorbereiten des Multimeters 3](#page-22-0) [Überprüfen Sie die Lieferung 3](#page-22-1) [Einlegen der Batterien 3](#page-22-2) [Einschalten des Multimeter 5](#page-24-0) [Automatische Abschaltung 6](#page-25-0) [Aktivieren der Hintergrundbeleuchtung 6](#page-25-1) [Auswählen des Bereichs 7](#page-26-0) [Alarme und Warnungen während Messungen 8](#page-27-0) [Anpassen des Neigungsständers 10](#page-29-0) [Anschließen des IR-USB-Kabels 10](#page-29-1) [Einschaltoptionen 12](#page-31-0) [Kurzbeschreibung des Multimeter 13](#page-32-0) [Maße 13](#page-32-1) [Übersicht 15](#page-34-0) [Drehregler 17](#page-36-0) [Tastenfeld 21](#page-40-0) [Bildschirmanzeige 25](#page-44-0) [Eingangsanschlüsse 31](#page-50-0) [Reinigen des Multimeter 33](#page-52-0)

In diesem Kapitel wird der Lieferinhalt für jedes Multimetermodell aufgelistet. Zusätzlich wird beschrieben, wie Sie das Multimeter vor der ersten Verwendung einstellen müssen. Weiterhin enthält das Kapitel eine Einführung für alle Funktionen des Multimeters. Diese Einführung deckt nicht alle Funktionsmöglichkeiten des Multimeters ab. Sie beschreibt grundlegende Beispiele, damit sie grundlegende Operationen mit dem Multimeter ausführen können.

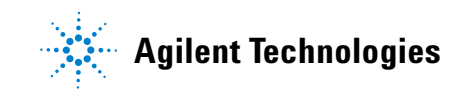

# <span id="page-21-1"></span><span id="page-21-0"></span>**Über dieses Handbuch**

## **Dokumentationen**

Die folgenden Handbücher und Software sind für Ihr Multimeter verfügbar: Die aktuellen Versionen finden Sie auf unserer Webseite unter: http://www.agilent.com/find/hhTechLib.

Prüfen Sie die Änderungsstandversion des jeweiligen Handbuchs auf der ersten Seite.

- **Benutzerhandbuch.** Dieses Handbuch.
- **Schnellstarthandbuch.** Gedruckte Kopie zur Verwendung im Freien, in der Lieferung enthalten.
- **Servicehandbuch.** Auf der Agilent-Webseite als kostenloser Download verfügbar.
- **Agilent GUI Data Logger Software, Hilfe und Schnellstarthandbuch.** Auf der Agilent-Webseite als kostenloser Download verfügbar.

## **Sicherheitshinweise**

<span id="page-21-2"></span>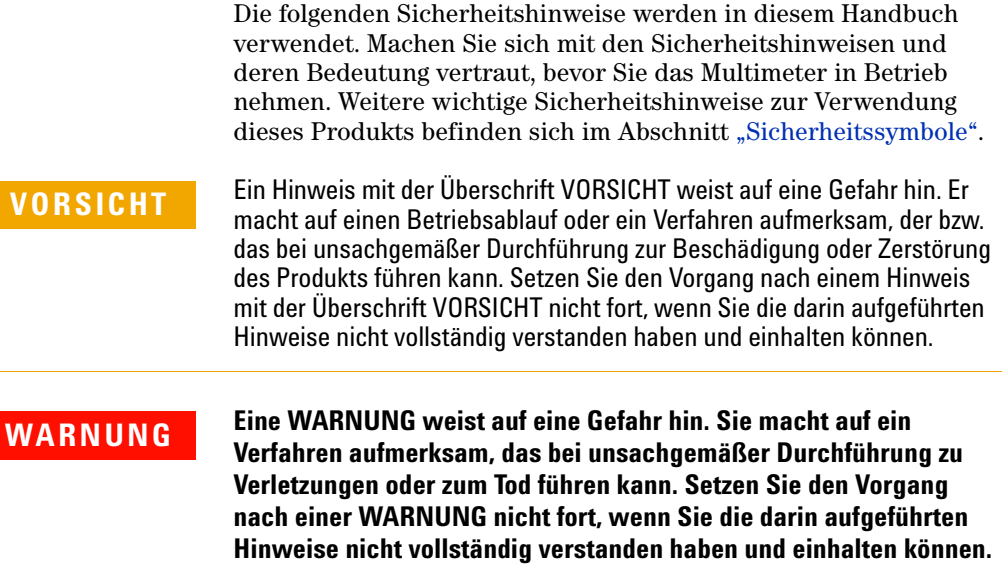

## <span id="page-22-1"></span><span id="page-22-0"></span>**Vorbereiten des Multimeters**

## **Überprüfen Sie die Lieferung**

Wenn Sie das Multimeter erhalten, sollten Sie die Lieferung nach folgendem Verfahren überprüfen.

- **1** Überprüfen Sie die Transportverpackung auf Schäden. Zeichen einer Beschädigung können eine verbeulte oder zerrissene Transportverpackung oder eine unnormale Verdichtung oder Risse im Polstermaterial sein. Bewahren Sie das Verpackungsmaterial für den Fall auf, dass das Multimeter zurückgesandt werden muss.
- **2** Nehmen Sie den Inhalt vorsichtig aus der Transportverpackung und stellen Sie sicher, dass das Standardzubehör und Ihre bestellten Optionen in der Lieferung enthalten sind. Vergleichen Sie hierzu den Inhalt mit der Liste *Mitgeliefertes Zubehör*, die sich an der Seite der Verpackung befindet.
- **3** Wenden Sie sich mit Fragen und Problemen an die Agilent-Kontakttelefonnummern auf der Rückseite dieses Handbuchs.

## <span id="page-22-2"></span>**Einlegen der Batterien**

Das Multimeter wird mit vier 1,5 V AAA Alkalibatterien betrieben (im Lieferumfang enthalten). Bei Lieferung des Multimeters sind die AAA Alkalibatterien nicht im Gerät eingelegt.

Gehen Sie zum Einlegen der Batterie nach folgendem Verfahren vor.

**VORSICHT** Bevor Sie die Batterien einlegen, müssen Sie alle Kabelverbindungen von den Anschlüssen trennen und sicherstellen, dass der Drehregler auf der Position OFF steht. Verwenden Sie nur Batterien, die im Abschnitt ["Produkteigenschaften" auf Seite 130](#page-149-1) angegeben sind.

#### **1 Einleitung**

Vorbereiten des Multimeters

- **1 Öffnen der Batterieabdeckung.** Heben Sie den Neigungsständer an und lösen Sie die Schrauben mit einem Kreuzschlitzschraubendreher. Entfernen Sie anschließend die Batterieabdeckung wie in [Abbildung 1-1](#page-23-0) gezeigt.
- **2 Einlegen der Batterien.** Achten Sie beim Einlegen auf die korrekte Batterienpolarität. Die Anschlussenden jeder Batterie sind im Batteriefach angezeigt.
- **3 Schließen der Batterieabdeckung.** Positionieren Sie die Batterieabdeckung wieder in der Ursprungsposition und befestigen Sie die Schrauben.

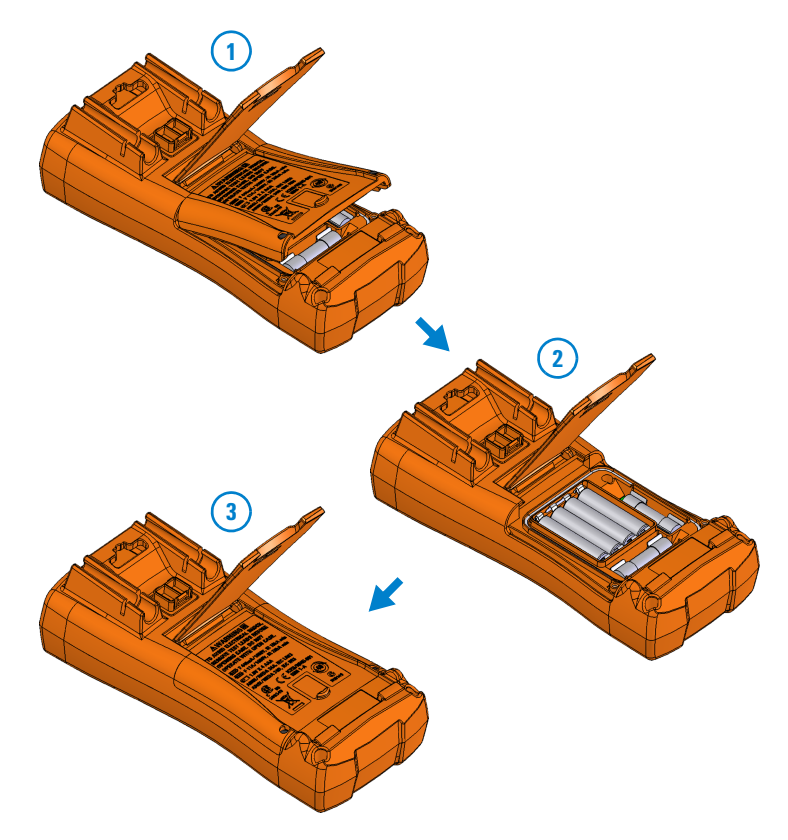

<span id="page-23-0"></span>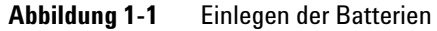

Die Batteriestandsanzeige in der unteren linken Ecke der Anzeige zeigt den Batterieladestand an. In [Tabelle 1-1](#page-24-1) sind die verschiedenen angezeigten Ladezustände beschrieben.

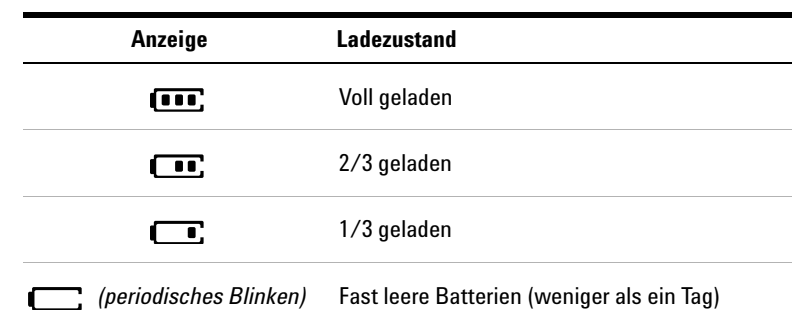

<span id="page-24-1"></span>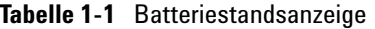

**WARNUNG Um falsche Anzeigewerte zu verhindern, welche zu elektrischen Schlägen oder Verletzungen führen könnten, wechseln Sie die Batterien aus, sobald die Anzeige für fast leere Batterien angezeigt wird. Entladen Sie die Batterien nicht, indem Sie diese kurzschließen oder die Batteriepolarität in einem der Fächer umdrehen.**

**VORSICHT** So vermeiden Sie Beschädigungen durch auslaufende Batterien:

- **•** Entfernen Sie erschöpfte Batterien grundsätzlich sofort.
- **•** Wenn das Multimeter längere Zeit nicht benutzt wird, nehmen Sie die Batterien heraus und lagern Sie sie separat.

## <span id="page-24-0"></span>**Einschalten des Multimeter**

Drehen Sie zum Einschalten des Multimeters den Drehregler auf eine beliebige Position. Die Modellnummer des Multimeters erscheint kurz auf der Anzeige.

#### **1 Einleitung**

Vorbereiten des Multimeters

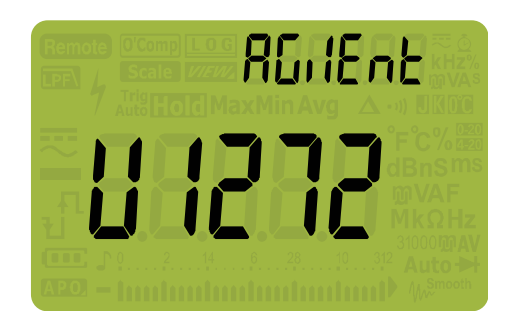

**Abbildung 1-2** Betriebsanzeige

<span id="page-25-2"></span>Drehen Sie den Drehregler auf die Position **OFF**/ **OFF**, um das Multimeter auszuschalten.

## <span id="page-25-0"></span>**Automatische Abschaltung**

Das Multimeter wird automatisch nach 15 Minuten ausgeschaltet, wenn der Drehknopf nicht bewegt oder keine Taste gedrückt wird (standardmäßig). Durch Drücken einer Taste wird das Multimeter nach der autom. Ausschaltung sofort wieder eingeschaltet.

Informationen über das Ändern der Zeit bis zur autom. Ausschaltung und zum Deaktivieren dieser Funktion finden Sie unter ["Ändern der autom. Ausschaltung und der](#page-134-2)  [Hintergrundlicht-Zeitschaltung" auf Seite 115.](#page-134-2)

## <span id="page-25-1"></span>**Aktivieren der Hintergrundbeleuchtung**

Wenn Sie in Umgebungen mit schlechten Lichtverhältnissen arbeiten, drücken Sie auf (<u> $\frac{r}{\text{Set}_{\text{top}}}$ ),</u> um die LCD-Hintergrundbeleuchtung zu aktivieren.

Um Batterie zu sparen, gibt es eine Zeitabschaltung für die Hintergrundbeleuchtung, die benutzerdefiniert eingestellt werden kann. Standardmäßig schaltet sich die Hintergrundbeleuchtung nach 15 Sekunden wieder aus. Informationen zur benutzerdefinierten Zeitabschaltung der Hintergrundbeleuchtung finden Sie unter "Ändern der autom. Ausschaltung [und der Hintergrundlicht-Zeitschaltung" auf Seite 115](#page-134-2).

## <span id="page-26-0"></span>**Auswählen des Bereichs**

Der im Multimeter ausgewählte Bereich wird immer über dem rechten Ende des Balkendiagramms als Bereichsanzeige angezeigt. Durch Drücken auf  $\left(\frac{R_{\text{an}}\theta}{A_{\text{out}}}\right)$  wechselt das Multimeter zwischen automatischer und manueller Bereichseinstellung. Wenn die manuelle Einstellung aktiviert ist, werden hiermit auch die verfügbaren Multimeterbereiche angezeigt.

Die Automatische Bereichsauswahl ist praktisch, da das Multimeter automatisch einen geeigneten Bereich für das Lesen und Anzeigen einer jeden Messung auswählt. Bei der manuellen Bereichsauswahl werden jedoch bessere Leistungen erzielt, da das Multimeter den für jede Messung zu verwendeten Bereich nicht erst ermitteln muss.

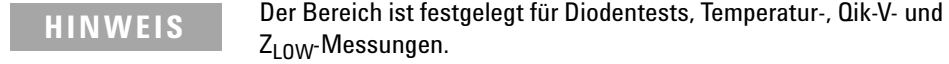

Im autom. Bereichsauswahlmodus wählt das Multimeter den niedrigsten Bereich, um die höchstverfügbare Genauigkeit (Auflösung) für das Eingangssignal anzuzeigen. Wenn die manuelle Bereichsauswahl bereits ausgewählt ist, drücken Sie länger als 1 Sekunde auf (> Fange ), um in den autom. Bereichsauswahlmodus zu wechseln.

Wenn die autom. Bereichsauswahl aktiviert ist, drücken Sie auf , um in den manuellen Modus zu wechseln. **Auto Range**

Bei jedem weiteren Drücken auf ( $\sqrt{\frac{R_0 n_0 e}{\text{Aut}}}\$ ) wechselt das Multimeter zum nächsthöhreren Bereich, außer der höchste Bereich wird bereits angezeigt, dann wechselt das Gerät in den niedrigsten Bereich.

#### **1 Einleitung**

<span id="page-27-0"></span>Vorbereiten des Multimeters

## **Alarme und Warnungen während Messungen**

#### **Spannungswarnung**

**WARNUNG Beachten Sie die Spannungswarnung zu Ihrer eigenen Sicherheit. Wenn das Multimeter eine Spannungswarnung ausgibt, entfernen Sie sofort die Testleitungen von der zu messenden Quelle.**

> Das Multimeter gibt Warnungen für Spannungsmessungen in beiden Modi aus, sowohl bei manueller als auch bei automatischer Bereichsauswahl. Das Multimeter gibt einen regelmäßigen Warnton aus, sobald die Messspannung den im Setup-Modus eingestellten -Wert (polaritätsunabhängig) überschreitet. Entfernen Sie die Testleitungen umgehend von der Messoberfläche.

> Diese Funktion ist standardmäßig deaktiviert. Stellen Sie den Schwellenwert für die Spannungswarnung entsprechend Ihren Testanforderungen ein. Informationen zum Ändern der Spannungshöhe finden Sie unter "Aktivieren und Deaktivieren [des Überspannungsalarms" auf Seite 116](#page-135-2).

#### **Anzeige für gefährliche Spannung**

Am Multimeter wird auch das Symbol für gefährliche Spannung  $($ 1) angezeigt. Dies dient als Sicherheitsvorkehrung, wenn die Messspannung gleich oder größer als 30 V in allen Spannungsmessmodi beträgt.

#### **Eingangswarnung**

**VORSICHT** Um Schaltkreisschäden oder das Auslösen der Multimeter Stromsicherung zu verhindern, platzieren Sie die Messgeber nicht über (parallel mit) einen eingeschalteten Schaltkreis, wenn eine Leitung an einem Stromanschluss angeschlossen ist. Dies führt zu einem Kurzschluss, da der Widerstand durch die Multimeter-Stromanschlüsse sehr gering ist.

Das Multimeter gibt einen dauerhaften Warnton aus, es wird R-Err oder PR-Err angezeigt, wenn die Testleitung an die Eingangsanschlüsse  $\mu A$  mA oder A angeschlossen wird, aber der Drehregler nicht an die korrekte Stromposition gedreht wurde.

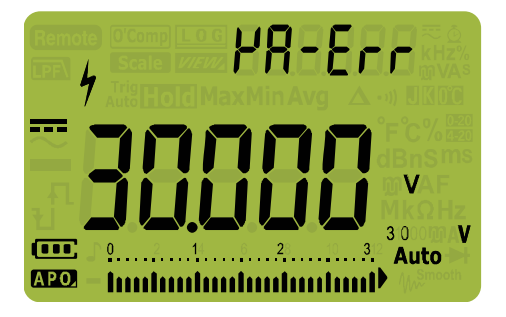

**Abbildung 1-3** Eingangswarnungsanzeige

<span id="page-28-0"></span>Diese Warnung soll Sie davon abhalten, Spannungs-, Durchgangs-, Widerstands-, Kapazitäts-, Dioden- oder Temperaturwerte zu messen, wenn die Leitungen an einem Stromanschluss angeschlossen sind.

#### **1 Einleitung**

<span id="page-29-0"></span>Vorbereiten des Multimeters

## **Anpassen des Neigungsständers**

Um das Multimeter in der Position von 60° aufzustellen, ziehen Sie den Neigungsständer maximal aus.

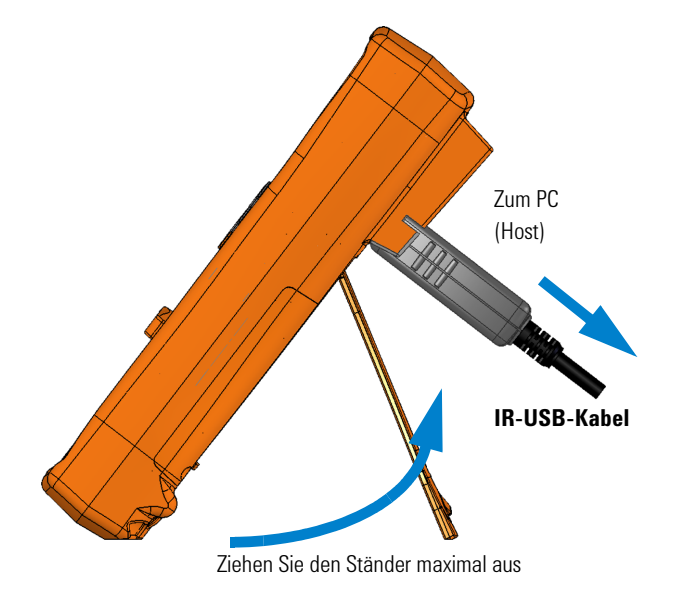

<span id="page-29-2"></span>**Abbildung 1-4** Anpassung des Neigungsständers und IR-Kabelverbindung

## <span id="page-29-1"></span>**Anschließen des IR-USB-Kabels**

Sie können mit der IR-Kommunikationsverbindung (IR-Kommunikationsanschluss auf der Rückseite) und der Agilent GUI Data Logger-Software das Multimeter fernsteuern, Datenprotokollierungsoperationen ausführen und Daten vom Speicher des Multimeters an einen PC übermitteln.

Stellen Sie dabei sicher, dass das Agilent-Logo auf dem am Multimeter angeschlossenen U1173A IR-USB-Kabel (separat erhältlich) nach oben zeigt. Drücken Sie den IR-Stecker fest in den IR-Kommunikationsanschluss des Multimeters bis er einrastet (Siehe [Abbildung 1-4\)](#page-29-2).

Weitere Informationen über die IR-Kommunikationsverbindung und die Agilent GUI Data Logger-Software finden Sie in der *Hilfe der Agilent GUI Data Logger Software* und im *Schnellstarthandbuch*.

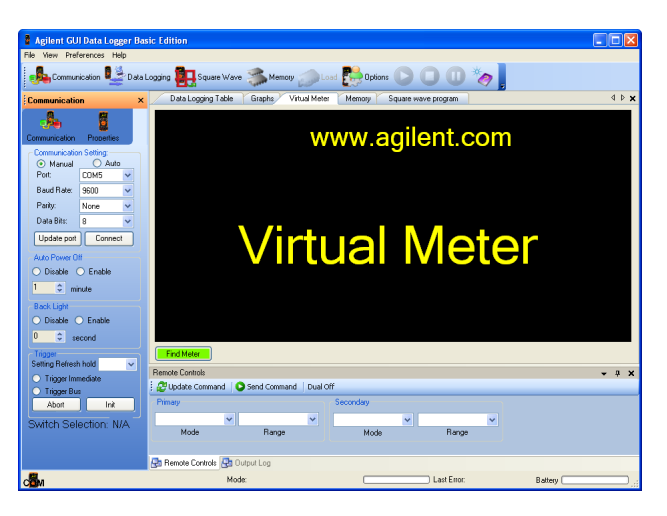

**Abbildung 1-5** Agilent GUI Data Logger Software

<span id="page-30-0"></span>Die Agilent GUI Data Logger Software und unterstützende Dokumente (Hilfe und Schnellstarthandbuch) sind als Download kostenlos verfügbar unter http://www.agilent.com/find/hhTechLib.

Das U1173A IR-USB-Kabel können Sie bei einem Agilent-Fachhändler in Ihrer Nähe erwerben.

<span id="page-31-0"></span>Vorbereiten des Multimeters

## **Einschaltoptionen**

Einige Optionen können nur ausgewählt werden, während Sie das Multimeter einschalten. Diese Einschaltoptionen sind in untenstehender Liste angegeben. Zum Auswählen einer Einschaltoption drücken Sie die angegebene Taste und halten Sie diese gedrückt, während Sie den Drehregler auf eine andere Position drehen (OFF bis ON). Die Einschaltoptionen bleiben bis zum erneuten Ausschalten des Multimeters aktiv.

<span id="page-31-1"></span>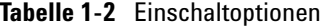

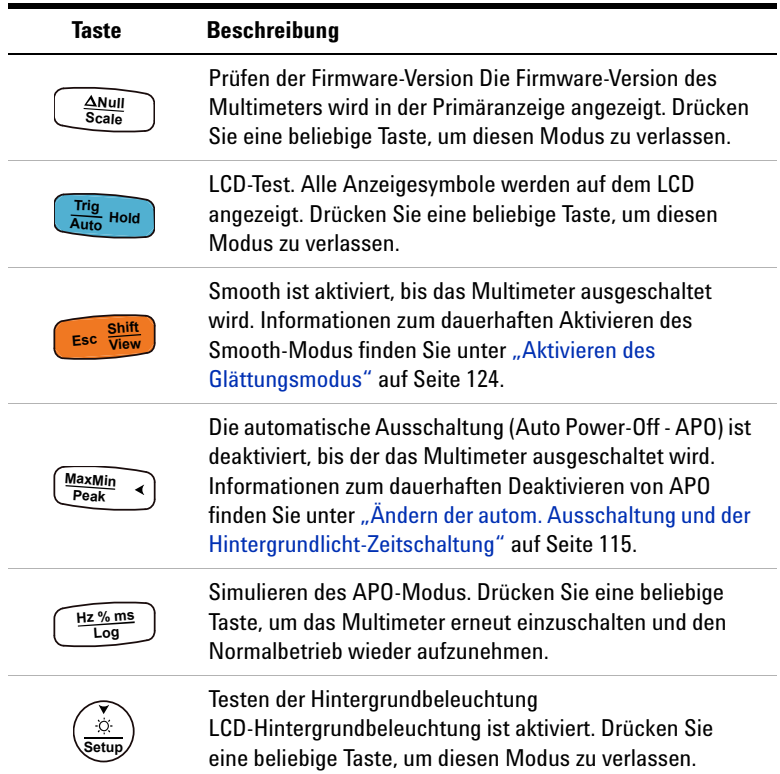

## <span id="page-32-1"></span><span id="page-32-0"></span>**Kurzbeschreibung des Multimeter**

## **Maße**

### **Vorderansicht**

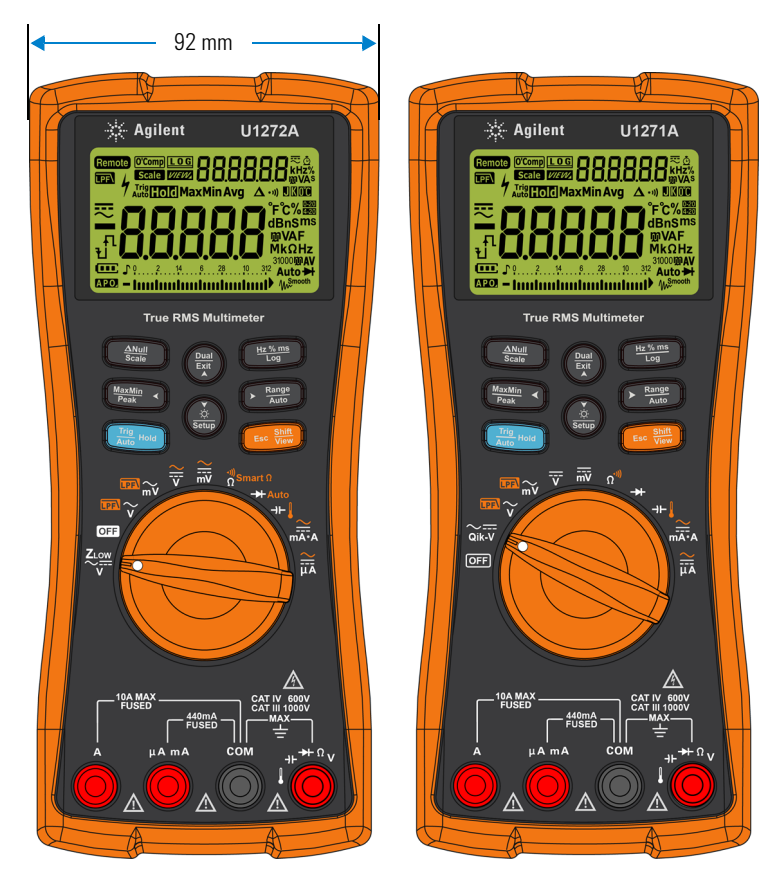

<span id="page-32-2"></span>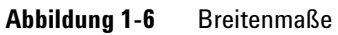

### **1 Einleitung**

Kurzbeschreibung des Multimeter

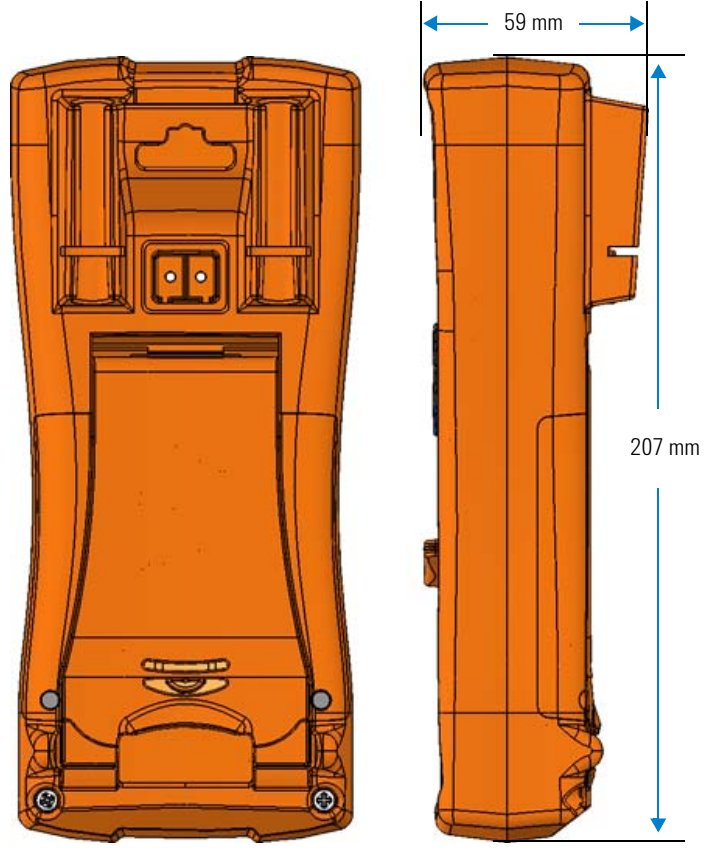

### **Rück- und Seitenansicht**

<span id="page-33-0"></span>**Abbildung 1-7** Höhen- und Tiefenmaße

## <span id="page-34-0"></span>**Übersicht**

#### **Vorderes Bedienfeld**

In diesem Abschnitt werden die vorderen Bedienfeldteile beschrieben. Klicken Sie auf die entsprechenden Seiten "Weitere Informationen", um mehr Informationen zu jedem Teil zu erhalten.

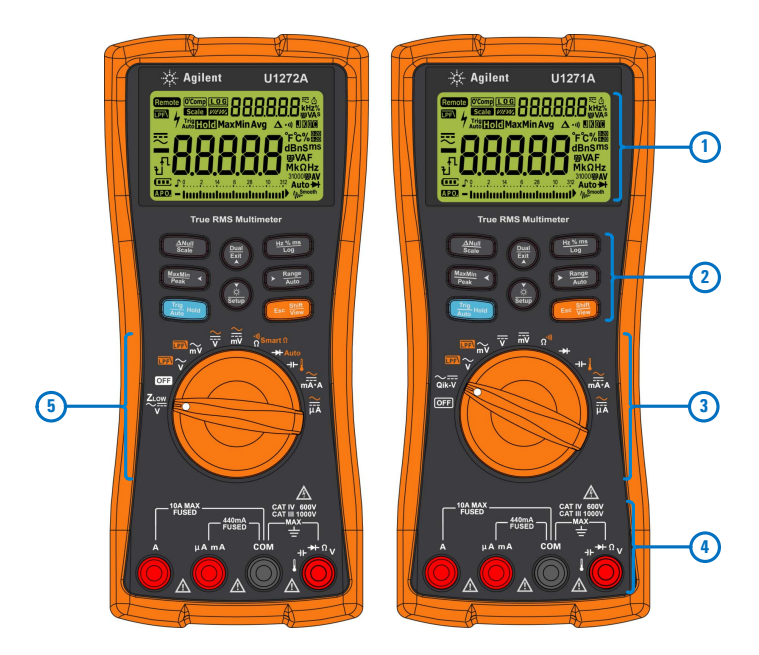

**Abbildung 1-8** Vorderes Bedienfeld

<span id="page-34-2"></span><span id="page-34-1"></span>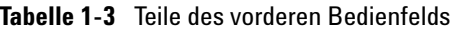

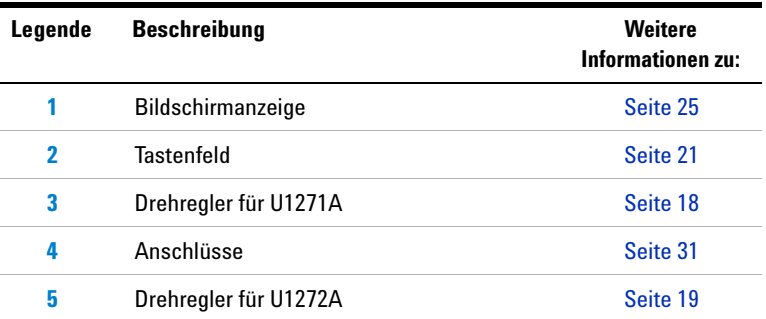

#### **1 Einleitung**

Kurzbeschreibung des Multimeter

#### **Hinteres Bedienfeld**

In diesem Abschnitt werden die Teile auf der Rückseite des Bedienfelds beschrieben. Klicken Sie auf die entsprechenden Seiten "Weitere Informationen", um mehr Informationen zu jedem Teil zu erhalten.

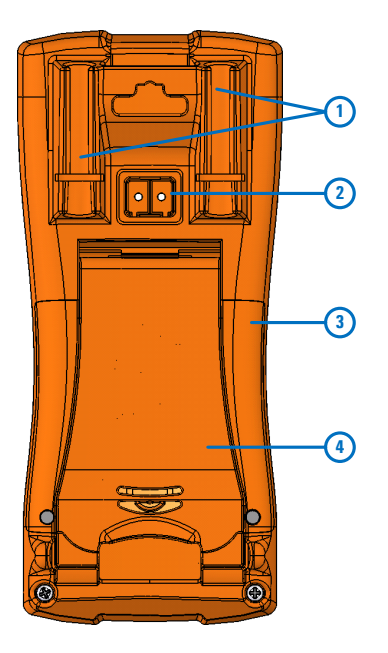

<span id="page-35-0"></span>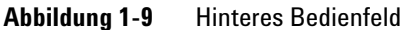

<span id="page-35-1"></span>**Tabelle 1-4** Teile auf der Rückseite

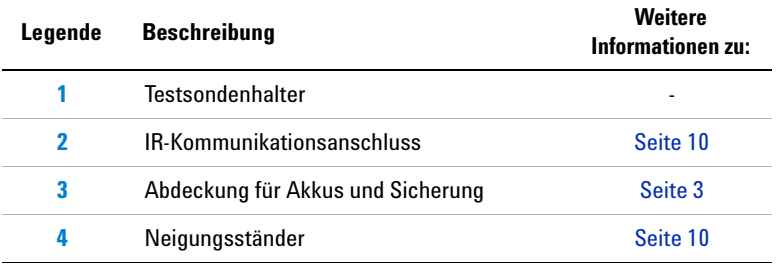
## <span id="page-36-0"></span>**Drehregler**

Die Messfunktionen für die einzelnen Drehreglerpositionen werden in [Tabelle 1-5](#page-37-0) (U1271A) und [Tabelle 1-6](#page-38-0) (U1272A) beschrieben. Durch Drehen des Drehreglers ändert sich die Messfunktion und alle anderen Messoptionen werden zurückgesetzt.

Das Modell U1272A verfügt über vier zusätzliche Drehreglerfunktionen:

- Z<sub>LOW</sub> Spannungsmessungen (Geringe Eingangsimpedanz),
- Smart  $\Omega$  Messungen(Offset-Kompensation),
- **•** Auto-Diodentest, und
- **•** AC+DC-Spannungs- und Stromstärkemessungen.

Das Modell U1271A besitzt eine abweichende Drehreglerfunktion:

**•** Qik-V-Test.

Klicken Sie auf die entsprechenden Seiten "Weitere Informationen", um weitere Informationen zu jeder Funktion zu erhalten.

**HINWEIS** Einige Drehreglerpositionen besitzen eine *Umschalt*-Funktion, die in **orange** gefärbt ist. Drücken Sie auf (  $\mathbb{R}$  , um zwischen der Umschalt- und der Normalfunktion zu wechseln. Siehe [Seite 24,](#page-43-0) um weitere **Informationen zur Taste Escape 20 Exc View** zu erhalten.

**WARNUNG Entfernen Sie die Testleitungen von der Messquelle oder dem Messziel, bevor Sie die Drehreglerposition verändern.**

Kurzbeschreibung des Multimeter

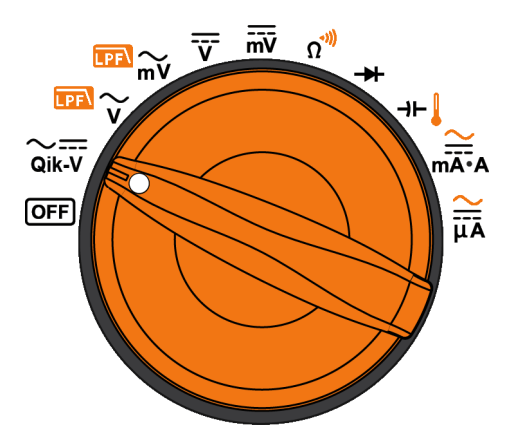

<span id="page-37-1"></span>**Abbildung 1-10** U1271A-Drehregler

Die Positionen des U1271A-Drehreglers (aus [Abbildung 1-10](#page-37-1)) werden in [Tabelle 1-5](#page-37-0) beschrieben.

<span id="page-37-0"></span>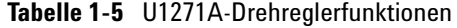

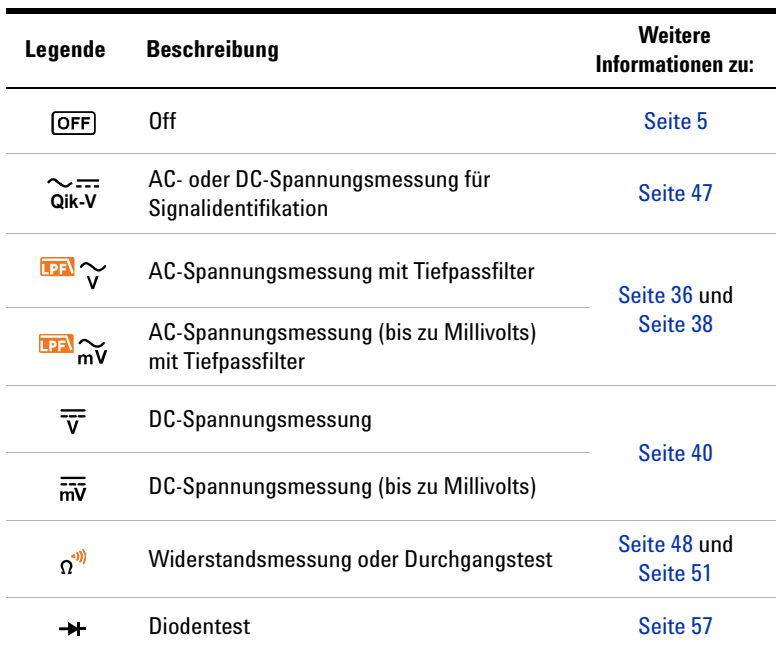

| Legende              | <b>Beschreibung</b>                                    | <b>Weitere</b><br>Informationen zu: |  |
|----------------------|--------------------------------------------------------|-------------------------------------|--|
| ⊣⊢∦                  | Kapazitäts- oder Temperaturmessung                     | Seite 63 und<br>Seite 65            |  |
| $\frac{\sim}{mA}$    | AC- oder DC-Stromstärkemessung                         | Seite 70                            |  |
| $\cong$<br><b>UA</b> | AC- oder DC-Stromstärkemessung (bis zu<br>Mikroampere) |                                     |  |

**Tabelle 1-5** U1271A-Drehreglerfunktionen (Fortsetzung)

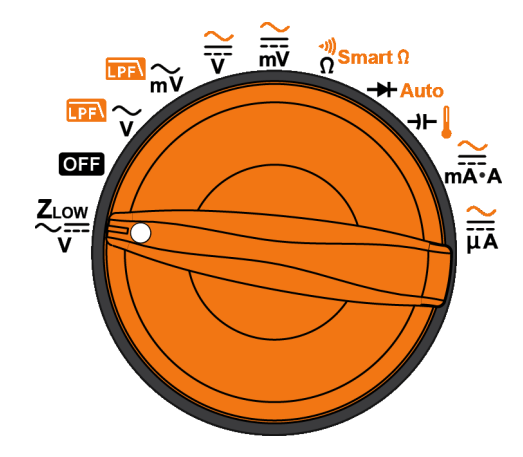

<span id="page-38-1"></span>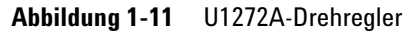

Die Positionen des U1272A-Drehreglers (aus [Abbildung 1-11](#page-38-1)) werden in [Tabelle 1-6](#page-38-0) beschrieben.

<span id="page-38-0"></span>**Tabelle 1-6** U1272A-Drehreglerfunktionen

| Legende                 | <b>Beschreibung</b>                                                                     | <b>Weitere</b><br>Informationen zu: |
|-------------------------|-----------------------------------------------------------------------------------------|-------------------------------------|
| $z_{\frac{row}{}}$<br>v | Ac- oder DC-Spannungsmessung mit<br>geringer Impedanz zum Prüfen von<br>Streuspannungen | Seite 45                            |
| <b>OFF</b>              | 0ff                                                                                     | Seite 5                             |

Kurzbeschreibung des Multimeter

| Legende                                        | <b>Beschreibung</b>                                                                                                    | <b>Weitere</b><br>Informationen zu: |  |
|------------------------------------------------|----------------------------------------------------------------------------------------------------|-------------------------------------|--|
| $\overline{\mathbb{P}}$ $\sim$                 | AC-Spannungsmessung mit Tiefpassfilter                                                                                         | Seite 36 und<br>Seite 38            |  |
|                                                | AC-Spannungsmessung (bis zu Millivolts)<br>mit Tiefpassfilter                                                                  |                                     |  |
| ₹                                              | AC-, DC- oder AC+DC-Spannungsmessungen                                                                                         | Seite 40 und<br>Seite 42            |  |
|                                                | AC-, DC- oder AC+DC-Spannungsmessungen<br>(bis zu Millivolts)                                                                  |                                     |  |
| $\overset{1}{\curvearrowright}$ Smart $\Omega$ | Seite 48.<br>Widerstandsmessung, Durchgangstest oder<br>Seite 51 und<br>Widerstandsmessung mit Offset-Kompensation<br>Seite 54 |                                     |  |
| $+$ Auto                                       | Diodentest oder Autom, Diodentest                                                                                              | Seite 57 und<br>Seite 61            |  |
| ⊣⊢∦                                            | Seite 63 und<br>Kapazitäts- oder Temperaturmessung<br>Seite 65                                                                 |                                     |  |
| $\frac{1}{\overline{A} \cdot A}$               | AC-, DC- oder AC+DC-Stromstärkemessung                                                                                         | Seite 70 und<br>Seite 42            |  |
|                                                | AC-, DC- oder AC+DC-Stromstärkemessung<br>(bis zu Mikroampere)                                                                 |                                     |  |

**Tabelle 1-6** U1272A-Drehreglerfunktionen (Fortsetzung)

## **Tastenfeld**

Die Funktion jeder Taste ist nachstehend dargestellt. Durch Drücken einer Taste wird eine Funktion aktiviert, das entsprechende Symbol angezeigt und ein Ton ausgegeben. Bei Drehen des Drehreglers in eine andere Position wird die aktuelle Funktion der Taste zurückgesetzt. Klicken Sie auf die entsprechenden Seiten "Weitere Informationen", um weitere Informationen zu jeder Funktion zu erhalten.

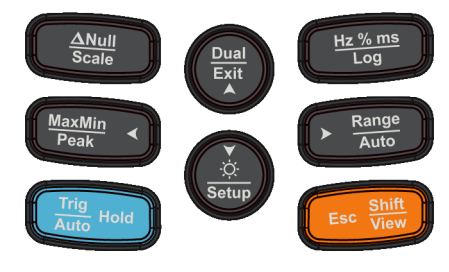

**True RMS Multimeter** 

**Abbildung 1-12** Tasten

Kurzbeschreibung des Multimeter

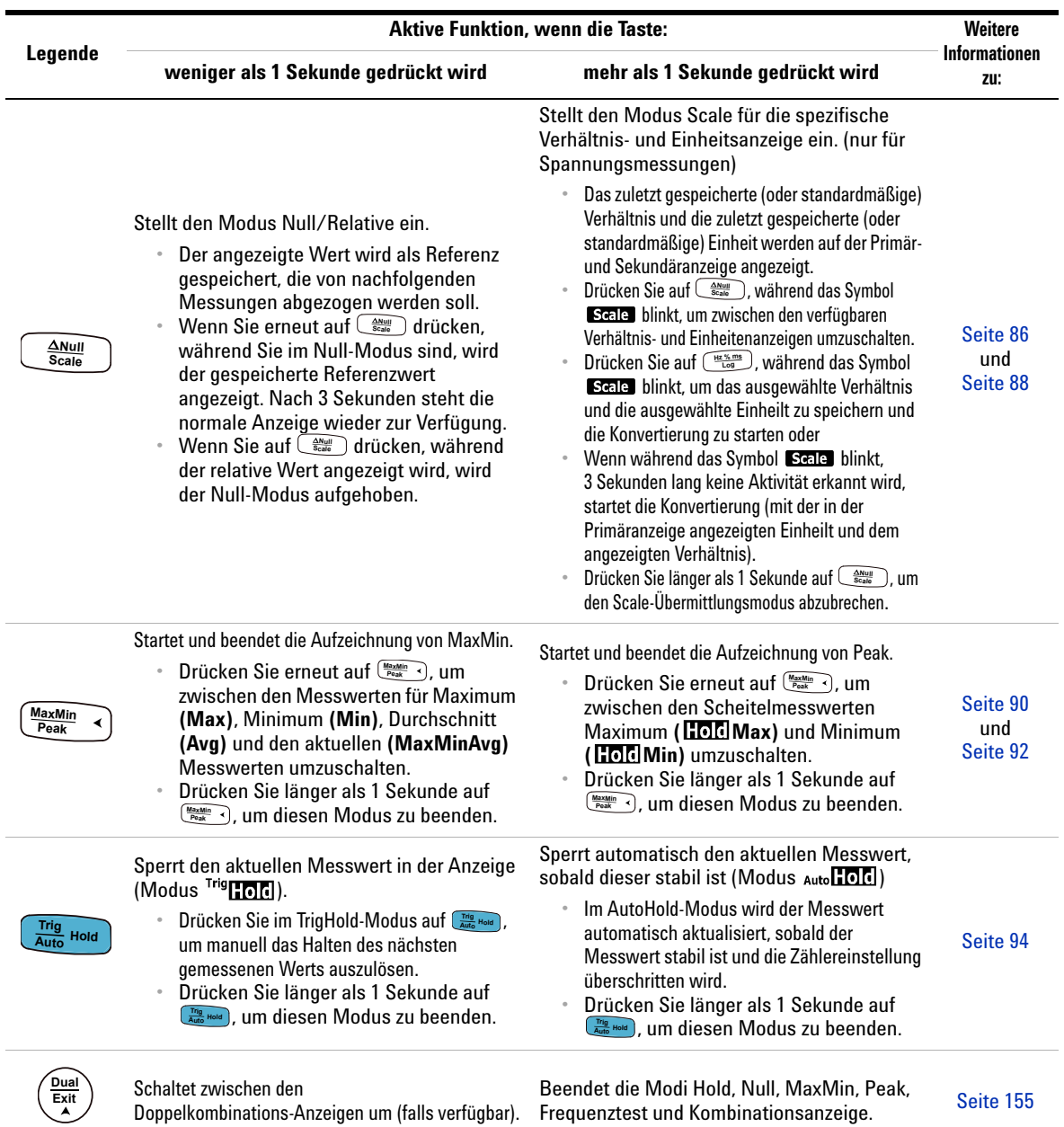

### **Tabelle 1-7** Tastenfeldfunktionen

Kurzbeschreibung des Multimeter

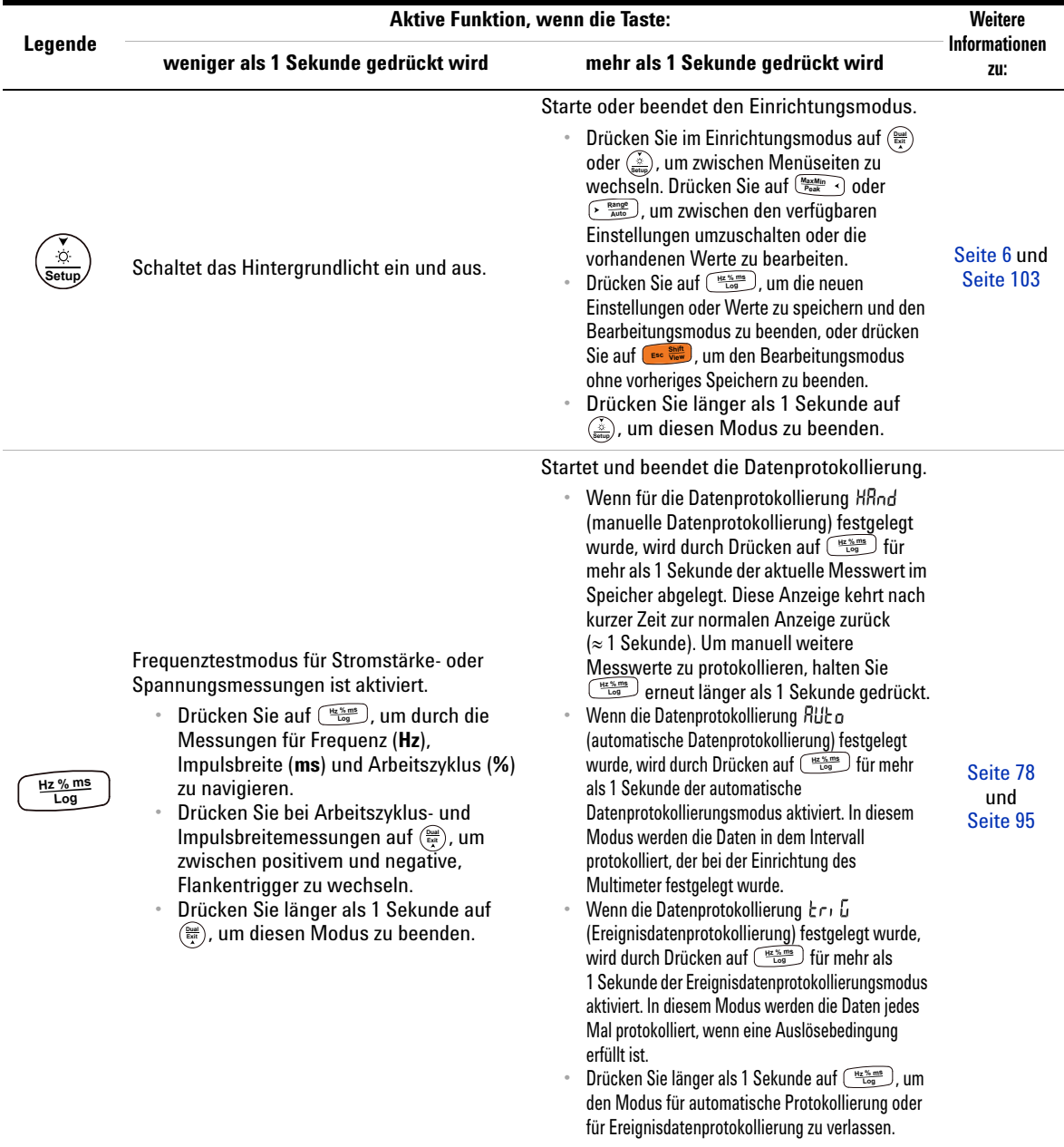

### **Tabelle 1-7** Tastenfeldfunktionen (Fortsetzung)

Kurzbeschreibung des Multimeter

<span id="page-43-0"></span>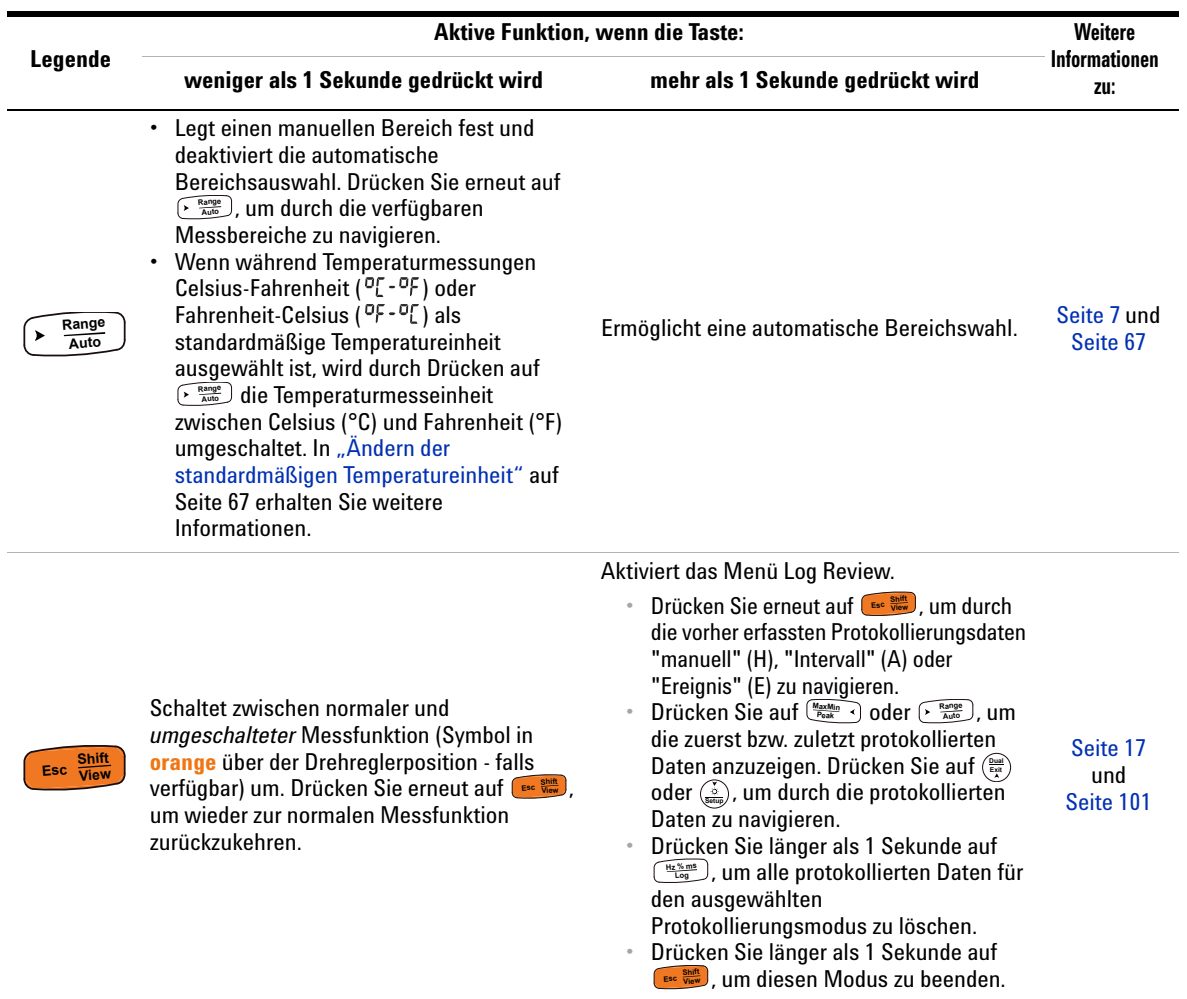

### **Tabelle 1-7** Tastenfeldfunktionen (Fortsetzung)

## **Bildschirmanzeige**

In diesem Kapitel werden die Meldungsanzeigen des Multimeter beschrieben. Eine Liste der verfügbaren Messsymbole und Messbezeichnungen finden Sie auch unter "Maßeinheiten" auf [Seite 29](#page-48-0). Eine Anleitung zum analogen Balkendiagramm am unteren Rand der Anzeige finden Sie unter "Analoges Balkendiagramm" auf [Seite 30](#page-49-0).

### **Allgemeine Meldeanzeigen**

Die allgemeinen Meldeanzeigen des Multimeters werden in untenstehender Tabelle beschrieben. Klicken Sie auf die entsprechende Seite "Weitere Informationen", um weitere Informationen zu den einzelnen Meldeanzeigen zu erhalten.

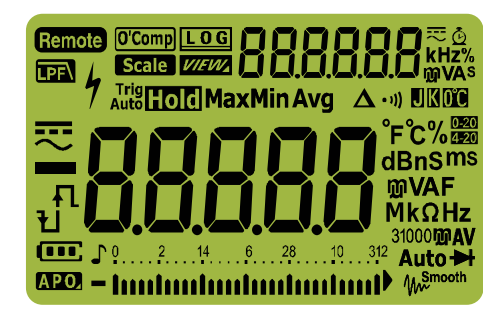

### **Abbildung 1-13** Bildschirmanzeige

### **Tabelle 1-8** Allgemeine Meldeanzeigen

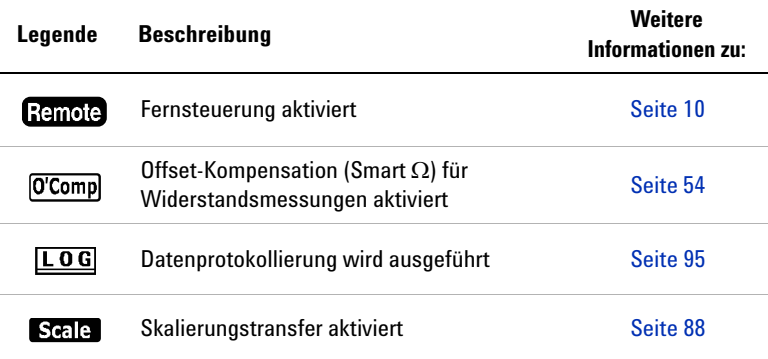

Kurzbeschreibung des Multimeter

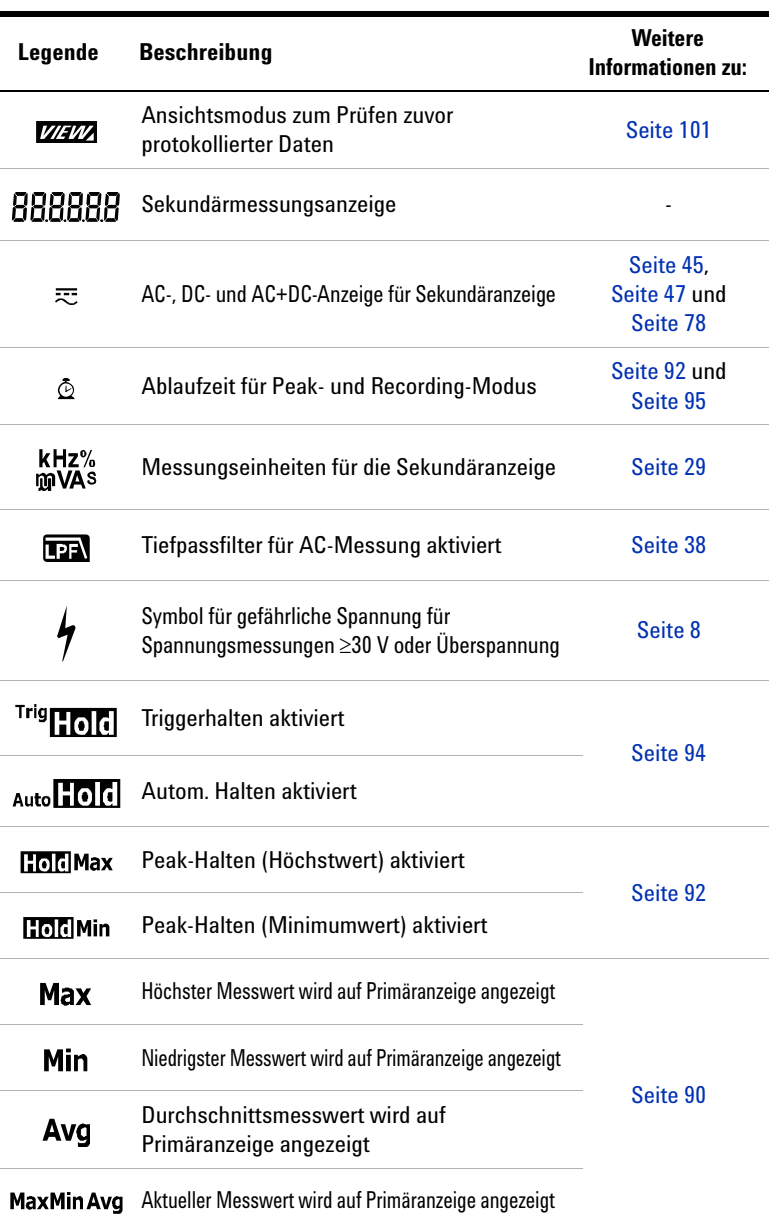

### **Tabelle 1-8** Allgemeine Meldeanzeigen (Fortsetzung)

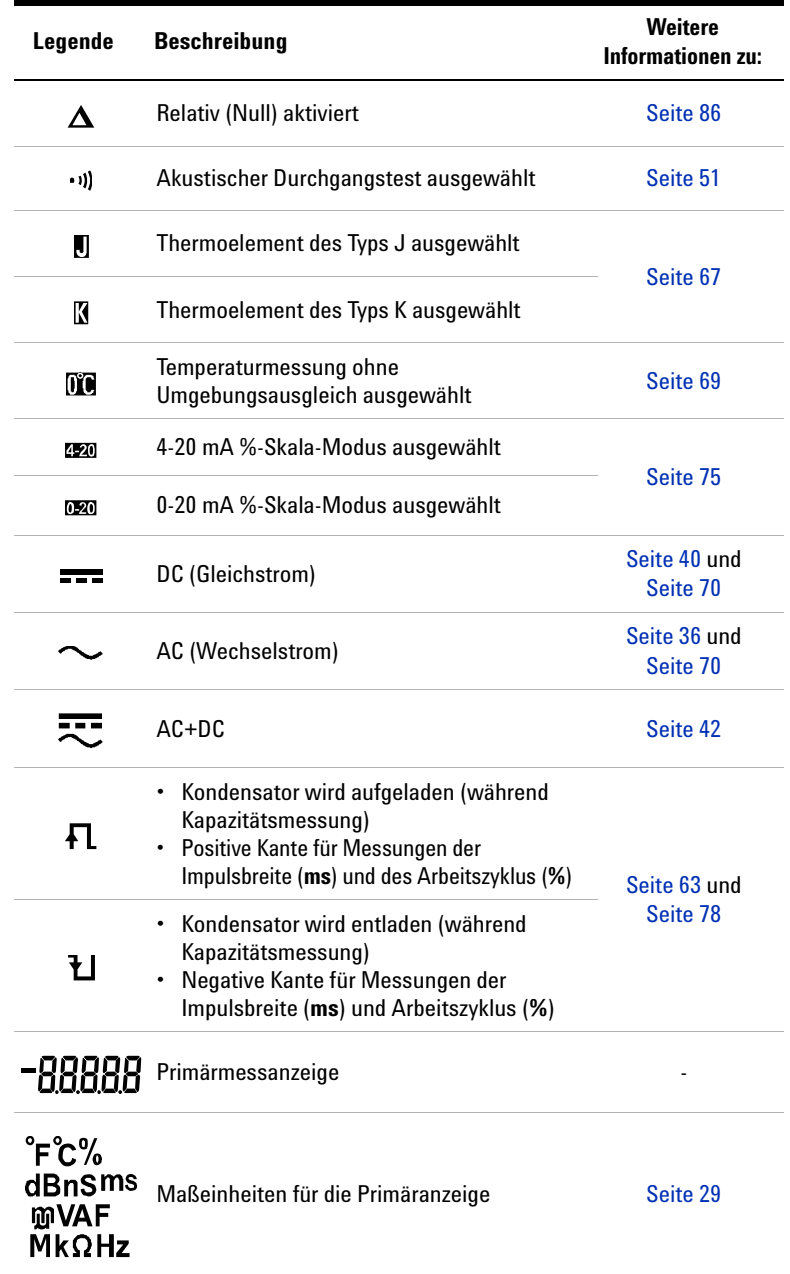

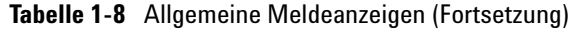

Kurzbeschreibung des Multimeter

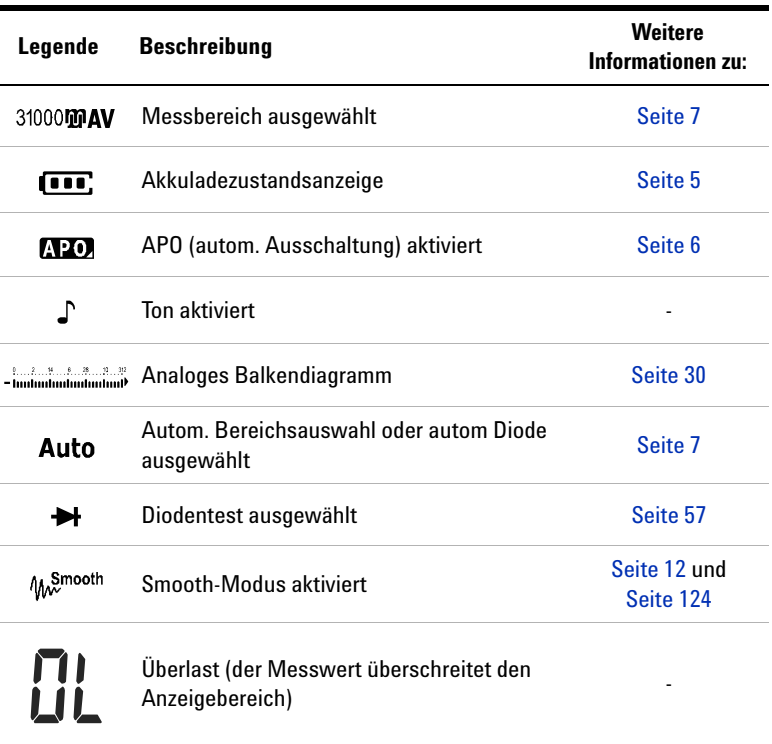

### **Tabelle 1-8** Allgemeine Meldeanzeigen (Fortsetzung)

### <span id="page-48-0"></span>**Maßeinheiten**

Die für jede Messfunktion im Multimeter verfügbaren Symbole und Kennzeichnungen werden in [Tabelle 1-9](#page-48-1) beschrieben. Die im Folgenden aufgelisteten Einheiten betreffen Messungen, die in der Primär- und Sekundäranzeige des Multimeters angezeigt werden.

| Symbol/<br>Kennzeichnung       | <b>Beschreibung</b>                                                     |                     |
|--------------------------------|-------------------------------------------------------------------------|---------------------|
| М                              | Mega                                                                    | 1E+06 (1000000)     |
| k                              | Kilo                                                                    | 1E+03 (1000)        |
| n                              | Nano                                                                    | 1E-09 (0,000000001) |
| μ                              | Micro                                                                   | 1E-06 (0,000001)    |
| m                              | Milli                                                                   | $1E-03(0,001)$      |
| dBm                            | Dezibeleinheit relativ zu 1 mW                                          |                     |
| dBV                            | Dezibeleinheit relativ zu 1V                                            |                     |
| mV. V                          | Spannungseinheiten für Spannungsmessungen                               |                     |
| A, mA, µA                      | Ampere-Einheiten für Stromstärkemessungen                               |                     |
| $nF$ , $\mu$ F, $mF$           | Farad-Einheiten für Kapazitätsmessungen                                 |                     |
| $\Omega$ k $\Omega$ M $\Omega$ | Ohm-Einheiten für Widerstandsmessungen                                  |                     |
| MHz, kHz, Hz                   | Hertz-Einheiten für Frequenzmessungen                                   |                     |
| ms                             | Millisekunden für Impulsbreitemessungen                                 |                     |
| ℅                              | Prozentsatz für Arbeitszyklusmessungen                                  |                     |
| °C                             | Grad Celsius, Einheit für Temperaturmessungen                           |                     |
| °F                             | Grad Fahrenheit, Einheit für Temperaturmessungen                        |                     |
| s                              | Sekunden, Einheit für abgelaufene Zeit im Peak- oder<br>Recording-Modus |                     |

<span id="page-48-1"></span>**Tabelle 1-9** Maßeinheitenanzeige

Kurzbeschreibung des Multimeter

### <span id="page-49-0"></span>**Analoges Balkendiagramm**

Das analoge Balkendiagramm emuliert die Nadel auf einem analogen Multimeter, ohne die Überschwingweite anzuzeigen. Wenn Sie Peakoder Null-Anpassungen messen und sich schnell ändernde Eingangsignale beobachten, bietet das Balkendiagramm eine nützliche Anzeige, da sie eine schnellere Aktualisierungsrate <sup>[1]</sup> besitzt. um schneller auf schnell reagierende Anwendungen anzusprechen.

Für die Messung von Frequenz, Arbeitszyklus, Impulsbreite, 4-20 mA %-Skala, 0-20 mA %-Skala, dBm, dBV und Temperatur stellt das Balkendiagramm nicht den Hauptanzeigewert dar.

Wenn beispielsweise Frequenz, Arbeitszyklus oder Impulsbreite während einer Spannungs- oder Stromstärkemessung auf der Primäranzeige angezeigt wird, dann stellt das Balkendiagramm den Spannungs- oder Stromstärkewert dar (nicht den Frequenz-, Arbeitszyklus- oder Impulsbreitenwert). Oder wenn zum Beispiel 4-20 mA %-Skala oder 0-20 mA %-Skala auf der Primäranzeige angezeigt wird, dann stellt das Balkendiagramm den Stromstärkewert dar und nicht den Prozentwert.

Die Zeichen "+" und "–" zeigen an, ob der gemessene oder berechnete Wert positiv oder negativ ist. Jedes Segment stellt abhängig von dem auf der Balkendiagrammanzeige für den Spitzenwert angezeigten Bereich 1000 oder 500 Zahlen dar.

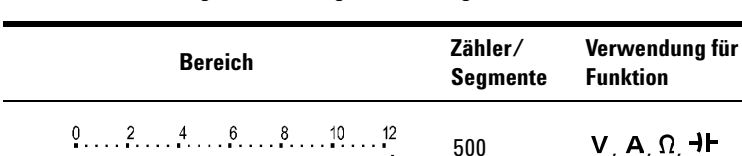

**Tabelle 1-10** Analoge Balkendiagrammanzeige

thulmhainmhainmhail

- Innlunlunlunlunlunlu

Ein instabiles Diagramm und eine uneinheitliche Primäranzeige bei der Messung einer DC-Spannung weist normalerweise darauf hin, dass im Schaltkreis AC-Spannungen vorhanden sind.

[1] Die Messrate des analogen Balkendiagramms beträgt ungefähr 50-Mal/Sekunde für DC-Spannungs-, Stromstärke-, und Widerstandsmessungen.

1000  $V, A, \Omega, \rightarrow$ 

## **Eingangsanschlüsse**

Die Verbindungsanschlüsse für die verschiedenen Messfunktionen des Multimeters sind in folgender Tabelle beschrieben: Beachten Sie die Position des Drehreglers am Multimeter, bevor Sie die Testleitungen an die Verbindungsanschlüsse anschließen.

### **WARNUNG Stellen Sie sicher, dass die Leitungen für die gewünschte Messfunktion an den richtigen Anschlüssen angeschlossen sind, bevor Sie eine Messung starten.**

**VORSICHT** Um eine Beschädigung des Geräts zu vermeiden, überschreiten Sie nicht die Eingangsbeschränkung.

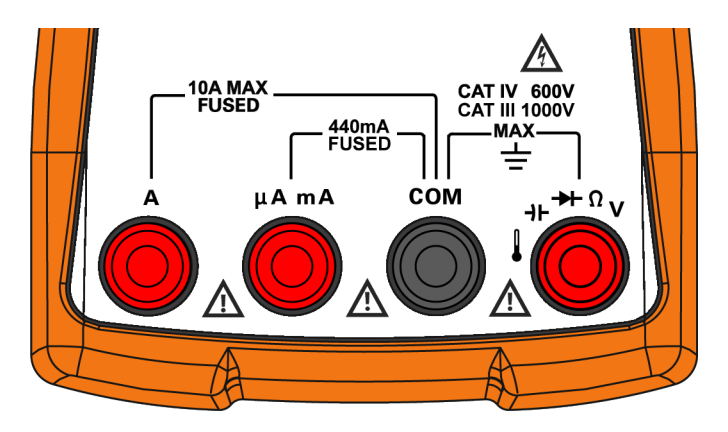

**Abbildung 1-14** Anschlüsse

Kurzbeschreibung des Multimeter

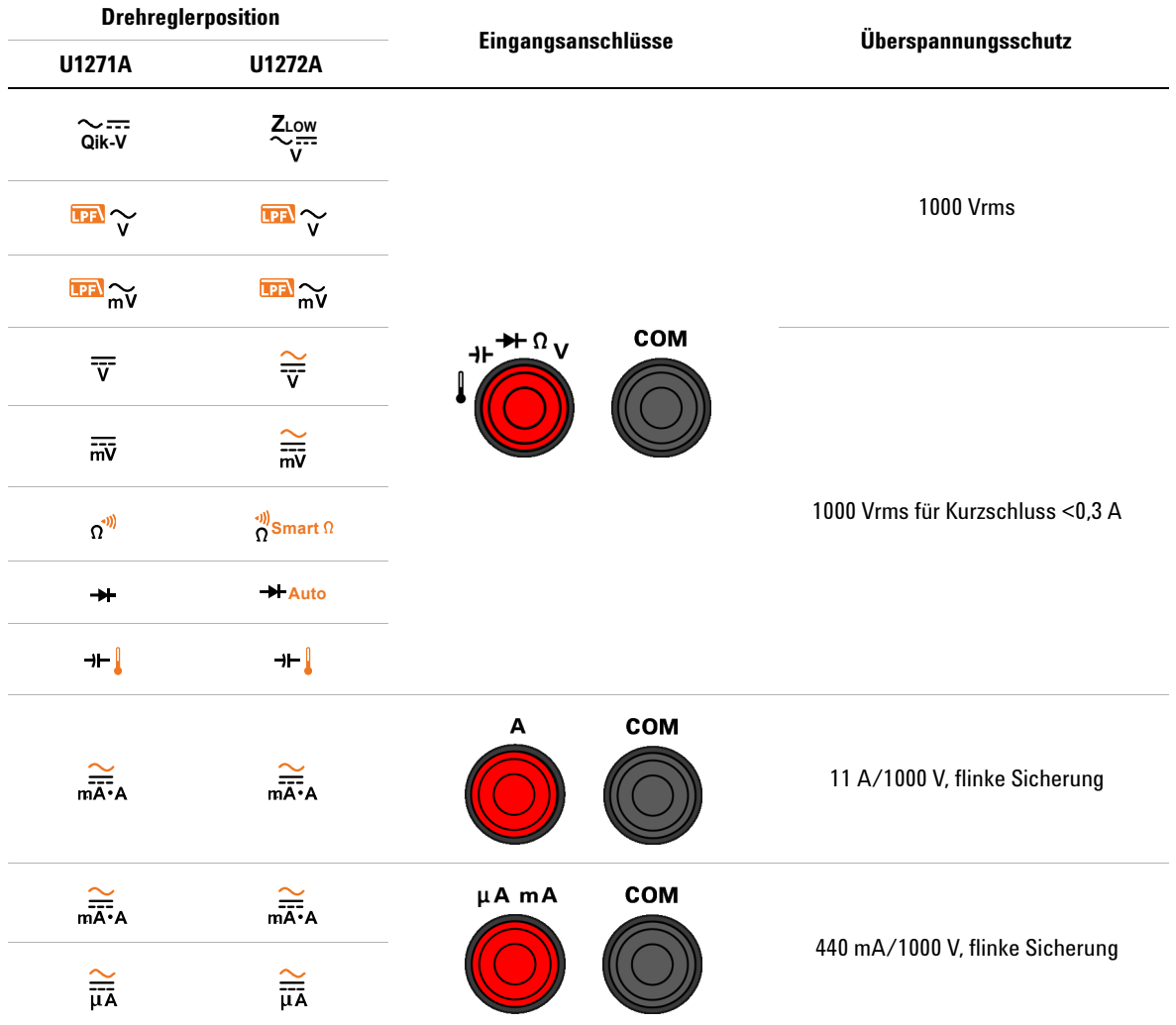

### **Tabelle 1-11** Anschlüsse für verschiedene Messfunktionen

## **Reinigen des Multimeter**

**WARNUNG Achten Sie darauf, dass keine Feuchtigkeit in das Multimeter eindringt, um Stromschlägen und Schäden am Gerät zu vermeiden.**

> Schmutz oder Feuchtigkeit in den Anschlüssen kann die Messwerte verzerren. Führen Sie zum Reinigen des Multimeter folgende Schritte aus.

- **1** Schalten Sie das Multimeter aus und entfernen Sie die Testleitungen.
- **2** Drehen Sie das Multimeter um, und schütteln Sie den Schmutz heraus, der sich eventuell in den Anschlüssen angesammelt hat.

Wischen Sie das Gehäuse mit einem feuchten Tuch und einem milden Reinigungsmittel ab – verwenden Sie keine Scheuer- oder Lösungsmittel. Reinigen Sie die Kontakte jedes Anschlusses mit einem sauberen, alkoholgetränkten Wattetupfer.

Reinigen des Multimeter

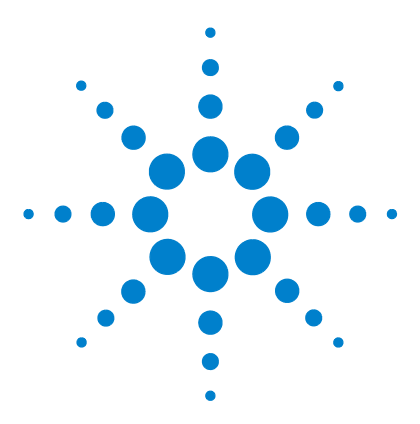

**2**

**U1271A/U1272A Digitale Handmultimeter Benutzerhandbuch**

# **Vornehmen von Messungen**

[Messen der AC-Spannung 36](#page-55-1) [Verwenden der LPF-Funktion \(Tiefpassfilterfunktion\) 38](#page-57-1) [Messen der DC-Spannung 40](#page-59-1) [Messen von AC- und DC-Signalen \(nur U1272A\) 42](#page-61-1) [Ausführen von dB-Messungen \(nur U1272A\) 43](#page-62-0) [Verwenden von ZLOW für Spannungsmessungen \(nur U1272A\) 45](#page-64-1) [Verwenden von Qik-V für Spannungsmessungen \(nur U1271A\) 47](#page-66-1) [Widerstandsmessung 48](#page-67-1) [Messen der Konduktanz 50](#page-69-0) [Durchgangstest 51](#page-70-1) [Verwenden von Smart W für Widerstandsmessungen \(nur U1272A\) 54](#page-73-1) [Testen von Dioden 57](#page-76-1) [Verwenden der autom. Diodenfunktion für Diodentests \(nur U1272A\) 61](#page-80-1) [Messen der Kapazität 63](#page-82-1) [Messen der Temperatur 65](#page-84-1) [Messen von AC- oder DC-Stromstärke 70](#page-89-1) [%-Skala von 4-20 mA oder 0-20 mA 75](#page-94-1) [Frequenztestmodus 78](#page-97-1) [Messen der Frequenz 79](#page-98-0) [Messen der Impulsbreite 81](#page-100-0) [Messen des Arbeitszyklus 82](#page-101-0)

In den folgenden Abschnitten wird beschrieben, wie Sie Messungen mit dem Multimeter vornehmen.

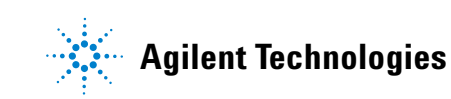

# <span id="page-55-1"></span><span id="page-55-0"></span>**Messen der AC-Spannung**

Mit diesem Multimeter gemessene AC-Spannungsmessungen werden als echte rms-Werte (Effektivwerte) zurückgegeben. Diese Messwerte sind präzise für Sinuskurven und andere Wellenformen (ohne DC-Offset) wie Rechteck-, Dreieck- oder Treppensignale.

Weitere Informationen zum Messen von AC-Spannungssignalen mit DC-Offset (nur U1272A) finden Sie im Abschnitt "Messen [von AC- und DC-Signalen \(nur U1272A\)"](#page-61-1) dieses Handbuchs.

- **1** Drehen Sie den Drehregler auf  $\mathbb{F}(\sqrt{\mathbb{F}^2})$   $\sim$ (oder  $\frac{\approx}{\sqrt{N}}$ , nur U1272A).
- **2** Richten Sie das Multimeter wie in [Abbildung 2-2](#page-56-0) ein, um AC-Spannung zu messen.
- **3** Prüfen Sie die Testpunkte und lesen Sie die Anzeige.

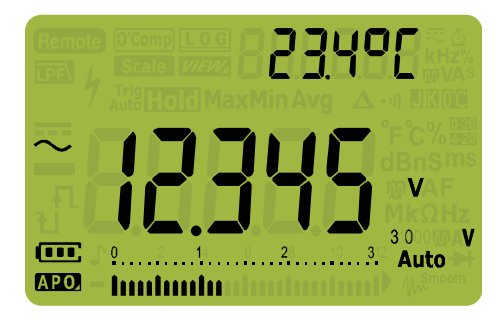

**Abbildung 2-1** AC-Spannungsanzeige

**HINWEIS •** Drücken Sie auf (a), um zwischen den verfügbaren **Bilder in Dual Anzeigenkenhingtienen** zu wechseln. Weiters Dual-Anzeigenkombinationen zu wechseln. Weitere Informationen finden Sie unter Anhang B, "Dual-Anzeigekombinationen mit der [Dual-Taste", ab Seite 155.](#page-174-0)

> **•** Drücken Sie auf , um den Frequenztestmodus für **Hz % ms Log**Spannungsmessungen zu aktivieren. Weitere Informationen finden Sie unter ["Frequenztestmodus" auf Seite 78](#page-97-1).

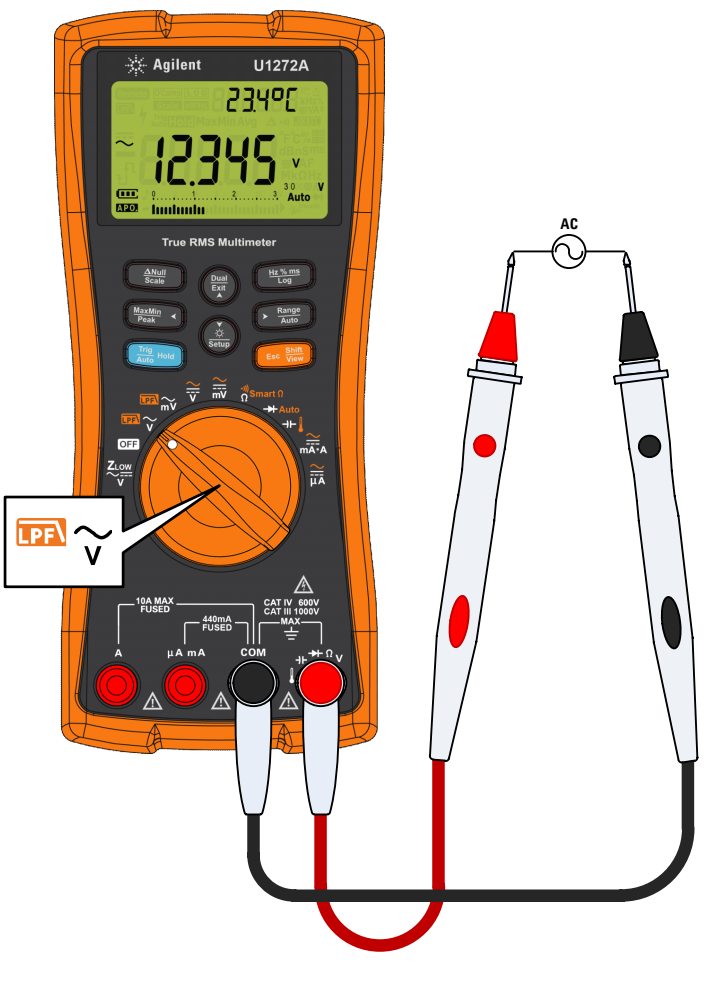

<span id="page-56-0"></span>**Abbildung 2-2** Messen der AC-Spannung

Verwenden der LPF-Funktion (Tiefpassfilterfunktion)

## <span id="page-57-1"></span><span id="page-57-0"></span>**Verwenden der LPF-Funktion (Tiefpassfilterfunktion)**

Das Multimeter ist mit einem AC-Tiefpassfilter ausgestattet, um beim Messen der AC-Spannung oder -Frequenz das unerwünschte elektrische Rauschen zu verringern.

- **1** Drehen Sie den Drehregler auf  $\mathbb{R} \gamma / \mathbb{R} \gamma$ .
- **2** Drücken Sie auf , um die Funktion für den **Shift Esc View** Tiefpassfilter zu aktivieren  $(\overline{P} \cdot \cdot)$ . Das Multimeter misst weiter im ausgewählten AC-Modus, aber nun wird das Signal durch einen Filter geleitet, der unerwünschte Spannungen über 1 kHz blockiert.

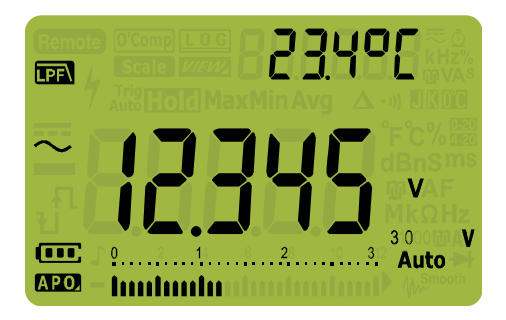

**Abbildung 2-3** Ac-Spannung mit LPF-Anzeige

**WARNUNG Um einen elektrischen Schlag oder andere Verletzungen zu vermeiden, verwenden Sie die Tiefpassfilteroption NICHT, um das Vorhandensein von gefährlichen Spannungen zu überprüfen. Es können Spannungen vorhanden sein, die größer als die angezeigten Spannungen sind. Führen Sie zuerst eine Spannungsmessung ohne Filter durch, um eventuell vorhandene gefährliche Spannungen zu erkennen. Wählen Sie anschließend die Filterfunktion.**

> Der Tiefpassfilter kann die Messleistung an Verbundsinuskurven verbessern, die typischerweise von Umrichtern und Motorantrieben mit variabler Frequenz erzeugt werden.

### **Verwenden von LPF für DC-Kopplung für Spannungs-/Stromstärkemessungen**

Sie können den Tiefpassfilter auch für DC-Kopplung für Spannungs-/Stromstärkemessungen aktivieren. In "Aktivieren [und Deaktivieren des Filters" auf Seite 109](#page-128-0) erhalten Sie weitere Informationen.

Aktivieren Sie den Tiefpassfilter, um AC-Signale zu blocken und zu dämpfen. So können Sie den DC-Offset bei Vorhandensein eines hohen AC-Spannungssignals ablesen, der den Messbereich überschreitet (z. B. AC 100 V/220 V angewendet auf den 3 V-Bereich).

Das Symbol **Das** wird angezeigt, wenn der Filter in der Einrichtung des Multimeters aktiviert ist.

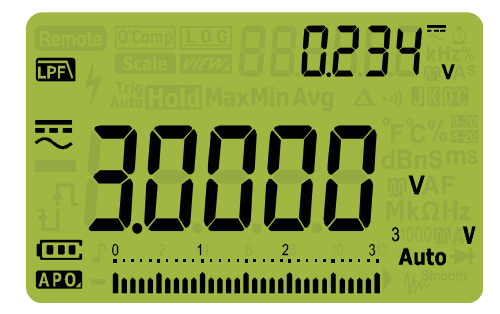

**Abbildung 2-4** DC-Kopplung für AC+DC-Spannungsmessungen

# <span id="page-59-1"></span><span id="page-59-0"></span>**Messen der DC-Spannung**

Dieses Multimeter zeigt sowohl DC-Spannungswerte als auch deren Polarität an. Negative DC-Spannungen werden mit einem Minuszeichen auf der linken Seite angezeigt.

**1** Zum Messen einer DC-Spannung mit dem Multimeter drehen Sie den Drehregler auf  $\frac{\approx}{\overline{v}}/\frac{\pi}{\overline{v}}$  oder  $\frac{\approx}{\overline{v}}/\frac{\pi}{\overline{w}}$  und stellen Sie den Multimeter wie in [Abbildung 2-5](#page-59-2) ein.

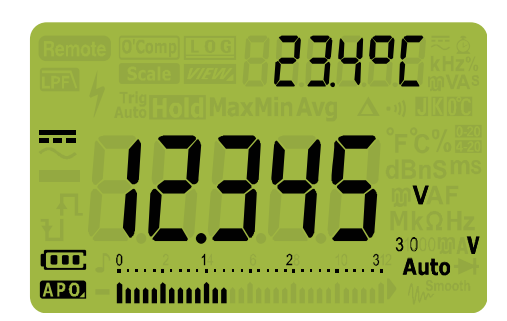

**2** Prüfen Sie die Testpunkte und lesen Sie die Anzeige.

<span id="page-59-2"></span>**Abbildung 2-5** DC-Spannungsanzeige

- **HINWEIS •** Drücken Sie auf (), um zwischen den verfügbaren<br>Dual Anzeigenkenhinationen zu wechseln, Weitere Dual-Anzeigenkombinationen zu wechseln. Weitere Informationen finden Sie unter Anhang B, "Dual-Anzeigekombinationen mit der [Dual-Taste", ab Seite 155.](#page-174-0)
	- **•** Drücken Sie auf , um den Frequenztestmodus für **Hz % ms Log**Spannungsmessungen zu aktivieren. Weitere Informationen finden Sie unter ["Frequenztestmodus" auf Seite 78](#page-97-1).

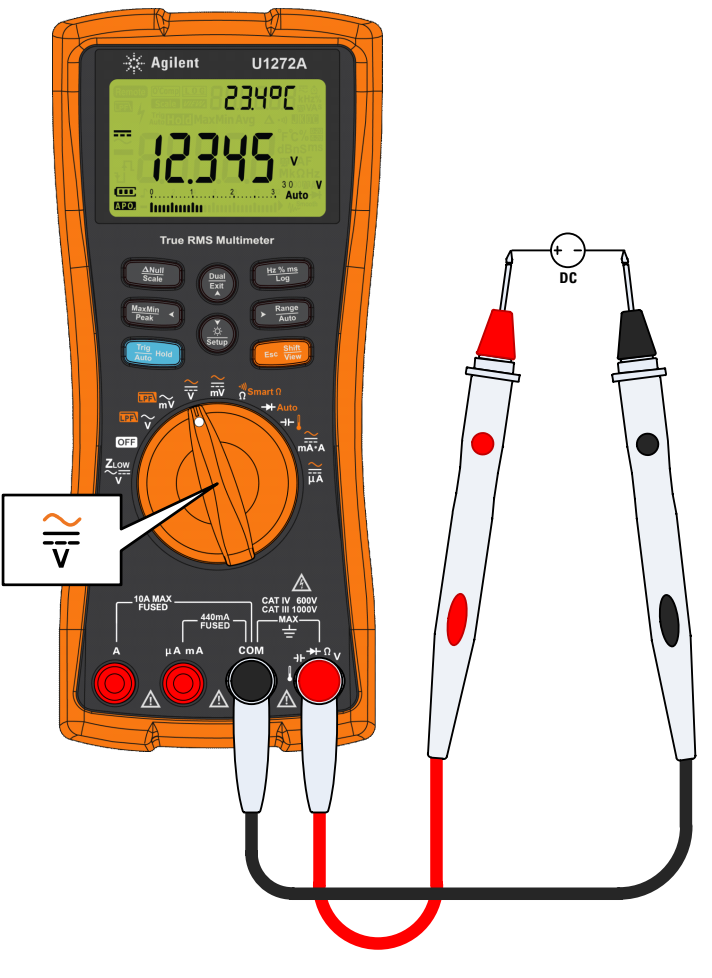

**Abbildung 2-6** Messen der DC-Spannung

Messen von AC- und DC-Signalen (nur U1272A)

## <span id="page-61-1"></span><span id="page-61-0"></span>**Messen von AC- und DC-Signalen (nur U1272A)**

Das Multimeter kann sowohl AC- als auch DC-Signalkomponenten, Spannung oder Stromstärke, als zwei separate Messwerte oder kombiniert als einen AC+DC-Wert (rms) anzeigen.

- **1** Richten Sie das Multimeter entsprechend den gewünschten Messungen ein. Stellen Sie den Drehregler wie folgt ein:
	- **i** Für Spannungsmessungen:  $\frac{\approx}{v}$  oder  $\frac{\approx}{v}$ .
	- **ii** Für Stromstärkemessungen:  $\frac{2}{n+1}$  oder  $\frac{2}{n+1}$ .
- **2** Drücken Sie zwei Mal auf die Taste , um die **Shift Esc View** Messfunktion auf den AC+DC-Modus  $(\mathbf{\overline{\infty}})$  einzustellen. Prüfen Sie die Testpunkte und lesen Sie die Anzeige.

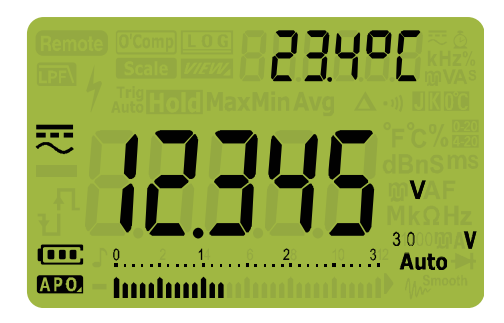

**Abbildung 2-7** AC+DC-Spannungsanzeige

Messen Sie bei der Messung des DC-Offset einer AC-Spannung zuerst die AC-Spannung, um genauere Werte zu erhalten. Notieren Sie den AC-Spannungsbereich und wählen Sie anschließend einen DC-Spannungsbereich, der höher oder gleich dem AC-Bereich ist. Diese Methode verbessert die Genauigkeit der DC-Messung, da sichergestellt wird, dass die Eingangsschutzschaltkreise nicht aktiviert sind.

- **HINWEIS •** Drücken Sie auf (@), um zwischen den verfügbaren<br>Dual Anzeigenkenhingtienen zu weeheeln, Weiters Dual-Anzeigenkombinationen zu wechseln. Weitere Informationen finden Sie unter Anhang B, "Dual-Anzeigekombinationen mit der [Dual-Taste", ab Seite 155.](#page-174-0)
	- **•** Drücken Sie auf , um den Frequenztestmodus für **Hz % ms Log**Spannungsmessungen zu aktivieren. Weitere Informationen finden Sie unter ["Frequenztestmodus" auf Seite 78](#page-97-1).

# <span id="page-62-0"></span>**Ausführen von dB-Messungen (nur U1272A)**

Das Multimeter kann Spannung als dB-Wert anzeigen, und zwar entweder relativ zu 1 Milliwatt (dBm) oder zu einer Referenzspannung von 1 Volt (dBV).

### **Anzeigen von dB-Werten**

Eine dBm-Messung muss eine Referenzimpedanz (Widerstand) verwenden, um einen dB-Wert basierend auf 1 Milliwatt zu berechnen. Die Referenzimpedanz ist standardmäßig auf 50  $\Omega$ eingestellt. Informationen zum Einstellen eines anderen Referenzwerts finden Sie unter "Einstellen einer [benutzerdefinierten dBm-Referenzimpedanz \(nur U1272A\)" auf](#page-133-0)  [Seite 114.](#page-133-0)

- **1** Damit das Multimeter Werte in dBm anzeigt, müssen Sie zuerst den Drehregler auf  $\overline{\mathbb{R}} \widetilde{\gamma}$ ,  $\overline{\mathbb{R}} \widetilde{\widetilde{\mathbb{W}}}$ ,  $\frac{\widetilde{\widetilde{\gamma}}}{\widetilde{\widetilde{\mathbb{W}}}}$  einstellen.
- **2** Drücken Sie auf  $(\frac{D\text{total}}{\epsilon_{\text{M}}} )$ , bis die Spannungsmessungen als Drücken Sie auf (ﷺ), bis die Spannungsmessungen a<br>dBm-Werte angezeigt werden (siehe [Abbildung 2-8\)](#page-62-1).

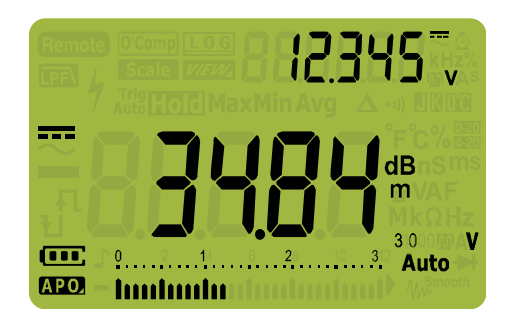

**Abbildung 2-8** dBm-Anzeige

<span id="page-62-1"></span>Drücken Sie länger als 1 Sekunde auf (**Exit**), um die dBm-Funktion zu beenden. Auch durch Auswählen des **Frequenztestmodus,**  $\left(\frac{w\%m\pi}{\log w}\right)$ **, wird die dBm-Funktion beendet.** 

Ausführen von dB-Messungen (nur U1272A)

### **Anzeigen von dBV-Werten**

Eine dBV-Messung verwendet eine 1 V-Referenzspannung, um die aktuelle Messung mit einem gespeicherten Relativwert zu vergleichen. Der Unterschied zwischen den beiden AC-Signalen wird als dBV-Wert angezeigt. Die Referenzimpedanzeinstellung ist nicht Teil einer dBV-Messung.

- **1** Zum Durchführen einer dBV-Messung drehen Sie den Drehregler zuerst auf die Position  $\overline{m}$ ,  $\gamma$ ,  $\overline{m}$   $\gamma$ ,  $\frac{\sim}{\nu}$  oder  $\frac{\sim}{m}$ .
- <span id="page-63-1"></span>**2** Drücken Sie länger als 1 Sekunde auf  $\left(\frac{\delta}{\text{Sottup}}\right)$ , um in den Einrichtungsmodus des Multimeters zu wechseln. **Setup**
- **3** Drücken Sie auf  $\left[\frac{\text{Range}}{\text{Area}}\right]$ , bis dL<sub>1</sub> bEL in der Sekundäranzeige erscheint. Drücken Sie auf  $\left(\frac{\dot{x}}{\text{Stump}}\right)$ , bis on **dBV** in der Primäranzeige erscheint.
- <span id="page-63-2"></span>**4** Drücken Sie auf  $\left(\frac{u_2 w_{\text{max}}}{w_2}\right)$ , um die Änderungen zu speichern. Drücken Sie auf  $\frac{\dot{\phi}}{\text{Søcup}}$  und halten Sie die Taste gedrückt, bis das Multimeter erneut startet.
- **5** Drücken Sie auf  $\left(\frac{D\text{total}}{K}\right)$ , bis die Spannungsmessungen als dBV-Wert wie in [Abbildung 2-9](#page-63-0) angezeigt werden.

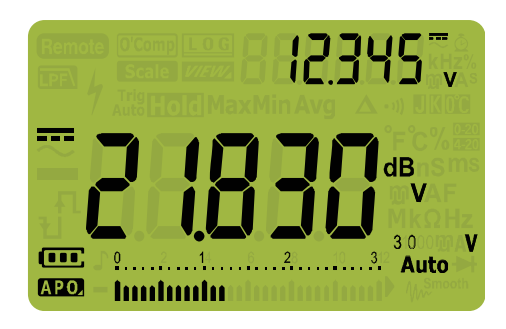

**Abbildung 2-9** dBV-Anzeige

<span id="page-63-0"></span>Damit das Multimeter wieder dBm-Werte anzeigt, wiederholen Sie [Schritt 2](#page-63-1) bis [Schritt 4](#page-63-2) und wählen Sie stattdessen on **dBm**. Weitere Informationen finden Sie unter "Ändern der [Dezibelanzeige \(nur U1272A\)" auf Seite 113](#page-132-0).

Drücken Sie länger als 1 Sekunde auf , um die dBV-Funktion **Exit Dual** zu verlassen. Durch Auswählen des Frequenztestmodus,  $\left(\frac{\text{Hz}^{\text{M}}\text{mfs}}{\text{Log}}\right)$ , wird die dBV-Funktion ebenfalls beendet.

# <span id="page-64-1"></span><span id="page-64-0"></span>Verwenden von Z<sub>LOW</sub> für Spannungsmessungen (nur U1272A)

**VORSICHT** Verwenden Sie die ZLOW-Funktion nicht, um Spannungen in Schaltkreisen zu messen, die durch die niedrige Impedanz ( $\approx$ 2 k $\Omega$ ) dieser Funktion beschädigt werden könnten.

> Streuspannungen sind in Schaltkreisen vorhandene Spannungen, die nicht energetisiert werden dürfen. Ghost-Spannungen können durch kapazitive Kopplung zwischen den stromführenden Leitungen und den angrenzenden freien Leitungen verursacht werden.

> Um Streuspannungen oder induzierte Spannungen zu entdecken bietet die Funktion  $Z_{LOW}$  (niedrige Eingangsimpedanz) im Multimeter eine niedrige Impedanz über die Leitungen, um genauere Messergebnisse zu erhalten.

- **1** Zum Ausführen einer Z<sub>LOW</sub>-Messung müssen Sie den Drehregler auf <sup>Zow</sup> stellen.
- **2** Prüfen Sie die Testpunkte und lesen Sie die Anzeige. Die AC-Spannungsmessung wird in der Primäranzeige, die DC-Spannungsmessung in der Sekundäranzeige angezeigt. Drücken Sie auf , um die AC- und **Exit Dual**DC-Spannungsmessungsanzeige zwischen der Primär- und Sekundäranzeige zu wechseln.

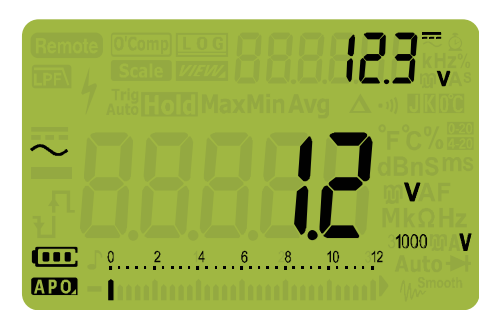

**Abbildung 2-10** Z<sub>LOW</sub>-Anzeige

Während der Z<sub>LOW</sub>-Messungen ist die autom. Bereichsauswahl deaktiviert und der Bereich des Multimeters ist im manuellen Bereichsmodus auf 1000 V eingestellt.

Verwenden von Z<sub>LOW</sub> für Spannungsmessungen (nur U1272A)

### Verwenden Sie Z<sub>LOW</sub>, um den Zustand einer Batterie zu testen.

Mit der DC-Spannungsmessfunktion können Sie den Spannungslevel einer Batterie ablesen. Mit der Z<sub>LOW</sub>-Funktion können Sie zusätzlich noch den Zustand einer Batterie testen.

Wenn Sie feststellen, dass die gemessene Batteriespannung, die in der  $Z_{LOW}$ -Funktion angezeigt wird, graduell abnimmt, bedeutet dies, dass die Kapazität der im Test befindlichen Batterie nicht ausreicht, um normale Funktionen auszuführen. Mit diesem einfachen und schnellen Test können Sie feststellen, ob eine Batterie genug Spannung aufweist, um normale Funktionen auszuführen.

**HINWEIS** Eine längere Verwendung der Z<sub>LOW</sub>-Funktion verbraucht die Kapazität der getesteten Batterie.

# <span id="page-66-1"></span><span id="page-66-0"></span>**Verwenden von Qik-V für Spannungsmessungen (nur U1271A)**

Mit der Qik-V-Funktion können Sie das Vorhandensein von ACund/oder DC-Spannungen ermitteln, bevor Sie einen genauen Bereich für eine präzisere Messung einstellen.

- **1** Um den gemessenen Signaltyp schnell zu identifizieren, drehen Sie den Drehregler des Multimeters auf  $\widetilde{\mathsf{q}}$ ik-V
- **2** Prüfen Sie die Testpunkte und lesen Sie die Anzeige. Die AC-Spannungsmessung wird in der Primäranzeige, die DC-Spannungsmessung in der Sekundäranzeige angezeigt. Drücken Sie auf , um die AC- und **Exit Dual**

DC-Spannungsmessungsanzeige zwischen der Primär- und Sekundäranzeige zu wechseln.

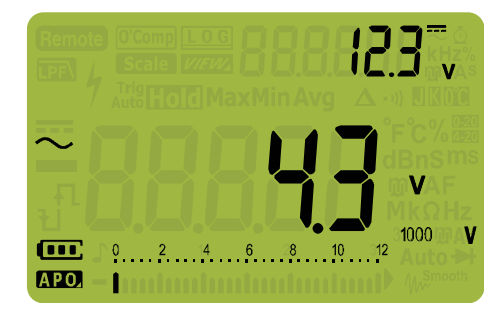

**Abbildung 2-11** Qik-V-Anzeige

Sobald der Signaltyp identifiziert wurde (AC-, DC- oder AC+DC-Spannung), wählen Sie die entsprechende Spannungsmessfunktion, indem Sie den Drehregler auf die entsprechende Position und Funktion (AC, DC oder AC+DC) einstellen und so genauere Messwerte erhalten.

Widerstandsmessung

## <span id="page-67-1"></span><span id="page-67-0"></span>**Widerstandsmessung**

**VORSICHT** Um eventuelle Schäden am Multimeter oder am zu testenden Gerät zu vermeiden, unterbrechen Sie den Schaltkreisstrom und entladen Sie alle Kondensatoren, bevor Sie den Widerstand messen.

> Widerstand (Gegensatz zu Stromfluss) wird gemessen, indem ein schwacher Strom durch die Testleitungen zum getesteten Schaltkreis geschickt wird. Da dieser Strom durch alle möglichen Pfade zwischen den Leitungen fließt, entspricht der Widerstandsmesswert dem Gesamtwiderstand aller Pfade zwischen den Leitungen. Der Widerstand wird in Ohm  $(\Omega)$  angegeben.

- **1** Stellen Sie zum Messen des Widerstands den Drehregler des Multimeters auf  $\frac{1}{\Omega}$ <sup>s</sup>mart $\Omega/\Omega^*$  ein und richten Sie das Multimeter wie in [Abbildung 2-13](#page-68-0) ein.
- **2** Prüfen Sie die Testpunkte und lesen Sie die Anzeige.

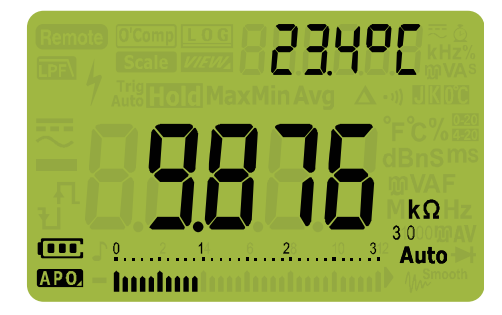

**Abbildung 2-12** Widerstandsanzeige

Beachten Sie folgenden Punkte, wenn Sie den Widerstand messen.

**•** Die Testleitungen erhöhen die Widerstandsmessungen mit einem Fehlerwert von 0,1  $\Omega$  bis 0,2  $\Omega$ . Halten Sie die Testspitzen aneinander und lesen Sie den Widerstand der Leitungen ab, um die Leitungen zu prüfen. Um den Leitungswiderstand aus der Messung zu entfernen, halten Sie die Testleitungsspitzen aneinander und drücken Sie auf . Nun wird der Widerstand an den Spitzen von allen **Scale Null**zukünftigen Anzeigewerten abgezogen.

**•** Da der Teststrom des Multimeters durch alle möglichen Pfade zwischen den Testspitzen fließt, unterscheidet sich der Messwert eines Widerstands in einem Schaltkreis oft vom Nennwert des Widerstands.

Die Widerstandsfunktion kann genug Spannung erzeugen, um Siliziumdioden- oder Transistorsperrschichten in Vorwärtsrichtung vorzuspannen, damit diese leiten. Wenn dies vermutet wird, drücken Sie auf  $\sqrt{\frac{Range}{Add}}$ , um einen schwächeren Strom im nächsthöheren Bereich anzuwenden.

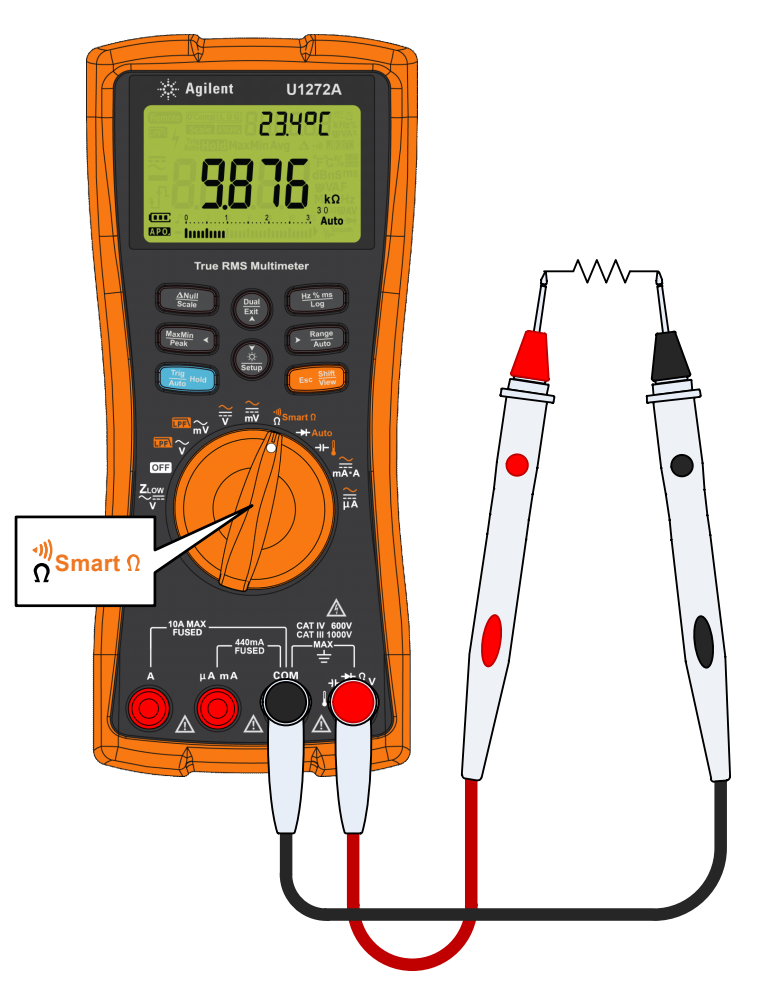

<span id="page-68-0"></span>**Abbildung 2-13** Widerstandsmessung

Messen der Konduktanz

## <span id="page-69-0"></span>**Messen der Konduktanz**

Die Konduktanz (oder elektrischer Leitwert) ist das Gegenteil des Widerstands. Hohe elektrische Leitwerte entsprechen niedrigen Widerstandswerten. Die Einheit des elektrischen Leitwerts ist Siemens (S). Der 300 nS-Bereich misst den Leitwert in nano-Siemens (1 nS = 0,000000001 Siemens). Da kleine Leitwerte extrem hohen Widerstandswerten entsprechen, ermöglicht es Ihnen der nS-Bereich, den Widerstand von Komponenten bis zu 100 G $\Omega$ (0,01 nS-Auflösung) zu berechnen und festzulegen.

- **1** Stellen Sie zum Messen des elektrischen Leitwerts den Drehregler des Multimeters auf  $\frac{\eta_{\sf Smart\,} \cap \bigwedge \eta^{\eta_{\sf S}}}{\Omega}$ ein und richten Sie den Multimeter wie in [Abbildung 2-13](#page-68-0) ein.
- **2** Drücken Sie auf  $\left(\frac{\text{Range}}{\text{Area}}\right)$ , bis die Leitwertmessung ausgewählt ist (Einheit **nS** wird angezeigt). Prüfen Sie die Testpunkte und lesen Sie die Anzeige.

Hohe Widerstandswerte sind anfällig für elektrisches Rauschen. Mit der Durchschnittsfunktion können Sie die meisten Messwerte mit Rauschen glätten. Siehe "Erfassen von [Maximum- und Minimum-Werten \(MaxMin\)" auf Seite 90](#page-109-0).

## <span id="page-70-1"></span><span id="page-70-0"></span>**Durchgangstest**

**VORSICHT** Um eventuelle Schäden am Multimeter oder am zu testenden Gerät zu vermeiden, unterbrechen Sie den Schaltkreisstrom und entladen Sie alle Hochspannungskondensatoren, bevor Sie den Durchgang testen.

> Durchgang bedeutet das Vorhandenseins eines vollständigen Pfades für den Stromfluss. Der Durchgangstest besitzt einen Warnton, der ertönt, und ein Hintergrundlicht, das blinkt, solange ein Schaltkreis geschlossen oder unterbrochen ist. Die akustische und visuelle Warnung ermöglicht es Ihnen, einen schnellen Durchgangstest durchzuführen, ohne dass Sie auf die Anzeige sehen müssen.

> beim Durchgang bedeutet ein Kurzschluss, dass ein gemessener Wert niedriger ist, als die in [Tabelle 2-1](#page-70-2) angegebenen Widerstandsschwellenwerte.

| <b>Messbereich</b>       | <b>Schwellenwertwiderstand</b> |
|--------------------------|--------------------------------|
| $30.000 \Omega$          | $< 25 + 10$ O                  |
| $300.00 \Omega$          | $<$ 25 ±10 $\Omega$            |
| $3.0000 k\Omega$         | $<$ 250 ±100 $\Omega$          |
| $30.000 k\Omega$         | $2.5 \pm 1 \text{ k}\Omega$    |
| $300.00 k\Omega$         | $<$ 25 ± 10 k $\Omega$         |
| $3.0000 \text{ M}\Omega$ | $<$ 120 + 60 kO                |
| $30.000 \text{ M}\Omega$ | $<$ 120 + 60 kO                |
| $300.00 \text{ M}\Omega$ | $<$ 120 + 60 kO                |

<span id="page-70-2"></span>**Tabelle 2-1** Widerstandsschwellenwerte

Sie können festlegen, dass als Durchgangsanzeige ein Signal ertönt und die Hintergrundbeleuchtung blinkt, unabhängig davon, ob der getestete Schaltkreis unter dem Schwellenwiderstand liegt (kurzgeschlossen) oder ihm entspricht bzw. ihn überschreitet (offen).

**Durchgangstest** 

Drücken Sie auf (**Exit**), um zwischen dem Status "Short" und dem Status "open" für das Prüfen der Kontakte normal offen  $($ und normal geschlossen  $(\tilde{\cdot}, \tilde{\cdot})$  zu wechseln.

- **1** Positionieren Sie für den Durchgangstest den Dreheregler auf **Smart**  $\Omega/\mathfrak{g}^{\mathfrak{M}}$  und richten Sie das Multimeter wie in [Abbildung 2-13](#page-68-0) ein.
- **2** Drücken Sie auf **Esc Wiew**, um die Durchgangstestfunktion  $(\cdot \psi)$ zu aktivieren.
- **3** Drücken Sie auf  $(\frac{Dual}{EM})$ , um zwischen dem Status "short" und Drücken Sie auf (), um zwisch<br>dem Status "open" zu wechseln.

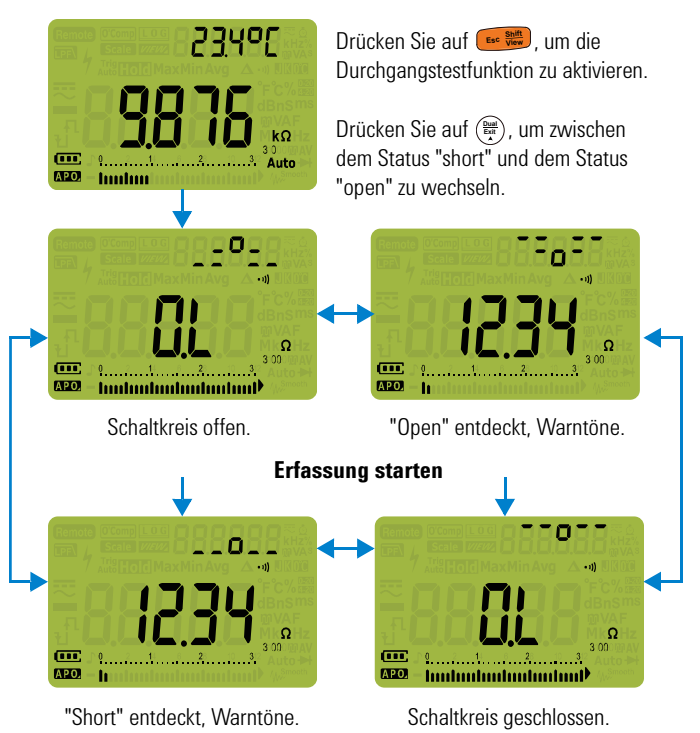

**Abbildung 2-14** Durchgangsoperation

**4** Prüfen Sie die Testpunkte und lesen Sie die Anzeige.

Die Durchgangsfunktion erfasst selbst periodische Kurzschlüsse und Öffnungen, die nur 1ms lang dauern. Bei einem kurzen "short" oder "open" ertönt ein kurzer Ton und das Multimeter blinkt kurz.
In der Einrichtung des Multimeters können Sie die akustischen und visuellen Warnsignale aktivieren und deaktivieren. Weitere Informationen zu den akustischen und visuellen Warnoptionen finden Sie unter "Ändern der Warntonfrequenz" auf Seite 108 und "Aktivieren und Deaktivieren der [Hintergrundlichtwarnung" auf Seite 123](#page-142-0).

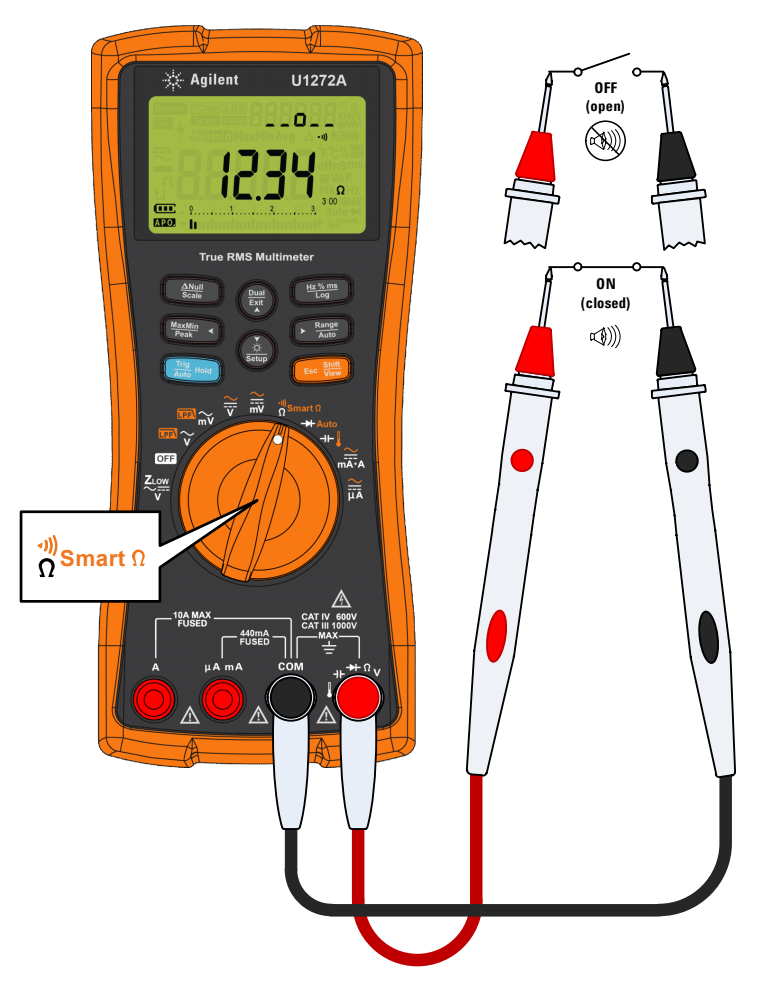

**Abbildung 2-15** Durchgangstest

Verwenden von Smart  $\Omega$  für Widerstandsmessungen (nur U1272A)

# **Verwenden von Smart für Widerstandsmessungen (nur U1272A)**

Smart  $\Omega$  (Offset-Kompensation) entfernt unerwartete DC-Spannungen innerhalb des Geräts, am Eingang oder am gemessenen Schaltkreis, die zu Fehlern der Widerstandsmessung führt. Die Vorspannung oder der Kriechstrom wird auf der Sekundäranzeige angezeigt.

Bei Verwendung der Offset-Kompensationsmethode nimmt das Multimeter den Unterschied zwischen zwei Widerstandsmessungen, wenn zwei verschiedene Testströme angewendet werden, um festzustellen, ob Offset-Spannungen in der Eingangsschaltung vorhanden sind. Die resultierende angezeigte Messung korrigiert diesen Offset, sodass Sie ein präziseres Widerstandsmessungsergebnis erhalten.

**HINWEIS** Smart  $\Omega$  gilt nur für die Widerstandsbereiche 30  $\Omega$ , 300  $\Omega$ , 3 k $\Omega$ , 30 k $\Omega$  und  $300 \text{ k}\Omega$ . Die maximal korrigierbare Offset-/Vorspannung ist +50 mV/ –30 mV für den Bereich 30  $\Omega$  und +1.0 V/–0.2 V für die Bereiche 300  $\Omega$ ,  $3$  k $\Omega$ , 30 k $\Omega$  und 300 k $\Omega$ .

> Wenn die DC-Spannung am Widerstand über der maximal korrigierbaren Offset-/Vorspannung liegt, dann wird <sup>n</sup> auf der Sekundäranzeige angezeigt.

- **1** Drehen Sie zum Verwenden der Smart  $\Omega$ -Funktion den Drehregler des Multimeters auf <sup>18</sup>SmartΩ und drücken Sie **Esc**  $\frac{\text{Shift}}{\text{New}}$ , bis auf der Anzeige  $\overline{O^{\text{Comp}}}$  angezeigt wird.
- **2** Prüfen Sie die Testpunkte und lesen Sie die Anzeige. Die Widerstandsmessung und die Vorspannungsmessung wird in der Primär- bzw. Sekundäranzeige angezeigt.

Drücken Sie , um zwischen der Anzeige des Kriechstroms **Exit Dual** $(\mu A)$  und der Vorspannung (mV) zu wechseln.

Verwenden von Smart  $\Omega$  für Widerstandsmessungen (nur U1272A)

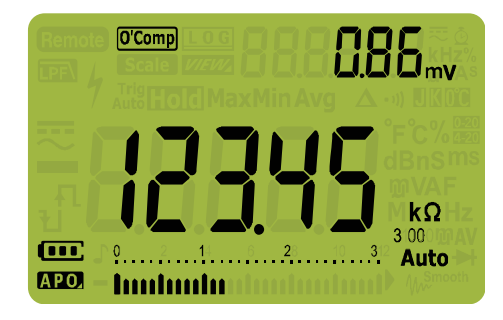

**Abbildung 2-16** Anzeige von Smart  $\Omega$  (mit Vorspannung)

## **Verwenden von Smart zum Messen des Widerstands eines Thermoelement-Sensors**

Das Messen des Widerstands eines

Thermoelement-Temperatursensors kann nützlich sein. Die Thermospannung ist proportional zur Temperatur und der Auswirkung der Widerstandsmessung. Das Verwenden der Smart  $\Omega$ -Funktion hilft Ihnen dabei, unabhängig von der Temperatur genaue Messwerte zu erhalten.

Verwenden von Smart  $\Omega$  für Widerstandsmessungen (nur U1272A)

### **Verwenden von Smart**  $\Omega$  **zum Messen des Kriechstroms**

Verwenden Sie die Smart  $\Omega$ -Funktion, um Kriechstrom oder Gegenstrom für Flächendioden zu messen. Derartige Kriechströme sind vernachlässigbar und werden in µA oder nA gemessen. Anstatt ein Hochpräzisions-Multimeter mit 1 nA oder 0,1 nA oder ein Präzisions-Shunt zu beziehen, können Sie den Kriechstrom mit der Smart  $\Omega$ -Funktion mit einem Widerstand von 100 k $\Omega$  bis 300 k $\Omega$  messen.

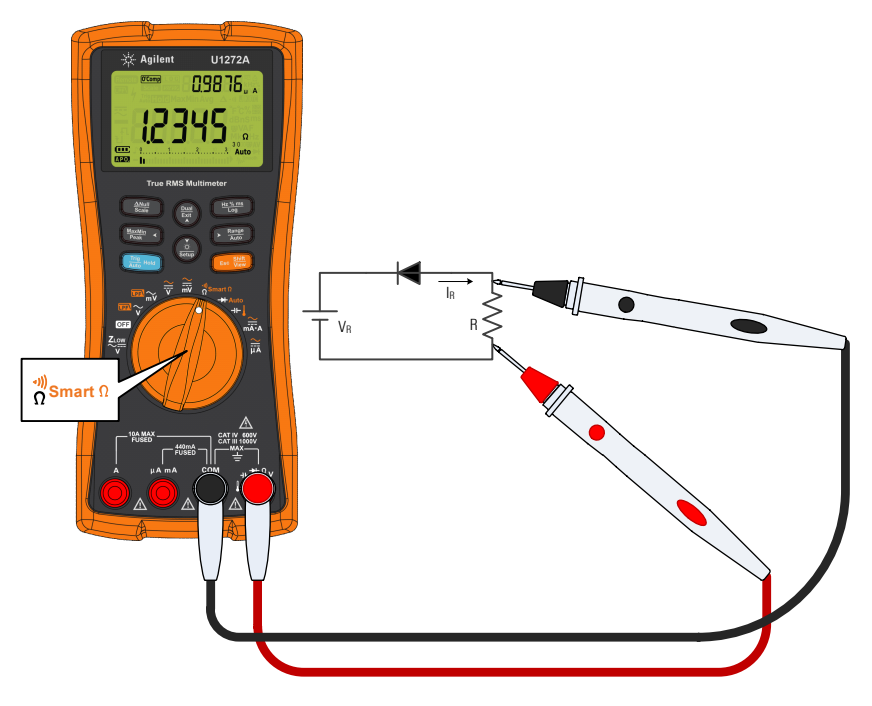

**Abbildung 2-17** Messen des Kriechstroms

# **Testen von Dioden**

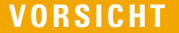

Um eventuelle Schäden am Multimeter oder am zu testenden Gerät zu vermeiden, unterbrechen Sie den Schaltkreisstrom und entladen Sie alle Kondensatoren, bevor Sie die Dioden testen.

Verwenden Sie den Diodentest, um Dioden, Transistoren, gesteuerte Silizium-Gleichrichter (SCRs) und andere Halbleitergeräte zu testen. Bei einer guten Diode fließt Strom nur in eine Richtung.

Bei diesem Test wird ein Strom durch einen Halbleiteranschluss geschickt, anschließend wird der Spannungsabfall des Anschlusses gemessen. Ein typischer Anschluss fällt 0,3 V bis 0,8 V ab.

- **1** Zum Testen einer Diode außerhalb eines Schaltkreises drehen Sie den Drehregler auf  $\rightarrow$  /  $\rightarrow$  Auto und richten Sie das Multimeter wie in [Abbildung 2-20](#page-78-0) ein.
- **2** Prüfen Sie die Testpunkte und lesen Sie die Anzeige.

**HINWEIS** Schließen Sie die rote Testleitung an den positiven Anschluss (Anode) und die schwarze Messleitung an den negativen Anschluss (Kathode) an. Die Kathode einer Diode ist mit einem Streifen versehen.

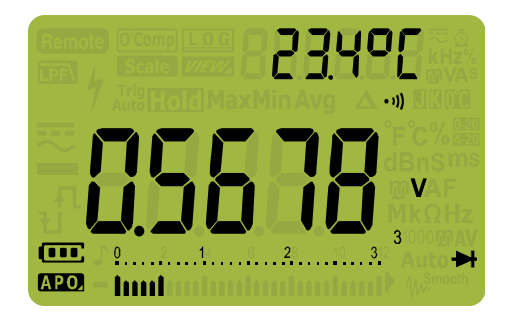

**Abbildung 2-18** Diodenanzeige

Testen von Dioden

Das Multimeter kann eine Dioden-Durchlassspannung von bis zu ungefähr 3,1 V anzeigen. Die Durchlassspannung einer üblichen Diode liegt innerhalb des Bereichs von 0,3 V bis 0,8 V. Der Messwert kann jedoch abhängig vom Widerstand anderer Pfade zwischen den Sondenspitzen variieren.

- **3** Drehen Sie die Sonden um (wie in [Abbildung 2-21](#page-79-0) gezeigt) und messen Sie die Spannung an der Diode erneut. Bewerten Sie die Diode gemäß den folgenden Richtlinien:
	- **•** Eine Diode wird als gut betrachtet, wenn das Multimeter im Sperrvorspannungsmodus <sup>[]</sup> anzeigt.
	- **•** Eine Diode wird als kurzgeschlossen betrachtet, wenn das Multimeter ungefähr 0 V im Durchlassvorspannungsmodus und im Sperrvorspannungsmodus anzeigt und ein durchgängiges akustisches Signal ertönt.
	- **•** Eine Diode wird als offen betrachtet, wenn das Multimeter im Durchlassvorspannungsmodus und im Sperrvorspannungsmodus II anzeigt.

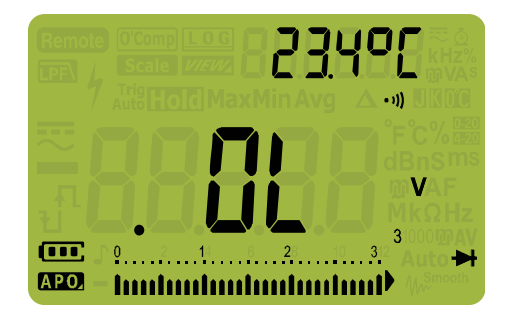

**Abbildung 2-19** Anzeige offener Diode

Wenn der Warnton während des Diodentests aktiviert ist, erklingt der Warnton kurz bei normalem Anschluss und dauerhaft bei kurzgeschlossenem Anschluss, unter 0,050 V. Siehe ["Ändern der Warntonfrequenz" auf Seite 108](#page-127-0), um den Warnton zu deaktivieren.

<span id="page-78-0"></span>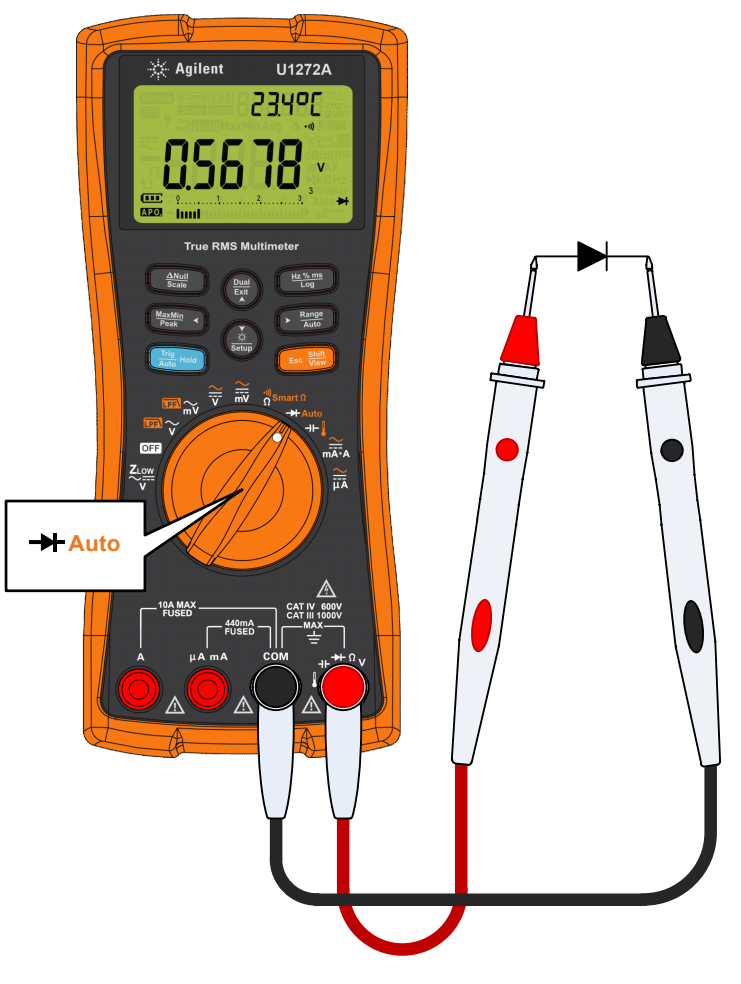

**Abbildung 2-20** Testen der Durchlass-Diode

Testen von Dioden

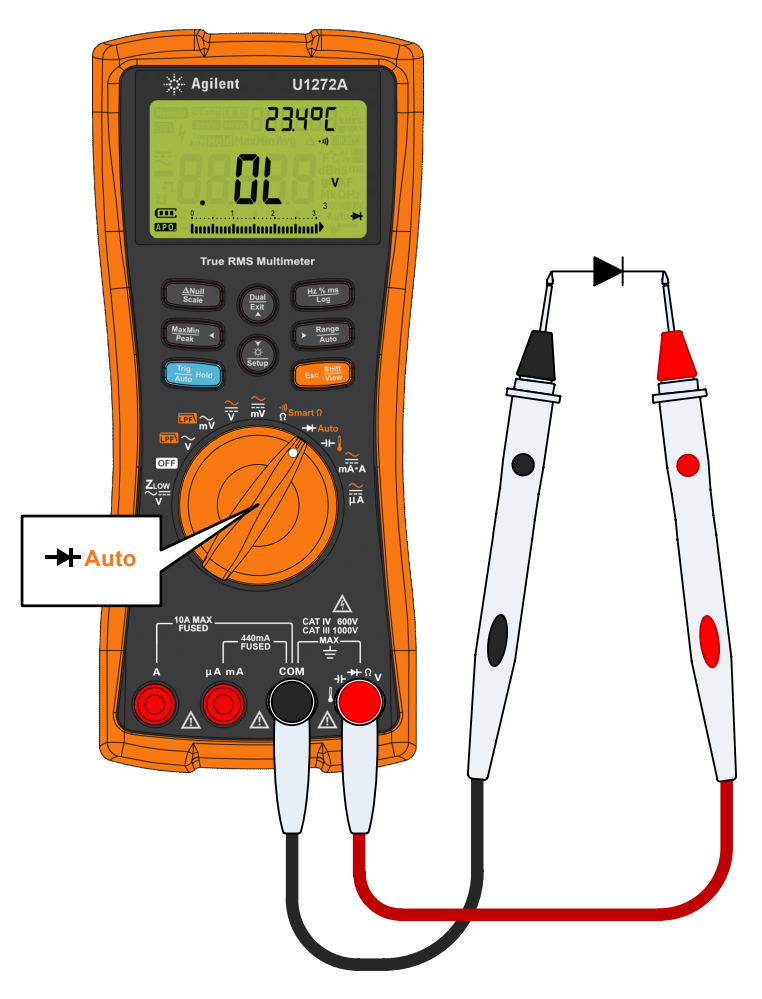

<span id="page-79-0"></span>**Abbildung 2-21** Testen der Sperrspannungs-Diode

# **Verwenden der autom. Diodenfunktion für Diodentests (nur U1272A)**

Die autom. Diodenfunktion hilft Ihnen dabei, die Durchlassund Sperrspannungsrichtung gleichzeitig zu testen. Sie müssen die Messrichtung nicht ändern, um den Diodenstatus zu identifizieren.

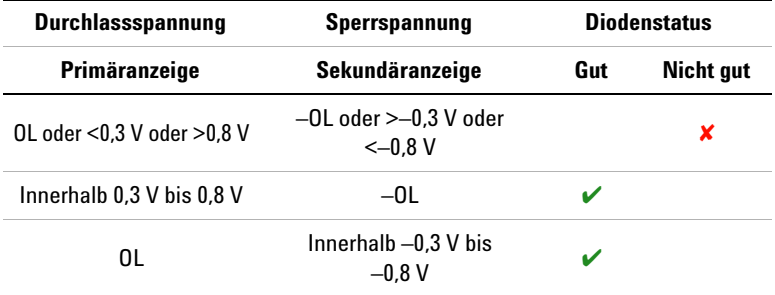

### **Tabelle 2-2** Spannungsschwellenwerte für autom. Diodenfunktion

**HINWEIS** Der Zustand "Open" wird nicht als OL auf beiden Richtungen gewarnt, wenn die autom. Diodenfunktion verwendet wird.

- 1 Drehen Sie den Drehregler des Multimeters auf  $\rightarrow$  Auto und richten Sie das Multimeter wie in [Abbildung 2-20](#page-78-0) ein.
- **2** Drücken Sie auf , um die autom. Diodenfunktion zu **Shift Esc View**aktivieren (**Auto** ).

In der Primäranzeige wird der Wert für die Durchlassspannung angezeigt. Der Wert für die Sperrspannung wird in der Sekundäranzeige angezeigt.

- Good wird kurz (mit einem kurzen Warnton) auf der Sekundäranzeige angezeigt, wenn die Diode in gutem Zustand ist.
- nunnet wird kurz angezeigt (mit zwei Warntönen), wenn die Diode die Schwellenwerte übersteigt.

Verwenden der autom. Diodenfunktion für Diodentests (nur U1272A)

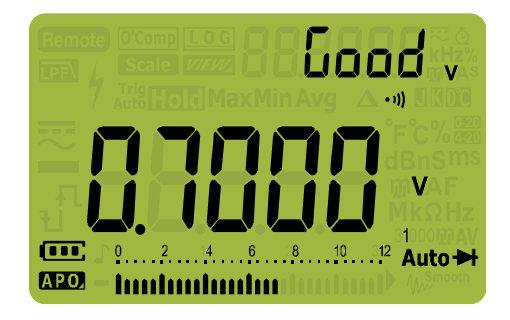

**Abbildung 2-22** Anzeige für Autom. Diode - Status "Good"

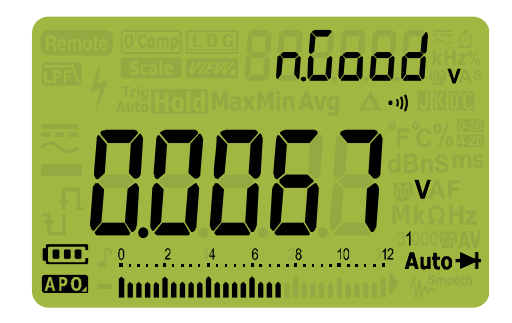

**Abbildung 2-23** Anzeige für Autom. Diode - Status "nGood"

# **Messen der Kapazität**

**VORSICHT** Um eventuelle Schäden am Multimeter oder am zu testenden Gerät zu vermeiden, unterbrechen Sie den Schaltkreisstrom und entladen Sie alle Hochspannungskondensatoren, bevor Sie die Kapazität messen. Benutzen Sie die DC-Spannungsfunktion, um zu bestätigen, dass der Kondensator vollständig entladen ist.

> Das Multimeter misst die Kapazität, indem er den Kondensator mit einer bekannten Stromstärke über einen bekannten Zeitraum auflädt. Es wird die sich ergebende Spannung gemessen und anschließend die Kapazität berechnet.

- **1** Drehen Sie zum Messen der Kapazität den Drehregler auf die Position  $\mathbf{I}$  und richten Sie das Multimeter wie in [Abbildung 2-25](#page-83-0) gezeigt ein.
- **2** Prüfen Sie die Testpunkte und lesen Sie die Anzeige. ► wird in der Anzeige unten links eingeblendet, wenn der Kondensator aufgeladen wird.  $\biguparrow$  wird angezeigt, wenn der Kondensator entladen wird.

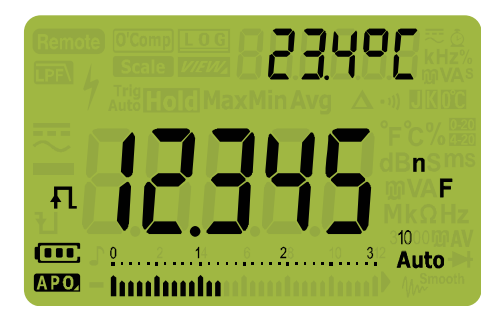

**Abbildung 2-24** Kapazitätsanzeige

**HINWEIS** Um die Messgenauigkeit von Kondensatoren mit kleinen Werten zu verbessern, drücken Sie bei offenen Testleitungen auf , um die **Scale Null**Restkapazität des Multimeters und der Leitungen zu subtrahieren.

**HINWEIS** Zum Messen von Kapazitäten über 1000 µF, entladen Sie zunächst den Kondensator, und wählen anschließend einen angemessenen Bereich für die Messung aus. Dadurch wird die Messgeschwindigkeit beschleunigt. Stellen Sie zudem sicher, dass der richtige Kapazitätswert erhalten wird.

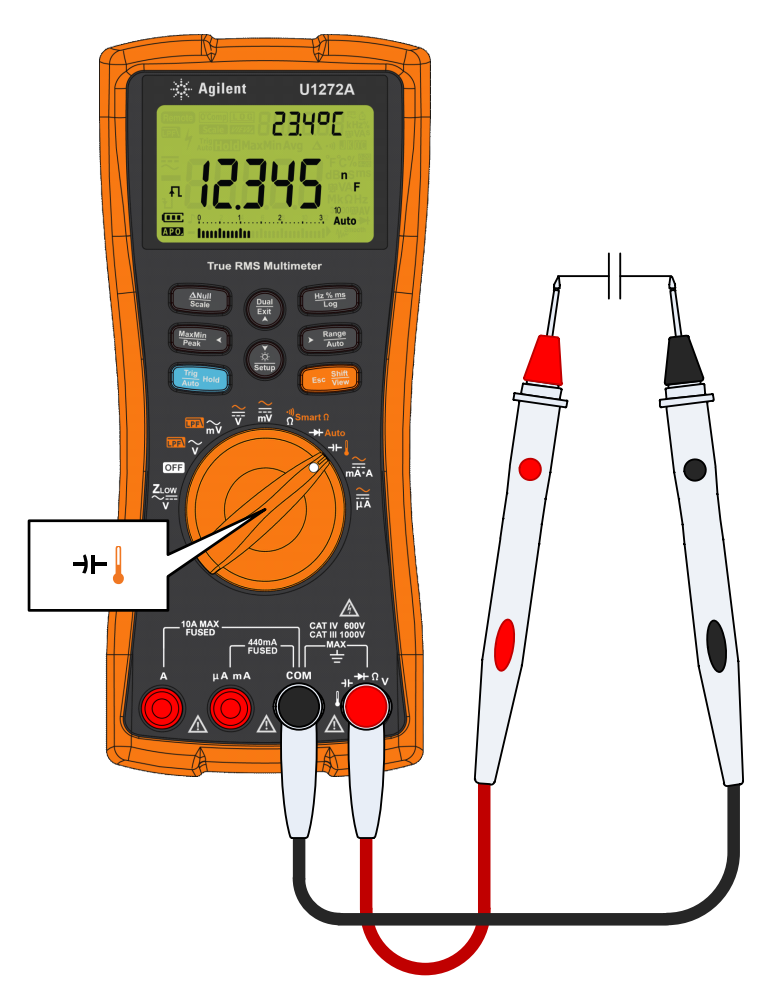

<span id="page-83-0"></span>**Abbildung 2-25** Messen der Kapazität

# **Messen der Temperatur**

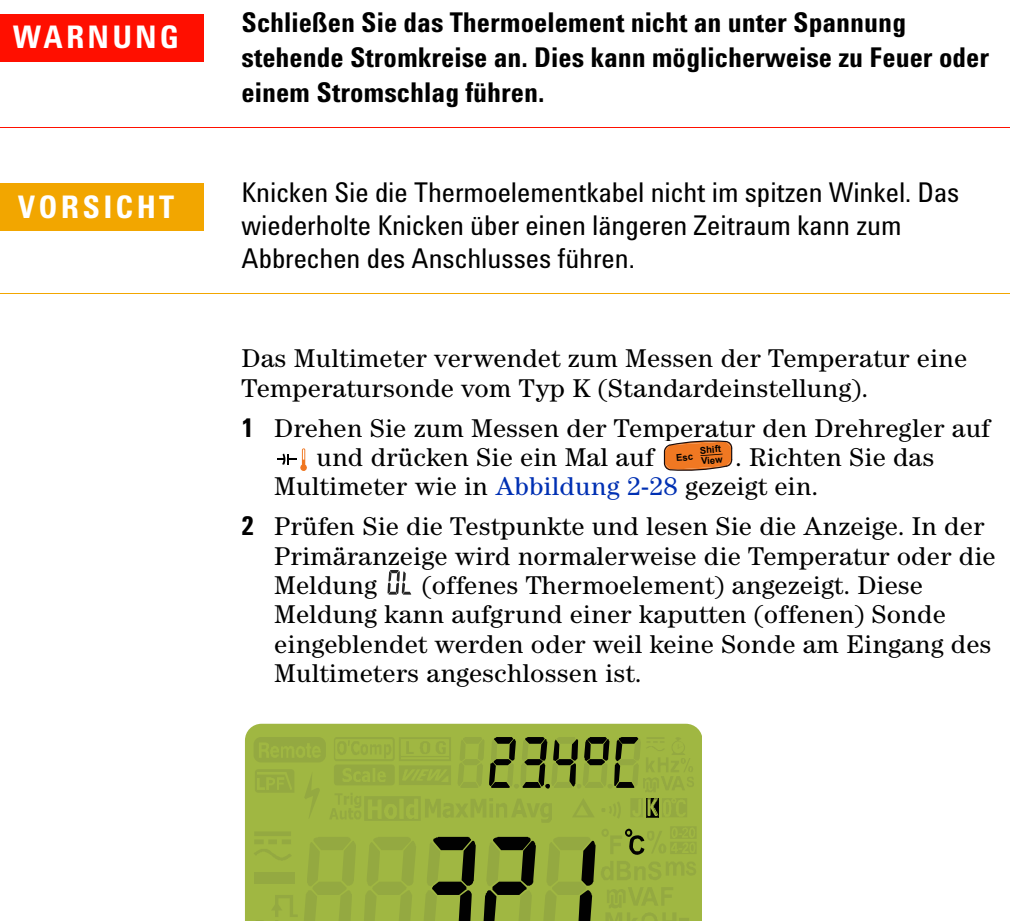

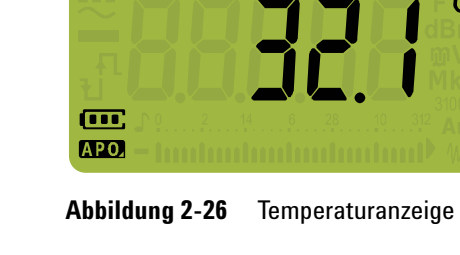

Drücken Sie auf , um die Temperatureinheit zwischen °C **Auto Range**und °F zu ändern (Sie müssen zuerst die Temperatureinheit ändern, um zwischen °C und °F zu wechseln). In "Ändern der [standardmäßigen Temperatureinheit" auf Seite 67](#page-86-0) erhalten Sie weitere Informationen.

**VORSICHT** Stellen Sie die Anzeige für die Temperatureinheit immer entsprechend<br>
MORSICHT Stellen Anferdamungen und den Cesatren Ihres Landes sin den offiziellen Anforderungen und den Gesetzen Ihres Landes ein.

**HINWEIS** Durch Kurzschließen des Eingangs am Eingang führt dazu, dass die Temperatur an den Eingängen des Multimeters angezeigt wird.

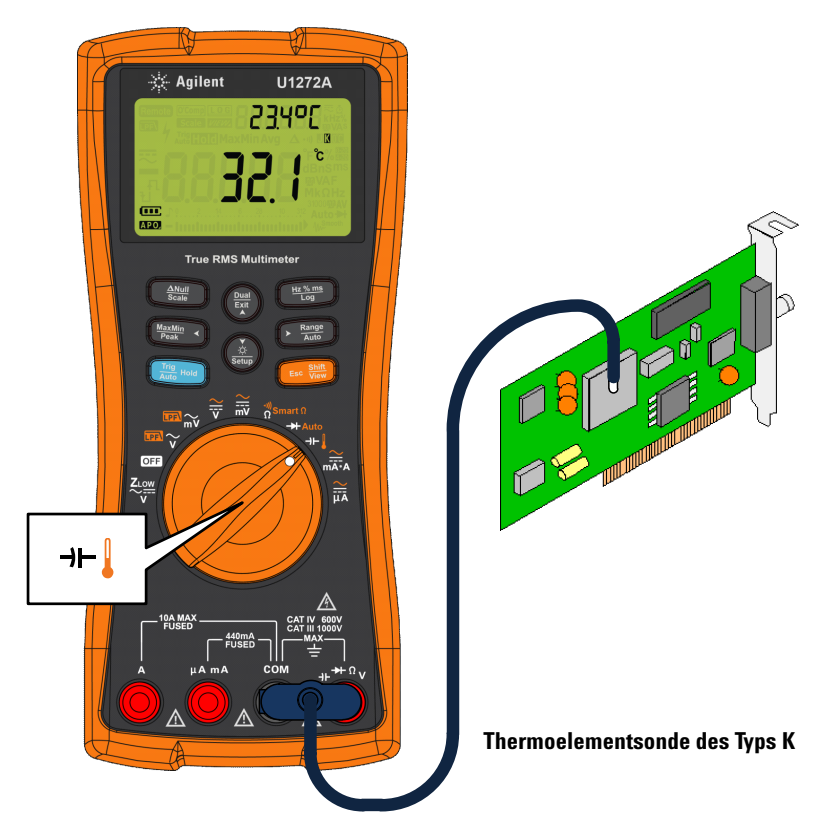

**Abbildung 2-27** Messen der Oberflächentemperatur

## **Ändern des standardmäßigen Thermoelementtyps (nur U1272A)**

Sie können den Thermoelementtyp (J oder K) im Einrichtungsmenü des Multimeters ändern.

- **1** Drücken Sie länger als 1 Sekunde auf  $\left(\frac{\dot{x}}{\text{set}}\right)$ , um in das Setup-Menü des Multimeters zu wechseln.
- **2** Drücken Sie auf  $\left( \frac{\text{Range}}{\text{Area}} \right)$  bis  $\left[ \text{d}\mathcal{F} \right]$  in der Sekundäranzeige erscheint. Drücken Sie auf  $\left(\frac{\dot{\chi}}{560\mu}\right)$  oder  $\left(\frac{Dual}{EM}\right)$ , um den erscheint. Drücken Sie auf (ﷺ) oder (ﷺ)<br>Thermoelementtyp zu ändern.

Verfügbare Optionen: £4PE & oder £4PE .

**3** Drücken Sie auf  $\left(\frac{Hz}{\log Z}\right)$ , um die Änderungen zu speichern. Drücken Sie auf  $\frac{\dot{\phi}}{\text{Søcup}}$  und halten Sie die Taste gedrückt, bis das Multimeter erneut startet.

### <span id="page-86-0"></span>**Ändern der standardmäßigen Temperatureinheit**

Sie können die Temperatureinheit (Grad Celsius, Celsius/Fahrenheit, Fahrenheit oder Fahrenheit/Celsius) im Einrichtungsmenü des Multimeters ändern.

- **1** Drücken Sie länger als 1 Sekunde auf  $\left(\frac{\dot{x}}{\text{set}}\right)$ , um in das Setup-Menü des Multimeters zu wechseln.
- **2** Drücken Sie länger als 1 Sekunde auf (Esc<sup>e Sign</sup>), bis **t** Uni **t** in der Sekundäranzeige eingeblendet wird. Drücken Sie auf **Setup** oder , um die Temperatureinheit zu ändern. **Exit Dual**

Verfügbare Optionen:

- **<sup>o</sup>f** Temperatur in °C gemessen.
- <sup>o</sup>f <sup>o</sup>f Drücken Sie während der Temperaturmessung auf , um zwischen °C und °F zu wechseln. **Auto Range**
- **• • F** Temperatur in  $\textdegree$ F gemessen.
- *DF* Drücken Sie während der Temperaturmessung auf , um zwischen °F und °C zu wechseln. **Auto Range**
- **3** Drücken Sie auf  $\left(\frac{HZ_{\text{M}}\text{m}}{\log Q}\right)$ , um die Änderungen zu speichern. Drücken Sie auf  $\frac{\phi}{\phi}$  und halten Sie die Taste gedrückt, bis das Multimeter erneut startet.

Messen der Temperatur

Die flanschartige Thermoelementsonde eignet sich für das Messen von Temperaturen von –40 °C bis 204 °C (399 °F) in teflonkompatiblen Umgebungen. Oberhalb dieser Temperatur kann die Sonde möglicherweise toxische Gase absondern. Tauchen Sie die Thermoelementsonde nicht in Flüssigkeiten ein. Um beste Ergebnisse zu erzielen, verwenden Sie eine anwendungsspezifische Thermoelementsonde – eine Immersionssonde für Flüssigkeiten oder Gel und eine Luftsonde für Luftmessungen.

Befolgen Sie die folgenden Messtechniken:

- **•** Reinigen Sie die Messoberfläche und achten Sie darauf, dass die Sonde die Oberfläche sicher berührt. An der Oberfläche darf keine Spannung anliegen.
- **•** Wenn Sie über der Außentemperatur messen, verschieben Sie das Thermoelement entlang der Oberfläche, bis Sie zum höchsten Temperaturmesswert kommen.
- **•** Wenn Sie unter der Außentemperatur messen, verschieben Sie das Thermoelement entlang der Oberfläche, bis Sie zum niedrigsten Temperaturmesswert kommen.
- **•** Platzieren Sie das Multimeter in der Betriebsumgebung für zunächst 1 Stunde, da das Multimeter einen Übertragungsadapter ohne Ausgleich mit Miniaturwärmesonde verwendet.
- Verwenden Sie für schnelle Messungen die D-Kompensation, um die Temperaturschwankung der Thermoelementsonde anzuzeigen. Die  $\dddot{u}$ -Kompensation unterstützt Sie beim sofortigen Messen der relativen Temperatur.

### **Temperaturmessungen ohne Umgebungskompensation**

Wenn Sie in einer Umgebung arbeiten, in der die Umgebungstemperaturen nicht konstant sind, gehen Sie wie folgt vor:

- **1** Drücken Sie auf  $\left(\frac{\text{Dual}}{\text{Ext}}\right)$ , um **DD**-Kompensation zu wählen. Dies ermöglicht Ihnen eine schnelle Messung der relativen Temperatur.
- **2** Vermeiden Sie den Kontakt zwischen der Thermoelementsonde und der Messoberfläche.
- **3** Nachdem Sie eine konstante Messung erhalten haben, drücken Sie  $\left(\frac{\Delta \mathsf{NU}}{\mathsf{S}\mathsf{C}\mathsf{a}\mathsf{b}}\right)$ , um eine Messung als relative Referenztemperatur festzulegen.
- **4** Berühren Sie die Oberfläche mit der Thermoelementsonde und lesen Sie die Anzeige.

<span id="page-88-0"></span>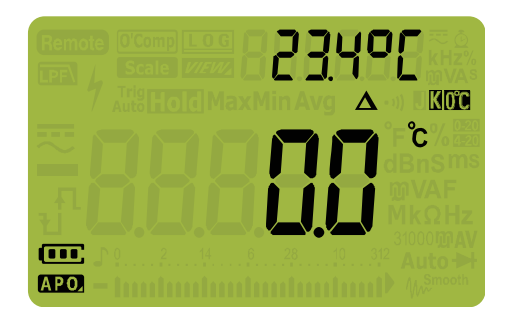

**Abbildung 2-28** Temperaturmessungen ohne Umgebungskompensation

Messen von AC- oder DC-Stromstärke

# <span id="page-89-0"></span>**Messen von AC- oder DC-Stromstärke**

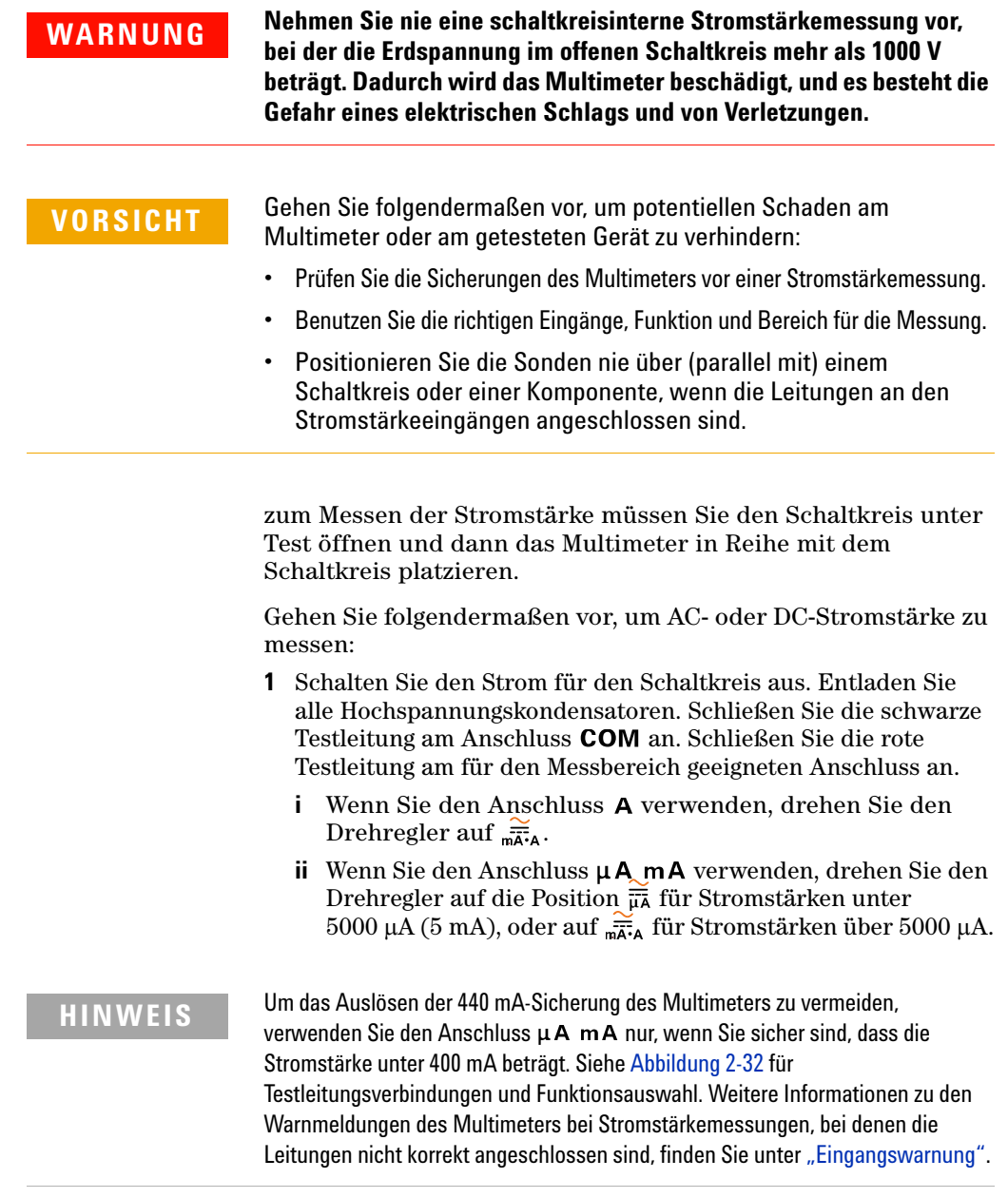

- **2** Drücken Sie auf  $\left(\frac{\text{E}}{\text{E}}\right)$ , um zwischen DC-  $\left(\frac{\text{E}}{\text{E}}\right)$ , AC- $\left(\text{E}\right)$ ,  $AC+DC- (\overline{\infty})$  oder % scale- ( $\%$   $\overline{\infty}$ ) oder  $\%$ Stromstärkemessungen zu wechseln. **Shift Esc View**
- **3** Öffnen Sie den zu prüfenden Schaltkreispfad. Prüfen Sie die Testpunkte und lesen Sie die Anzeige.

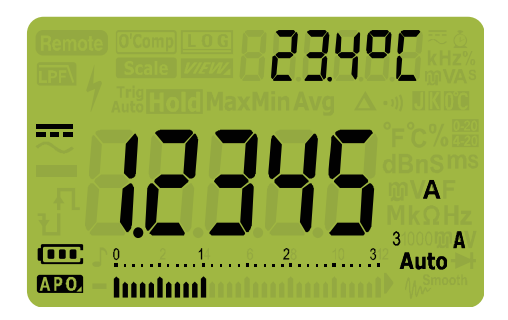

**Abbildung 2-29** DC-Stromstärkeanzeige

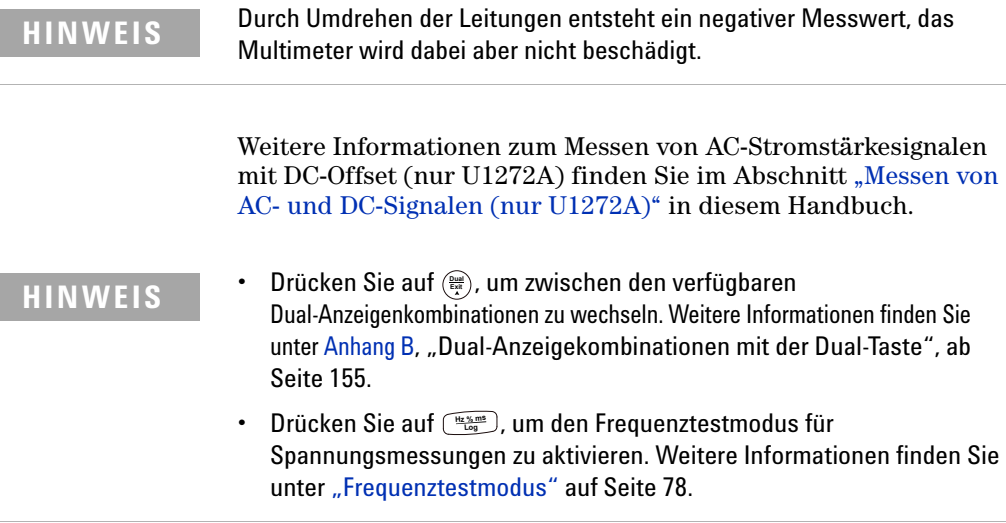

Messen von AC- oder DC-Stromstärke

**VORSICHT** Das Positionieren der Sonden über (parallel mit) einem Schaltkreis unter Strom, wenn eine Leitung an einem Stromstärkeeingang angeschlossen ist, kann dazu führen, dass der zu prüfende Schaltkreis beschädigt wird und die Sicherung des Multimeters auslöst. Dies geschieht, weil der Widerstand an den Stromeingängen des Multimeters sehr niedrig ist, was zu einem Kurzschluss führt.

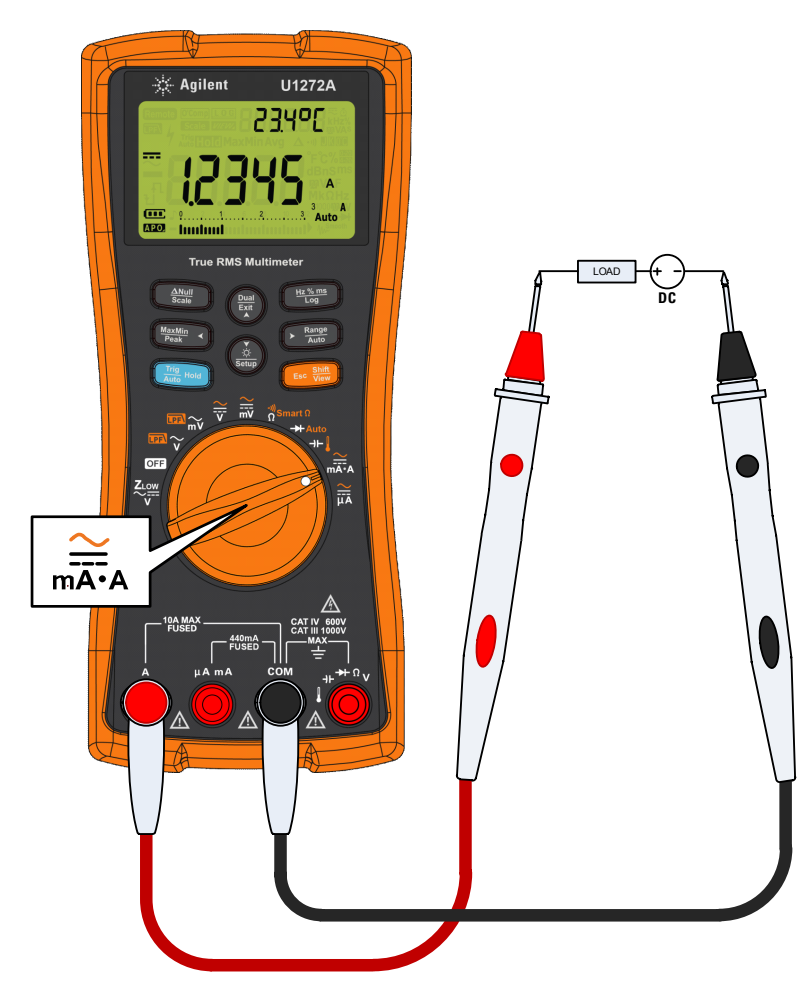

**Abbildung 2-30** Messen der DC-Stromstärke

Messen von AC- oder DC-Stromstärke

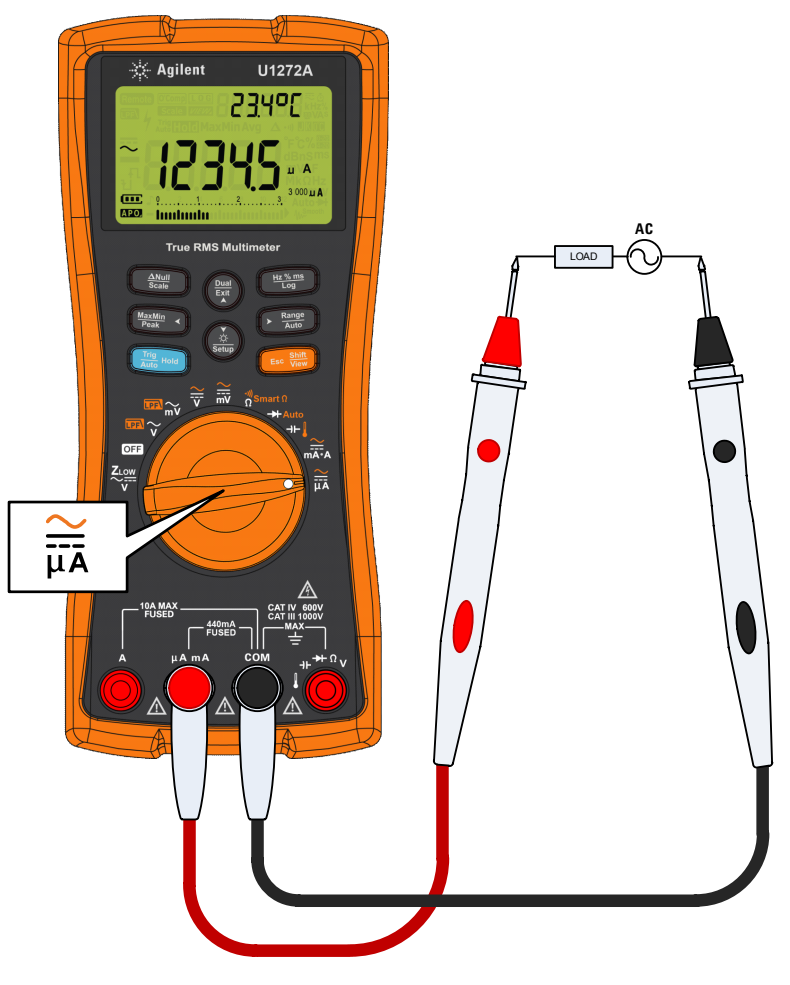

**Abbildung 2-31** Messen der AC-Stromstärke

Messen von AC- oder DC-Stromstärke

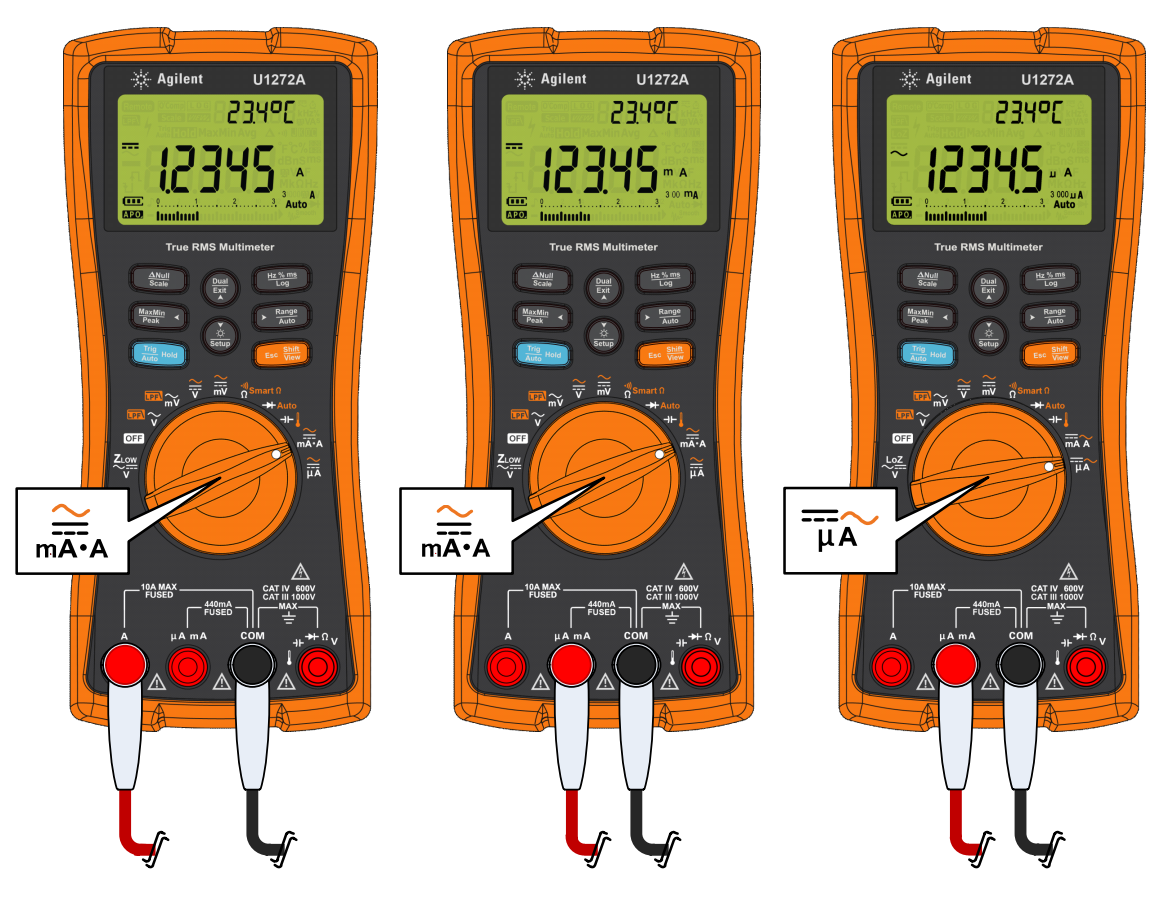

<span id="page-93-0"></span>**Abbildung 2-32** Einrichtung der Stromstärkemessung

# **%-Skala von 4-20 mA oder 0-20 mA**

Die 4-20 mA-Stromschleifenausagbe von einem Geber ist ein elektrisches Signal, das in Reihenschaltungen verwendet wird, um ein stabiles Messsignal bereitzustellen, das proportional zu angewendetem Druck, angewendeter Temperatur oder Fluss in der Prozesssteuerung ist. Das Signal ist eine Stromschleife, wobei 4 mA das 0-Prozentsignal und 20 mA das 100-Prozentsignal darstellt.

Die prozentuale Skalierung (% scale) für 4-20 mA oder 0-20 mA in diesem Multimeter wird mit der entsprechenden DC-mA-Messung berechnet. Das Multimeter optimiert automatisch die beste Auflösung für die ausgewählte Messung. Für die prozentuale Skalierung sind zwei Bereiche verfügbar (Siehe [Tabelle 2-3\)](#page-95-0).

Um die aktuelle Stromstärkemessung in der %-Skala anzuzeigen:

- **1** Positionieren Sie den Drehregler des Multimeters auf  $\frac{a}{nA}$ . Stellen Sie das Multimeter zum Messen der DC-Stromstärke anhand der Schritte im Abschnitt "Messen von AC- oder [DC-Stromstärke"](#page-89-0) ein.
- **2** Drücken Sie auf (Esc<sup>erme</sup>s), bis % <sub>220</sub> (oder % <sub>2020</sub>) auf der rechten Seite der Anzeige eingeblendet wird. Prüfen Sie die Testpunkte und lesen Sie die Anzeige.

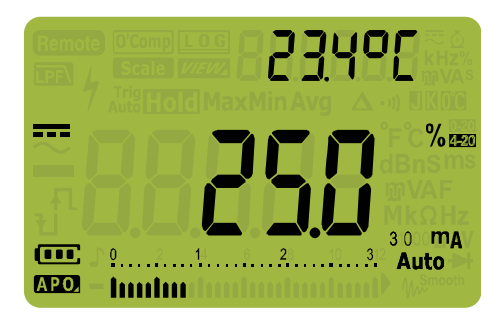

**Abbildung 2-33** 4-20 mA %-Skalaanzeige

Das analoge Balkendiagramm zeigt die Stromstärkemessung an. (Im Beispiel oben, wird 8 mA als 25% in 4-20 mA %-Skala angezeigt.)

Messen von AC- oder DC-Stromstärke

| %-Skala von 4-20 mA oder 0-20 mA | DC-mA-Messbereich          |  |
|----------------------------------|----------------------------|--|
| 999.99%                          | 30 mA oder 300 mA $^{[1]}$ |  |
| 9999.9%                          |                            |  |

<span id="page-95-0"></span>**Tabelle 2-3** %-Skala-Messbereich

[1] Gilt für autom. Bereichsauswahl und manuelle Bereichsauswahl.

### **Ändern des %-Skalabereichs**

Sie können den %-Skalabereich (4-20 mA oder 0-20 mA) im Einrichtungsmenü des Multimeters ändern.

- **1** Drücken Sie länger als 1 Sekunde auf  $\left(\frac{\dot{x}}{\text{seus}}\right)$ , um in den Einrichtungsmodus des Multimeters zu wechseln. **Setup**
- **2** Drücken Sie auf  $\frac{\text{Range}}{\text{Area}}$  bis  $\text{PrLLn}$  in der Sekundäranzeige erscheint. Drücken Sie auf  $\frac{\dot{\hat{S}}}{\hat{S}_{\text{set}}}$  oder  $\left(\frac{\hat{D}_{\text{test}}}{\hat{E}_{\text{set}}} \right)$ , um den aktuellen %-Skalabereich zu ändern. Verfügbare Optionen: **mA**,  $0 - 20$  mA oder  $0$ <sup>EE</sup>. **Auto Range**  $\frac{\dot{\odot}}{\text{Setup}}$  **oder**  $\left(\frac{\text{Dual}}{\text{Exit}}\right)$
- **3** Drücken Sie auf  $\left(\frac{Hz\%m\pi}{\log Z}\right)$ , um die Änderungen zu speichern. Drücken Sie auf  $\frac{\phi}{\text{Søcup}}$  und halten Sie die Taste gedrückt, bis das Multimeter erneut startet.

Benutzen Sie prozentuale Skalierung (% scale) mit Druckgebern, Ventilstellungsreglern oder anderen Ausgangsauslösern, um Druck, Temperatur, Fluss, pH oder andere Prozessvariablen zu messen.

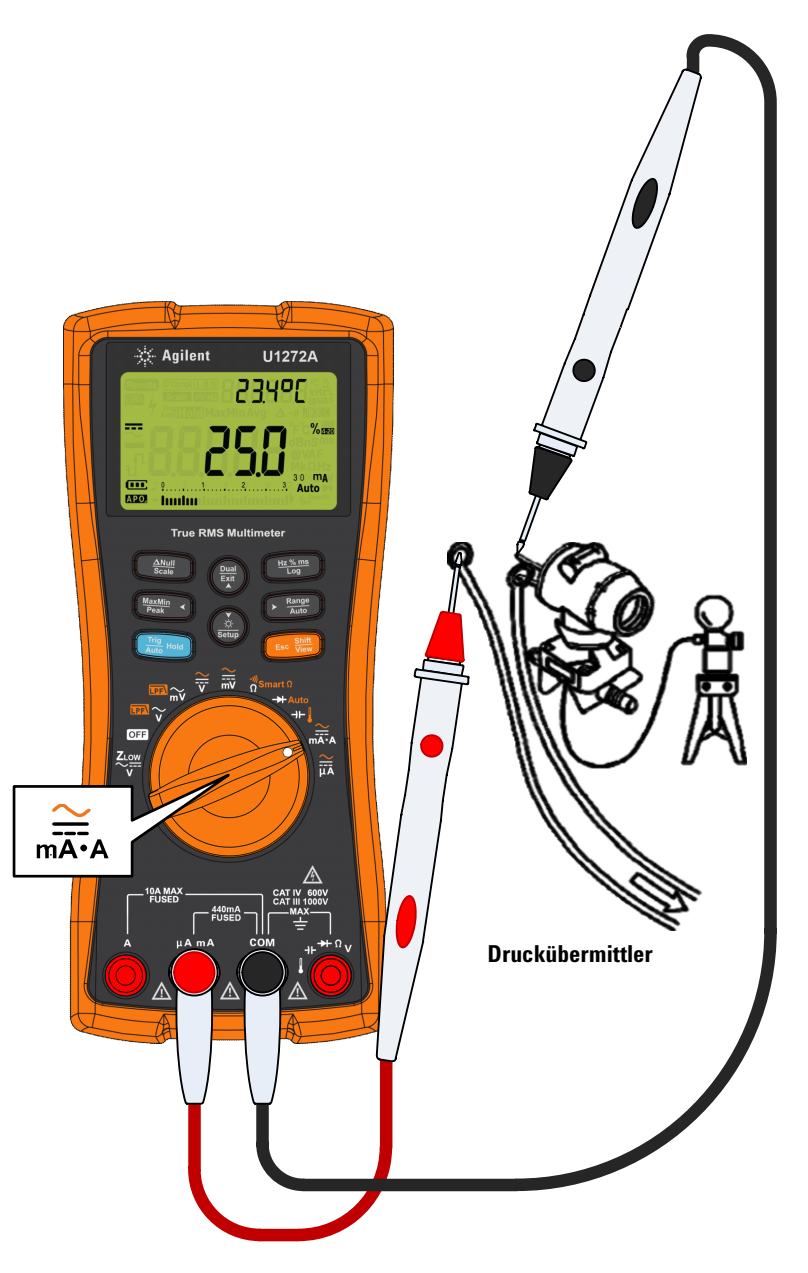

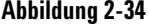

**Abbildung 2-34** Messen der DC-Stromstärke mit der Funktion 4-20 mA %-Skala

**2 Vornehmen von Messungen** Frequenztestmodus

# <span id="page-97-0"></span>**Frequenztestmodus**

**WARNUNG Messen Sie nie die Frequenz, wenn der Spannungs- oder Stromstärkepegel den angegebenen Bereich überschreitet. Legen Sie den Spannungs- oder Stromstärkebereich manuell fest, um Frequenzen unter 20 Hz zu messen.**

> Das Messen der Frequenz eines Signals hilft dabei, das Vorhandensein von Oberschwingströmen in neutralen Adern zu ermitteln. Außerdem ermittelt die Frequenzmessung, ob diese neutralen Ströme das Ergebnis unsymmetrischer Phasen oder nichtlinearer Lasten sind.

Das Multimeter ermöglicht die gleichzeitige Überwachung von Echtzeitspannung oder- Stromstärke mit Frequenz-, Arbeitszyklus- oder Impulsbreitenmessungen. [Abbildung 2-35](#page-97-1) hebt die Hauptfunktionen für die Frequenzmessungen des Multimeters hervor.

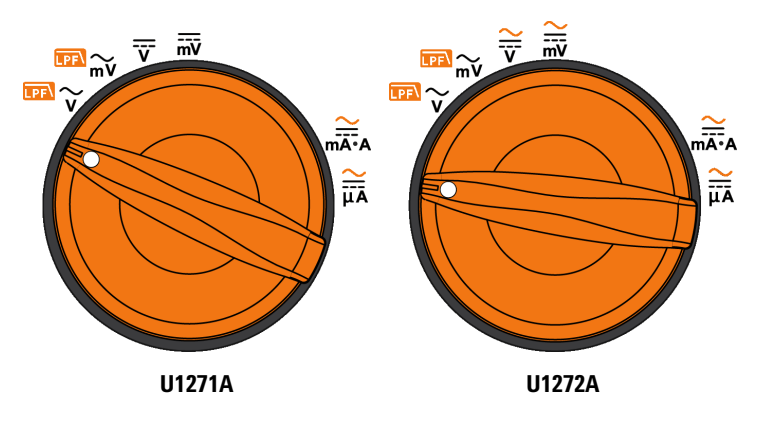

<span id="page-97-1"></span>**Abbildung 2-35** Funktionen, die Frequenzmessungen ermöglichen

## **Messen der Frequenz**

Die Frequenz ist die Anzahl an Zyklen, die ein Signal pro Sekunde abschließt. Die Frequenz ist als 1/Zeitraum definiert. Die Periode ist definiert als die Zeit zwischen den Durchquerungen der mittleren Schwellenwerte von zwei aufeinander folgenden, gleichpolaren Kanten, wie in [Abbildung 2-36](#page-98-0) gezeigt.

Das Multimeter misst die Frequenz eines Spannungs- oder Stromsignals, indem es die die Male zählt, die das Signal einen Schwellenwert innerhalb eines bestimmten Zeitraums überquert.

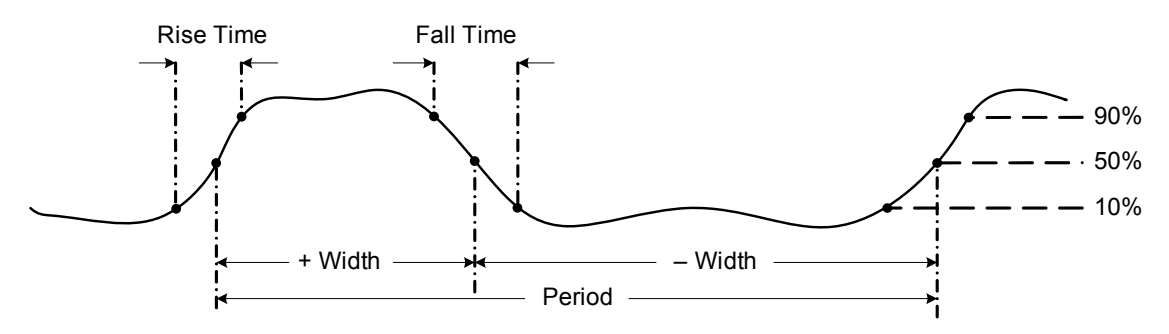

<span id="page-98-0"></span>**Abbildung 2-36** Frequenz-, Impulsbreite- und Arbeitszyklusmessungen

Durch Drücken auf  $\left(\frac{R_{\text{ausp}}}{R_{\text{ausp}}}\right)$  wird der Eingangsbereich der Primärfunktion (Spannung oder Ampere) und nicht der Frequenzbereich gesteuert.

**1** Drehen Sie zum Messen der Frequenz den Drehregler auf eine der Primärfunktionen. Dadurch ermöglichen Sie die in [Abbildung 2-35](#page-97-1) hervorgehobenen Frequenzmessungen.

**HINWEIS** Verwenden Sie zum Erhalten der optimalen Messergebnisse für Frequenzmessungen den AC-Messpfad.

**2** Drücken Sie  $\left(\frac{Hz\%mns}{Log}\right)$ . Prüfen Sie die Testpunkte und lesen Sie die Anzeige.

Frequenztestmodus

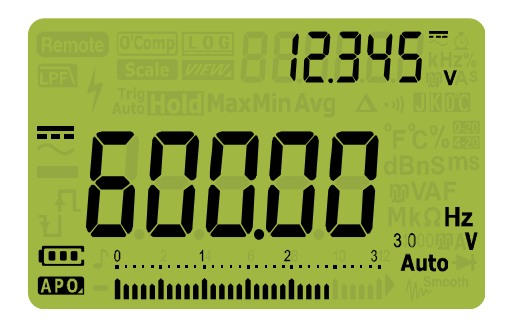

**Abbildung 2-37** Frequenzanzeige

Die Frequenz des Eingangssignals wird in der Primäranzeige angezeigt. Der Volt- oder Ampere-Wert des Signals wird in der Sekundäranzeige angezeigt. Das Balkendiagramm zeigt Frequenzen nicht an, es zeigt aber die Volt- oder Ampere-Werte des Eingangssignals an.

Befolgen Sie die folgenden Messtechniken:

- **•** Wenn ein Messwert 0 Hz anzeigt oder instabil ist, dann ist das Signal möglicherweise unter oder nahe am Auslöselevel. Diese Probleme können Sie normalerweise lösen, indem Sie manuell einen niedrigeren Eingangsbereich auswählen, der die Empfindlichkeit des Multimeter erhöht.
- **•** Wenn ein Messwert deutlich höher als erwartet ist, ist das Eingangssignal möglicherweise verzerrt. Eine Verzerrung kann zu mehrfachem Auslösen des Frequenzzählers führen. Dieses Problem kann möglicherweise durch Wählen eines höheren Spannungsbereich gelöst werden, da somit die Empfindlichkeit des Multimeters abnimmt. Im Allgemeinen ist die niedrigste angezeigte Frequenz, die korrekte Frequenz.

Drücken Sie auf , um durch die Messungen von Frequenz, **Hz % ms Log** Impulsbreite und Arbeitszyklus zu navigieren.

Drücken Sie länger als 1 Sekunde auf (**Exit**), um die Frequenzmessfunktion zu beenden.

## **Messen der Impulsbreite**

Die Impulsbreitenfunktion misst die Zeit, die ein Signal hoch oder tief ist, siehe [Abbildung 2-36](#page-98-0). Die Impulsbreite ist die Zeit vom mittleren Schwellenwert der steigenden Kante bis zum mittleren Schwellenwert der nächsten fallenden Kante. Die gemessene Wellenform muss periodisch sein, das Muster muss sich in gleichen Zeitintervallen wiederholen.

- **1** Positionieren Sie den Drehregler zum Messen der Impulsbreite auf eine der Funktionen, die Frequenzmessungen ermöglichen (Siehe [Abbildung 2-35\)](#page-97-1).
- **2** Drücken Sie auf  $\left(\frac{Hz\%m\omega}{\log Z}\right)$ , bis die Messungen in der Einheit Millisekunden (**ms**) angezeigt werden. Prüfen Sie die Testpunkte und lesen Sie die Anzeige.

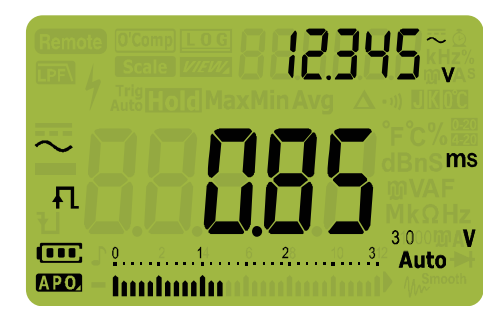

**Abbildung 2-38** Impulsbreitenanzeige

Die Impulsbreite des Eingangssignals wird in der Primäranzeige angezeigt. Der Volt- oder Ampere-Wert des Signals wird in der Sekundäranzeige angezeigt. Das Balkendiagramm zeigt den Arbeitszyklus nicht an, aber den Volt- oder Ampere-Wert des Eingangssignals.

Die Polarität der Impulsbreite wird links vom Arbeitszykluswert angezeigt.  $\Box$  zeigt eine positive Impulsbreite und  $\Box$  eine negative Impulsbreite an. Drücken Sie zu Wechseln der gemessenen Polarität auf  $\left(\frac{p_{\text{total}}}{\epsilon_{\text{A}}} \right)$ .

Drücken Sie auf , um durch die Messungen von Frequenz, **Hz % ms Log**Impulsbreite und Arbeitszyklus zu navigieren.

Drücken Sie länger als 1 Sekunde auf , um die Funktion für **Exit Dual** Impulsbreitenmessung zu beenden.

## **Messen des Arbeitszyklus**

Der Tastgrad eines sich wiederholenden Impulsfolge ist das Verhältnis zwischen der positiven oder negativen Impulsfolge und des Zeitraums ausgedrückt als Prozentwert, wie in [Abbildung 2-36](#page-98-0) gezeigt.

Die Tastgradfunktion ist für Messungen der Ein- und Aus-Zeiten von logischen und Umschaltsignalen optimiert. Systeme wie elektronische Einspritzsysteme und Schaltnetzteile werden von Impulsen mit variierender Impulsbreite gesteuert, die durch Messung des Tastgrades geprüft werden können.

- **1** Drehen Sie zum Messen des Tastgrades den Drehregler auf ein der Funktionen, mit denen Frequenzmessungen möglich sind (Siehe [Abbildung 2-35](#page-97-1)).
- **2** Drücken Sie auf  $\left(\frac{he\pi_{\text{long}}}{\log}\right)$ , bis die Messungen als Prozentsatz (%) angezeigt werden. Prüfen Sie die Testpunkte und lesen Sie die Anzeige.

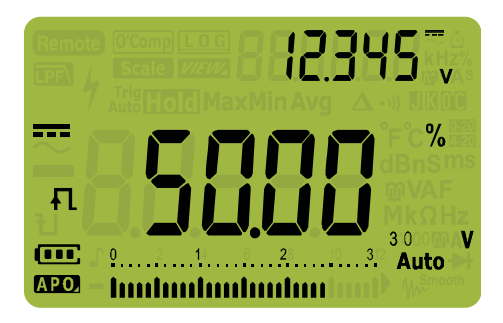

**Abbildung 2-39** Tastgradanzeige

Der Tastgradprozentsatz des Eingangssignals wird in der Primäranzeige angezeigt. Der Volt- oder Ampere-Wert des Signals wird in der Sekundäranzeige angezeigt. Das Balkendiagramm zeigt den Arbeitszyklus nicht an, aber den Volt- oder Ampere-Wert des Eingangssignals.

Die Impulspolarität wird links vom Tastgradwert angezeigt. zeigt einen positiven Impuls,  $\biguparrow$  zeigt einen negativen Impuls an. Drücken Sie zu Wechseln der gemessenen Polarität auf  $(\frac{D\omega t}{\epsilon x})$ .

Drücken Sie auf , um durch die Messungen von Frequenz, **Hz % ms Log** Impulsbreite und Arbeitszyklus zu navigieren.

Drücken Sie länger als 1 Sekunde auf , um die Funktion zur **Exit Dual**Tastgradmessung zu beenden.

Frequenztestmodus

**DIESE SEITE WURDE ABSICHTLICH LEER GELASSEN.**

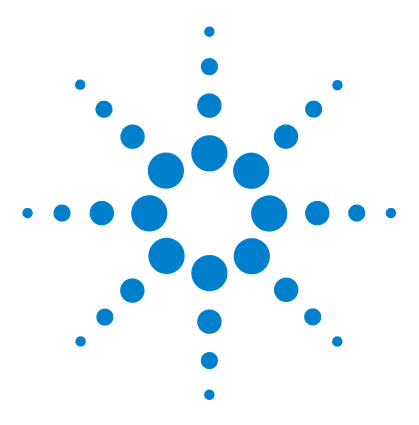

**U1271A/U1272A Digitale Handmultimeter Benutzerhandbuch**

# **Multimeterfunktionen**

**3**

[Durchführen relativer Messungen \(Null\) 86](#page-105-0) [Durchführen von Skalierungsübertragungen \(Scale\) 88](#page-107-0) [Erfassen von Maximum- und Minimum-Werten \(MaxMin\) 90](#page-109-0) [Erfassen von Scheitelwerten \(Peak\) 92](#page-111-0) [Sperren der Anzeige \(TrigHold und AutoHold\) 94](#page-113-0) [Aufzeichnen von Messdaten \(Datenprotokollierung\) 95](#page-114-0) [Ausführen der manuellen Protokollierung \(HAnd\) 96](#page-115-0) [Ausführen der Intervallprotokollierung \(AUto\) 97](#page-116-0) [Ausführen der Ereignisprotokollierung \(triG\) 99](#page-118-0) [Prüfen vorher aufgezeichneter Daten \(View\) 101](#page-120-0)

In den folgenden Abschnitten sind zusätzliche Funktionen des Multimeters beschrieben.

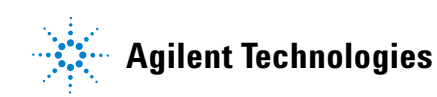

# <span id="page-105-0"></span>**Durchführen relativer Messungen (Null)**

Beim Durchführen von Nullmessungen, ebenfalls als relativ bezeichnet, steht jeder Messwert für den Unterschied zwischen einem gespeicherten (ausgewählten oder gemessenen) Nullwert und dem Eingangssignal.

Ein möglicher Anwendungsbereich ist das Verbessern der Genauigkeit von Widerstandsmessungen durch Nullsetzen der Testleitungswiderstände. Die Nullsetzung der Testleitungen ist vor der Durchführung von Kapazitätsmessungen ebenfalls besonders wichtig.

**HINWEIS** Null kann sowohl für die automatische als auch für die manuelle Bereichsauswahl festgelegt werden, aber nicht im Fall einer Überspannung.

> **1** Drücken Sie zum Aktivieren des relativen Modus auf die  $\text{Taste } \bigcup_{\texttt{\tiny\textsf{Scale}}}^{\texttt{\tiny \textsf{ANeul}}}$  ). Der Messwert zum Zeitpunkt, an dem Null ( $\boldsymbol{\Delta}$ ) aktiviert wurde, wird als Referenzwert gespeichert.

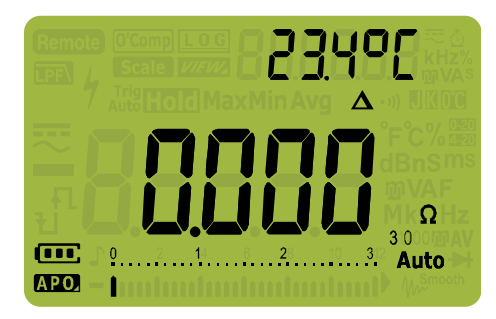

**Abbildung 3-1** Null-Anzeige

- <span id="page-105-1"></span>**2** Drücken Sie erneut auf  $\left(\frac{\Delta \text{NUd}}{\text{Scals}}\right)$ , um den gespeicherten Referenzwert anzuzeigen. Nach 3 Sekunden steht die normale Anzeige wieder zur Verfügung.
- **3** Drücken Sie zum Deaktivieren der Null-Funktion auf  $\left(\frac{\Delta N_{\text{full}}}{\mathcal{S}_{\text{Cable}}}\right)$ während der gespeicherte Referenzwert angezeigt wird ([Schritt 2\)](#page-105-1).

Bei jeder Messfunktion können Sie den Nullwert direkt messen und speichern, indem Sie bei geöffneten Testleitungen (setzt die Testleitungskapazität auf ), kurzgeschlossenen Testleitungen (setzt den Testleitungswiderstand auf null) oder in einem Nullwertschaltkreis auf  $\bigcup_{\mathsf{Scale}}^{\Delta\mathtt{NUL}}$  Null drücken.

- **HINWEIS •** Bei der Widerstandsmessung gibt das Multimeter einen Nicht-Null-Wert zurück, auch wenn die zwei Testleitungen direkten Kontakt haben. Dies liegt am Widerstand der zwei Leitungen. Verwenden Sie die Nullfunktion, um die Anzeige auf null einzustellen.
	- **•** Bei DC-Spannungsmessungen beeinflusst der Wärmeeffekt die Genauigkeit der Messungen. Schließen Sie die Testleitungen kurz und drücken Sie auf  $(\frac{\Delta \text{N} \text{U}_d}{\text{Scal}_E})$ , wenn der angezeigte Wert stabil ist, um die Anzeige Null-anzupassen.

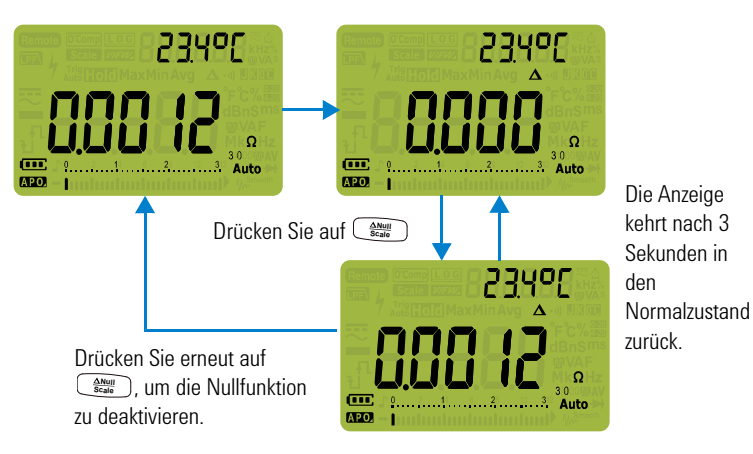

Drücken Sie auf  $\left(\frac{\Delta M_{\text{full}}}{\delta \epsilon \Delta n_0}\right)$ , um die Nullfunktion zu aktivieren.

**Abbildung 3-2** Null-Funktion

### **3 Multimeterfunktionen**

Durchführen von Skalierungsübertragungen (Scale)

# <span id="page-107-0"></span>**Durchführen von Skalierungsübertragungen (Scale)**

Die Scale-Funktion bildet einen Umwandler nach und hilft Ihnen, die gemessenen Messwerte proportional zur angegebenen Verhältnis- und Einheitenanzeige zu konvertieren. Benutzen Sie "Scale", um Spannungsmesswerte zu proportionalen Messwerten umzuwandeln, wenn Sie Zangen-Stromsonden oder Hochspannungssonden verwenden. In folgender Tabelle stehen die verfügbaren Skalierungskonvertierungen.

| Skalierungskonvertierung |            | Multiplikator <sup>[1]</sup> | <b>Einheit</b> | Zugehörige<br><b>Einheiten</b> |
|--------------------------|------------|------------------------------|----------------|--------------------------------|
| 1 kV/V <sup>[2]</sup>    | 1000 V/V   | 1000.0                       | ٧              | V. kV                          |
| 1 A/mV                   | $1000$ A/V | 1000.0                       | А              | A. kA                          |
| 1 A/10 mV                | 100 A/V    | 100.0                        | А              | A. kA                          |
| $1$ A/100 mV             | 10 A/V     | 10.0                         | А              | mA, A, kA                      |

**Tabelle 3-1** Verfügbare Konvertierungen

[1] Verwendete Übertragungsformel: Anzeige = Multiplikator  $\times$  Messung

- [2] Dieser Wert und diese Einheit können im Einrichtungsmenü des Multimeters an-gepasst werden. In ["Ändern des Werts und der Einheit der Benutzerskalakon](#page-145-0)[vertierung" auf Seite 126](#page-145-0) erhalten Sie weitere Informationen.
- **1** Drücken Sie auf  $\left(\frac{\Delta M_{\text{out}}}{S_{\text{edge}}}\right)$  und halten Sie die Taste länger als 1 Sekunde gedrückt, um die Skalierungsfunktion zu aktivieren.
- **2** Das zuletzt gespeicherte (Standard:  $1 \frac{kV}{V} \times 1000.0$ ) Verhältnis und die zuletzt gespeicherte Einheit werden auf den Primär- und Sekundäranzeigen angezeigt. Drücken Sie auf  $\bigcup_{s=a_0}^{a_{\text{Null}}}$  ), während das Symbol Seale blinkt, um zwischen den verfügbaren Verhältnis- und Einheitenanzeigen umzuschalten.
- **3** Drücken Sie auf  $\left(\frac{Hz}{\log x}\right)$ , während das Symbol **Scale** blinkt, um das ausgewählte Verhältnis und die ausgewählte Einheit zu speichern und die Konvertierung zu starten. Das ausgewählte Verhältnis und die Einheit werden als standardmäßiges Verhältnis und als standardmäßige Einheit bei der nächsten Aktivierung von "Scale" verwendet.
- **4** Die Konvertierung beginnt auch, wenn das Symbol **Scale** blinkt und 3 Sekunden lang keine Aktivitäten erfasst werden (mit dem auf der Primäranzeige angegebenen Verhältnis und entsprechender Einheit).
- **5** Drücken Sie auf  $\left(\frac{\Delta M_{\text{OII}}}{S_{\text{Eale}}}\right)$  und halten Sie die Taste länger als 1 Sekunde gedrückt, um die "Scale"-Aktion abzubrechen.
#### **Multimeterfunktionen 3**

Durchführen von Skalierungsübertragungen (Scale)

**HINWEIS** ist während "Scale-Aktionen deaktiviert. Drücken Sie auf  $\left(\frac{2\pi}{36}\right)$ , um den **Executed Transferred in Strong in Strong in Transferred in the Execution of the Strong and Strong the Strong of the Strong and St** Frequenztestmodus für Spannungs- und Stromstärkemessungen während der "Scale"-Aktion zu aktivieren.

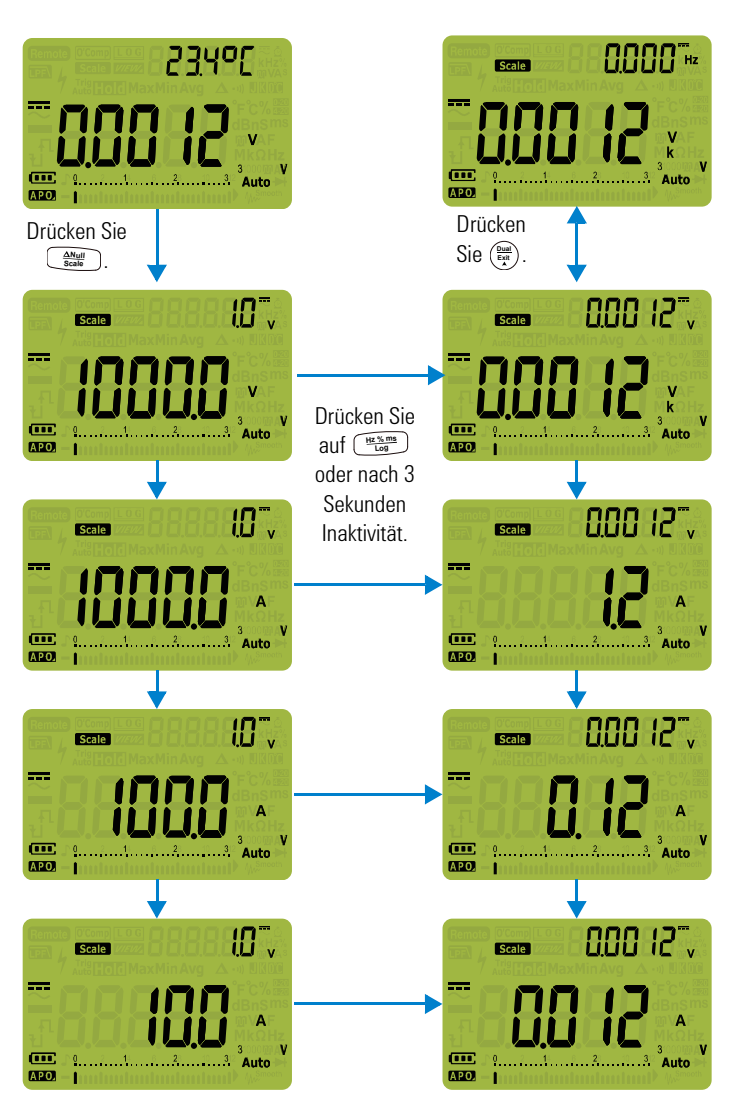

**Abbildung 3-3** Scale-Funktion

# <span id="page-109-0"></span>**Erfassen von Maximum- und Minimum-Werten (MaxMin)**

Die MaxMin-Funktion speichert die Maximum-, Minimum- und Durchschnittseingangswerte während einer Reihe von Messungen.

Wenn das Eingangssignal unter dem aufgezeichneten Minimumwert oder über dem aufgezeichneten Maximumwert liegt, gibt das Multimeter einen Ton aus und erfasst den neuen Wert. Die seit dem Start der Aufzeichnungssitzung vergangene Zeit wird gespeichert und gleichzeitig in der Anzeige eingeblendet. Das Multimeter berechnet auch einen Durchschnitt aller Messwerte, die seit der Aktivierung des MaxMin-Modus gemessen wurden.

In der Anzeige des Multimeters können Sie die folgenden statistischen Daten für alle Messwerte anzeigen lassen:

- **•** Max: Höchster Messwert seit Aktivierung der MaxMin-Funktion
- **•** Min: Niedrigster Messwert seit Aktivierung der MaxMin-Funktion
- **•** Avg: Durchschnittswert aller Messwerte seit Aktivierung der MaxMin-Funktion
- **•** MaxMinAvg: aktueller Messwert (Wert des tatsächlichen Eingangssignals)

#### **HINWEIS** Diese Funktion ist für alle Messungen verfügbar, außer für Durchgangsund Diodentests.

- **1** Drücken Sie auf  $\left(\frac{M_{\text{max}}M_{\text{in}}}{P_{\text{max}}}\right)$ , um die MaxMin-Funktion zu aktivieren.
- **2** Drücken Sie erneut auf  $\left(\frac{M_{\text{max}}}{P_{\text{max}}}\right)$ , um in den Eingangswerten für Max, Min, Avg oder aktuellen (MaxMinAvg) zu navigieren.

#### **Multimeterfunktionen 3**

Erfassen von Maximum- und Minimum-Werten (MaxMin)

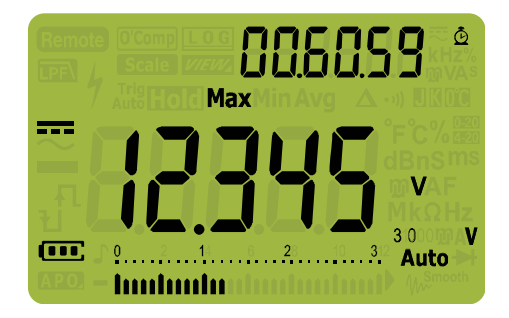

**Abbildung 3-4** MaxMin-Anzeige

**3** Die verstrichene Zeit wird auf der Sekundäranzeige angegeben. Drücken Sie auf ( $\frac{0.001}{k}$ ), um die Aufzeichnung erneut zu starten.

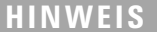

- **HINWEIS •** Durch manuelles Ändern des Bereichs wird die Aufzeichnung ebenfalls neu gestartet.
- **•** Wenn eine Überspannung aufgezeichnet wird, wird die Durchschnittsfunktion gestoppt.  $\mathbb{S}^1$  wird anstelle des Durchschnittswerts angezeigt.
- **•** Die APO-Funktion (autom. Ausschaltung) ist deaktiviert, wenn MaxMin aktiviert ist.
- Die maximale Aufzeichnungszeit beträgt 99.59.59 (hh.mm.ss). *DL* wird angezeigt, wenn die maximale Aufzeichnungszeit überschritten wird.
- **4** Drücken Sie länger als 1 Sekunde auf  $\left(\frac{\text{Dual}}{\text{Ext}}\right)$ , um die MaxMin-Funktion zu deaktivieren.

Dieser Modus ist nützlich, um periodische Messwerte zu erfassen, Maximum- und Minimummesswerte unbeaufsichtigt aufzuzeichnen, oder um Messwerte aufzuzeichnen, während der Gerätebetrieb Sie davon abhält, die Multimeteranzeige zu beobachten.

Der echte angezeigte Durchschnittswert ist das arithmetische Mittel aller Messwerte, die seit dem Start der Aufzeichnung erfasst wurden. Der Durchschnittsmesswert ist nützlich, um instabile Eingangssignale zu glätten, den Energieverbrauch zu berechnen oder um den Prozentsatz der Zeit zu schätzen, die ein Schaltkreis aktiv ist.

# <span id="page-111-0"></span>**Erfassen von Scheitelwerten (Peak)**

Diese Funktion ermöglicht die Messung von Spitzenspannung für die Analyse von Komponenten wie Energieverteilungstransformatoren und Blindstromkompensations-Kondensatoren. Die erhaltene Spitzenspannung kann verwendet werden, um den Scheitelfaktor anhand folgender Formel zu berechnen:

$$
Crest factor = \frac{Peak\ value}{True\ RMS\ value}
$$

- **1** Drücken Sie zum Aktivieren des Peak-Modus länger als 1 Sekunde auf die Taste  $\frac{M_{\text{max}}M_{\text{in}}}{P_{\text{peak}}}$ .
- **2** Drücken Sie erneut auf  $\frac{M_{\text{maxMin}}}{P_{\text{max}}}$ . um die Scheitelwerte für Maximum (HoldMax) oder Minimum (HoldMin) mit entsprechendem Zeitstempel anzuzeigen.

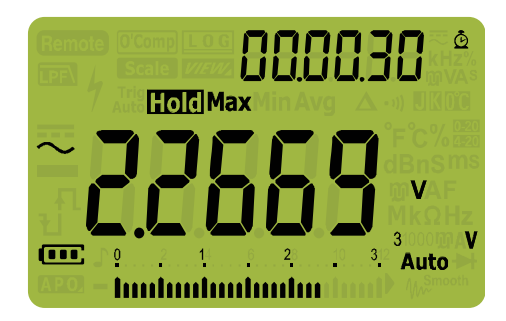

**Abbildung 3-5** Peak-Anzeige

- **3** Wenn (Überspannung) angezeigt wird, drücken Sie die Taste , um den Messbereich zu ändern. Diese Aktion **Auto Range** startet auch die Aufzeichnungssitzung erneut.
- **4** Drücken Sie auf  $\left(\frac{\text{Dual}}{\text{Ext}}\right)$ , um die Aufzeichnungssitzung erneut zu starten, ohne den Messbereich zu verändern.
- **5** Drücken Sie länger als 1 Sekunde auf  $\left(\frac{Dual}{E_{\text{A}}}\right)$  oder  $\left(\frac{MaxMlin}{P\text{oak}}\right)$ , um die Peak-Funktion zu deaktivieren.

Wenn der Scheitelwert des Eingangssignals unter dem aufgezeichneten Minimumwert oder über dem aufgezeichneten Maximumwert liegt, wird ein Warnton ausgegeben und der neue Wert aufgezeichnet.

Im selben Moment wird die seit dem Beginn der Aufzeichnungssitzung des Scheitelwerts verstrichene Zeit als Zeitstempel des aufgezeichneten Werts gespeichert.

**HINWEIS** Die APO-Funktion ist deaktiviert, wenn Peak aktiviert ist.

#### **So berechnen Sie den Scheitelfaktor:**

Der Scheitelfaktor ist ein Maß der Signalverzerrung und wird als Scheitelwert des Signals dividiert durch den rms-Wert berechnet. Dies ist eine wichtige Messung, wenn es um

Energiequalitätsprobleme geht. Im untenstehenden Messbeispiel [\(Abbildung 3-6](#page-112-0)) wird der Scheitelfaktor wie folgt berechnet:

 $Crest\,factor = \frac{Peak\,value}{True\, RMS\,value} = \frac{2.2669\,V}{1.6032\,V} = 1.414$ 

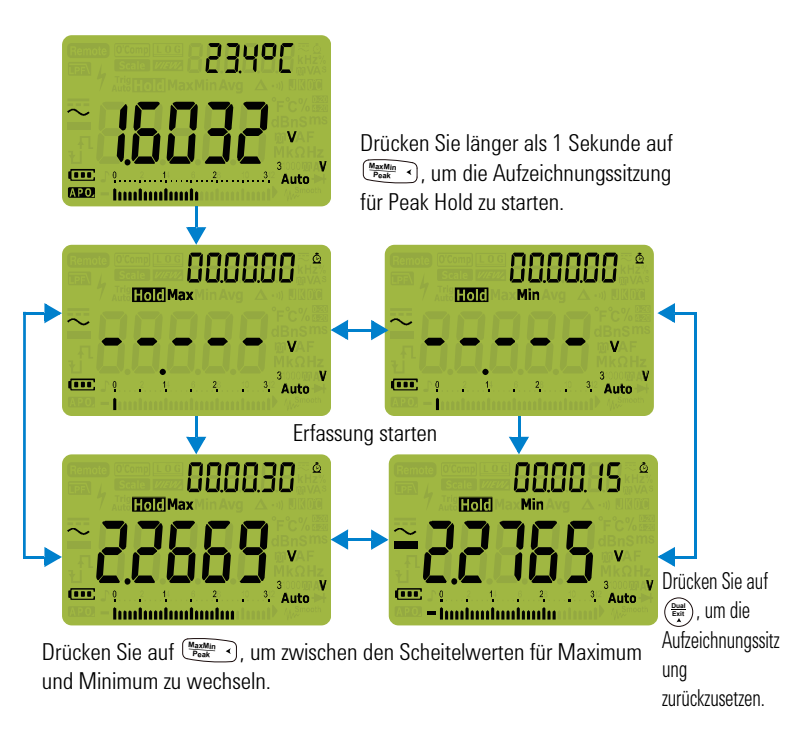

<span id="page-112-0"></span>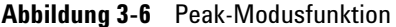

# <span id="page-113-1"></span><span id="page-113-0"></span>**Sperren der Anzeige (TrigHold und AutoHold)**

Drücken Sie zum Sperren der Anzeige für jede Funktion auf die  $\text{Taste}$   $\frac{\text{Trig}}{\text{Auto}}$  Hold

Wenn auf gedrückt wird, während eine Aufzeichnung für **Auto Trig Hold** MaxMin, Peak oder Datenprotokollierung im Gange ist, wird die Anzeige gesperrt, die Datenaufzeichnung wird jedoch im Hintergrund fortgeführt. Durch erneutes Drücken von **Auto Trig Hold** wird die Anzeige aktualisiert und stellt die Daten dar, die während der Sperrung aufgezeichnet wurden.

Wenn Sie länger als 1 Sekunde auf  $\left[\frac{m_{0}}{Aut_{0}}\right]$  drücken, wird AutoHold aktiviert, wenn das Multimeter nicht in einem der Aufzeichnungsmodi für MaxMin, Peak oder Datenprotokollierung ist.

Die AutoHold-Funktion überwacht das Eingangssignal und aktualisiert die Anzeige und gibt einen Ton aus, wenn eine neue stabile Messung erfasst wird, falls diese Funktion aktiviert ist. Eine stabile Messung ist eine Messung, die für mindestens 1 Sekunde nicht von einer ausgewählten, anpassbaren (AutoHold-Schwellenwert) Abweichungszählung abweicht (Standard 500 Zählungen). Zustände offener Leitungen werden nicht aktualisiert.

Das Drücken auf  $\left[\frac{m_0}{\text{Area}}\right]$  während des AutoHold-Modus erzwingt das Aktualisieren des Multimeters mit der neuesten Messung, so als ob eine stabile Messung erfasst worden wäre.

### **Ändern des standardmäßigen AutoHold-Schwellenwertzählers**

- **1** Drücken Sie länger als 1 Sekunde auf  $\left(\frac{\dot{x}}{\text{seus}}\right)$ , um in den Einrichtungsmodus des Multimeters zu wechseln. **Setup**
- **2** muss auf der Sekundäranzeige angegeben sein. (Wenn nicht, drücken Sie  $\left(\frac{M_{\text{add}}}{P_{\text{real}}} \right)$  oder  $\left(\frac{R_{\text{and}}}{P_{\text{full}}} \right)$ , bis es angezeigt wird.)
- **3** Drücken Sie auf  $\left(\frac{\delta u}{\epsilon x}\right)$  oder  $\left(\frac{\delta v}{\epsilon x}\right)$ , um den auf der Primäranzeige Drücken Sie auf (ﷺ) oder (ﷺ), un<br>angegebenen Wert zu bearbeiten.
- **4** Drücken Sie auf , um die Änderungen zu speichern. Drücken Sie auf  $\binom{N}{2}$  und halten Sie die Taste gedrückt, bis das Multimeter erneut startet. **Hz % ms Log Setup**

**HINWEIS** Wenn der Messwert keinen stabilen Status erreichen kann (die voreingestellte Abweichung überschreitet), wird der Wert nicht aktualisiert.

# <span id="page-114-0"></span>**Aufzeichnen von Messdaten (Datenprotokollierung)**

Die Datenprotokollierungsfunktion ermöglicht es Ihnen, Testdaten aufzuzeichnen und später zu prüfen oder zu analysieren. Da die Daten in einem nichtflüchtigen Speicher gespeichert werden, bleiben die Daten auch gespeichert, wenn das Multimeter ausgeschaltet wird und die Akkus ausgewechselt werden.

Die Datenprotokollierungsfunktion sammelt Messinformationen über einen Zeitraum, der benutzerdefiniert eingestellt werden kann. Für die Erfassung von Messdaten sind drei Datenprotokollierungsoptionen verfügbar: Manuell (HRnd), Intervall  $($  $\frac{p}{p}$   $\frac{p}{p}$  oder Ereignis  $($  $\frac{p}{p}$  $\frac{p}{p}$ .

- **•** Die manuelle Protokollierung speichert jedes Mal eine Instanz des gemessenen Signals, wenn auf  $\left(\frac{H\alpha N_{\text{mag}}}{\log N}\right)$  gedrückt wird. Siehe hierzu [Seite 96](#page-115-0).
- **•** Die Intervallprotokollierung speichert einen Datensatz des gemessenen Signals in einem benutzerdefinierten Intervall. Siehe hierzu [Seite 97](#page-116-0).
- **•** Die Ereignisprotokollierung speichert jedes Mal einen Datensatz des gemessenen Signals, wenn eine Auslösebedingung erfüllt ist. Siehe hierzu [Seite 99.](#page-118-0)

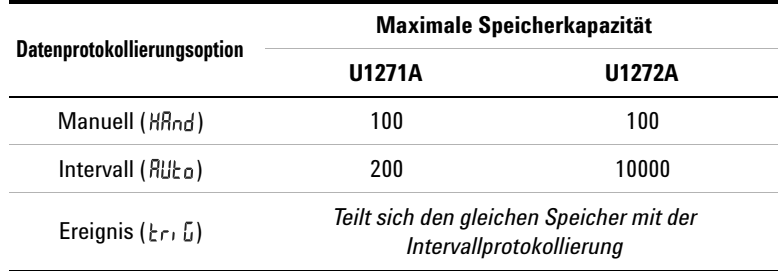

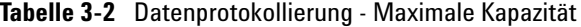

Richten Sie vor dem Starten einer Aufzeichnungssitzung das Multimeter für die aufzuzeichnenden Messungen ein.

#### **3 Multimeterfunktionen**

Aufzeichnen von Messdaten (Datenprotokollierung)

#### **Wählen der Datenprotokollierungsoption**

- **1** Drücken Sie länger als 1 Sekunde auf  $\left(\frac{\dot{x}}{\text{Søtup}}\right)$ , um in den Einrichtungsmodus des Multimeters zu wechseln.
- **2** Drücken Sie auf  $\left( \frac{Range}{Add} \right)$  bis **d**<sup>-</sup>Lob</sup> in der Sekundäranzeige **Drücken Sie auf**  $\left(\frac{R_{\text{amp}}}{R_{\text{amp}}}\right)$  **bis <b>d-Lo**w in der Sekundä<br>erscheint. Drücken Sie auf (ﷺ) oder (ﷺ), um die Datenprotokollierungsoption zu wechseln.  $\frac{\dot{\odot}}{\text{Setup}}$  **oder**  $\left(\frac{\text{Dual}}{\text{Exit}}\right)$

Verfügbare Optionen:  $H\overline{H}$ nd,  $H\overline{H}$ n oder  $r$ r,  $r$ .

**3** Drücken Sie auf  $\left(\frac{Hz}{\log Z}\right)$ , um die Änderungen zu speichern. Drücken Sie auf ( $\frac{\dot{\phi}}{364 \mu_{\rm B}}$ ) und halten Sie die Taste gedrückt, bis das Multimeter erneut startet.

### <span id="page-115-0"></span>**Ausführen der manuellen Protokollierung (HAnd)**

Stellen Sie sicher, dass  $H\bar{H}$ nd als Datenprotokollierungsoption im Einrichtungsmenü des Multimeters ausgewählt ist.

<span id="page-115-1"></span>**1** Drücken Sie länger als 1 Sekunde auf  $\left(\frac{\text{Hz N-MS}}{\text{Log}}\right)$ , um den aktuellen Wert des Eingangssignals zu speichern.

LOG und die Protokolleintragsnummer werden oben in der Anzeige angegeben. Die Anzeige kehrt nach kurzer Zeit (ca. 1 Sekunde) zur Normalansicht zurück.

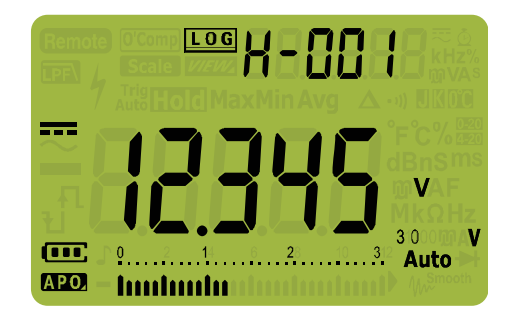

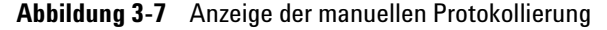

**2** Wiederholen Sie [Schritt 1](#page-115-1), um den nächsten Eingangssignalwert zu speichern.

Bei der manuellen Protokollierung können bis zu maximal 100 Einträge gespeichert werden. Wenn die max. Eintragsanzahl erreicht ist, wird  $H$ **-FULL** angezeigt, sobald auf  $\left(\frac{H_Z V_{\text{long}}}{L_{QQ}}\right)$  gedrückt wird.

Informationen über das Prüfen und Löschen von aufgezeichneten Einträgen finden Sie im Abschnitt "Prüfen [vorher aufgezeichneter Daten \(View\)"](#page-120-0) dieses Handbuchs.

# <span id="page-116-1"></span><span id="page-116-0"></span>**Ausführen der Intervallprotokollierung (AUto)**

Stellen Sie sicher, dass  $\frac{m}{2}$  als Datenprotokollierungsoption im Einrichtungsmenü des Multimeters ausgewählt ist.

### **Einstellen der Dauer des Aufzeichnungsintervalls**

- **1** Drücken Sie länger als 1 Sekunde auf  $\left(\frac{\dot{\phi}}{\text{Søtup}}\right)$ , um in den Einrichtungsmodus des Multimeters zu wechseln.
- **2** Drücken Sie auf  $\left[\frac{\text{Range}}{\text{Area}}\right]$  bis  $\left[\frac{1}{n}\right]$  in der Sekundäranzeige erscheint. Drücken Sie auf  $\left(\frac{\dot{x}}{\text{Seu}}\right)$  oder  $\left(\frac{\text{Bu}}{\text{Beu}}\right)$ , um die Dauer oder ein Aufzeichnungsintervall von 1 bis 99999 Sekunden (standardmäßig 1 Sekunde) zu ändern.
- **3** Drücken Sie auf  $\left(\frac{Hz\%m\pi}{\log z}\right)$ , um die Änderungen zu speichern. Drücken Sie auf  $\frac{\dot{\phi}}{\text{Sott}}$  und halten Sie die Taste gedrückt, bis das Multimeter erneut startet. **Hz % ms Log Setup**

Durch die Einstellung der Dauer in den obengenannten Schritten wird festgelegt, wie lang jedes Aufzeichnungsintervall dauert. Der Wert des Eingangssignals am Ende eines jeden Intervalls wird aufgezeichnet und im Speicher des Multimeters gespeichert.

### **Starten des Modus für Intervallprotokollierung**

**1** Drücken Sie länger als 1 Sekunde auf  $\left(\frac{he^{i\theta} \sin \theta}{\log n}\right)$ , um den Intervallmodus zu starten.

**LOG** und die Protokolleintragsnummer werden oben in der Anzeige angegeben. Nachfolgende Messwerte werden automatisch in dem Intervall im Speicher aufgezeichnet, der im Einrichtungsmodus angegeben wurde.

#### **3 Multimeterfunktionen**

Aufzeichnen von Messdaten (Datenprotokollierung)

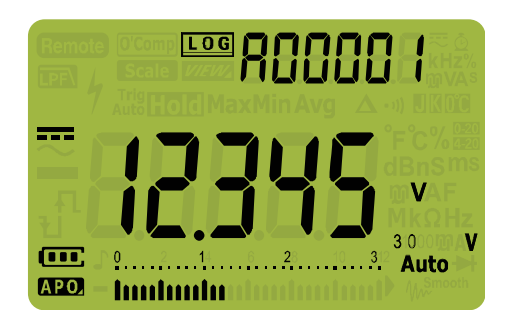

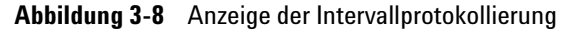

**2** Drücken Sie länger als 1 Sekunde auf , um den Modus **Hz % ms Log** für Intervallprotokollierung zu beenden.

Die maximale Messwertanzahl, die für die Intervallprotokollierung aufgezeichnet werden können, beträgt 10000 Einträge für das U1272A und 200 Einträge für das U1271A. Wenn die max. Eintragsanzahl erreicht ist, wird angezeigt, sobald auf  $\left(\frac{H\mathbf{x}\cdot\mathbf{m}}{\log n}\right)$  gedrückt wird.

Die Intervall- und Ereignisprotokollierung teilen sich den selben Speicherpuffer (Gesamt kombiniert: 10000 Einträge für das U1272A und 200 Einträge für das U1271A). Je mehr Einträge im Ereignisprotokoll gespeichert werden, desto weniger können im Intervallprotokoll gespeichert werden und umgekehrt.

Informationen über das Prüfen und Löschen von aufgezeichneten Einträgen finden Sie im Abschnitt "Prüfen [vorher aufgezeichneter Daten \(View\)"](#page-120-0) dieses Handbuchs.

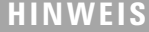

**HINWEIS** Wenn die Aufzeichnung im Intervallprotokollierungsmodus läuft, sind alle anderen Tastenfeldfunktionen deaktiviert außer . Wenn diese Taste länger als 1 Sekunde gedrückt wird, wird die Aufzeichnungssitzung gestoppt und beendet. Weiterhin ist auch die APO-Funktion während einer Aufzeichnungssitzung deaktiviert.

# <span id="page-118-0"></span>**Ausführen der Ereignisprotokollierung (triG)**

Stellen Sie sicher, dass  $\lfloor r \rfloor$  als Datenprotokollierungsoption im Einrichtungsmenü des Multimeters ausgewählt ist.

Ereignisprotokollierungen werden nur mit folgenden Modi verwendet:

- **•** TrigHold und AutoHold ([Seite 94](#page-113-0))
- MaxMin-Aufzeichnung [\(Seite 90](#page-109-0))
- **•** Peak-Aufzeichnung [\(Seite 92](#page-111-0))

Aufzeichnungen von Ereignisdaten werden durch das gemessene Signal ausgelöst, welches eine Auslösebedingung erfüllt, die von der in folgenden Modi verwendeten Messfunktion angegeben wird:

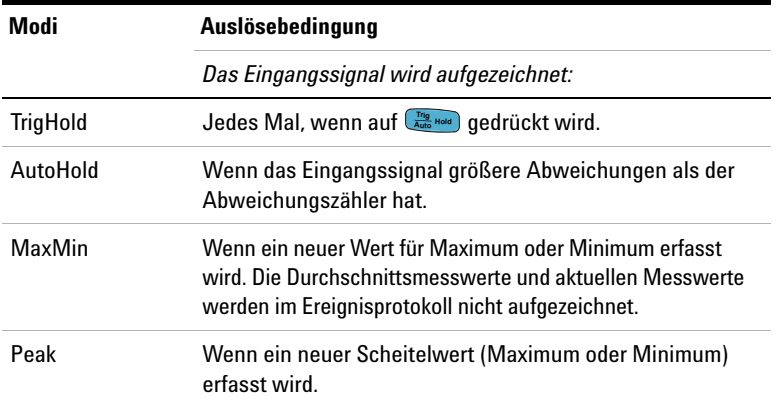

#### <span id="page-118-1"></span>**Tabelle 3-3** Auslösebedingungen für Ereignisprotokollierung

#### **Starten des Modus für Ereignisprotokollierung**

- **1** Wählen Sie einen der in [Tabelle 3-3](#page-118-1) angegebenen Modi.
- **2** Drücken Sie länger als 1 Sekunde auf  $\left(\frac{\text{Hz}\% \text{ mfs}}{\text{Log}}\right)$ , um die Ereignisprotokollierung zu starten.

LOG und die Protokolleintragsnummer werden oben in der Anzeige angegeben. Nachfolgende Messwerte werden automatisch im Speicher aufgezeichnet, sobald die in [Tabelle 3-3](#page-118-1) angegebene Auslösebedingung erfüllt wird.

#### **3 Multimeterfunktionen**

Aufzeichnen von Messdaten (Datenprotokollierung)

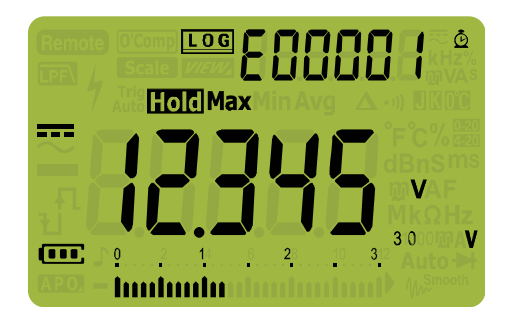

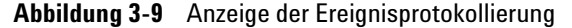

**3** Drücken Sie länger als 1 Sekunde auf  $\left(\frac{Hz\%ms}{Log}\right)$ , um diesen Modus zu beenden.

Die maximale Messwertanzahl, die im Ereignisprotokoll aufgezeichnet werden können, beträgt 10000 Einträge für das U1272A und 200 Einträge für das U1271A. Wenn die max. Eintragsanzahl erreicht ist, wird [-FUL] angezeigt, sobald auf gedrückt wird. **Hz % ms Log**

Die Intervall- und Ereignisprotokollierung teilen sich den selben Speicherpuffer (Gesamt kombiniert: 10000 Einträge für das U1272A und 200 Einträge für das U1271A). Je mehr Einträge im Ereignisprotokoll gespeichert werden, desto weniger können im Intervallprotokoll gespeichert werden und umgekehrt.

Informationen über das Prüfen und Löschen von aufgezeichneten Einträgen finden Sie im Abschnitt "Prüfen [vorher aufgezeichneter Daten \(View\)"](#page-120-0) dieses Handbuchs.

**HINWEIS** APO ist während der Aufzeichnungssitzung deaktiviert.

# <span id="page-120-0"></span>**Prüfen vorher aufgezeichneter Daten (View)**

Das Anzeigen vorher im Multimeter gespeicherter Daten wird  $\text{mit der Taste}$  **Esc View** ausgeführt.

**1** Drücken Sie länger als 1 Sekunde auf (Esc<sup>e Signa</sup>), um den Ansichtsmodus (View) des Multimeter zu öffnen. Drücken Sie erneut auf , um durch die gespeicherten Datensätze für **Shift Esc View**Manuell (H), Intervall (A) oder Ereignis (E) zu navigieren.

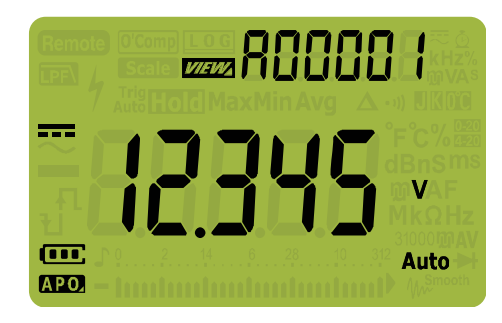

**Abbildung 3-10** Ansichtsanzeige

Wenn keine Daten aufgezeichnet wurden, wird  $H - [\downarrow_r, R - [\downarrow_r]$ oder  $\lceil -\rceil$   $\lceil -\rceil$  angezeigt.

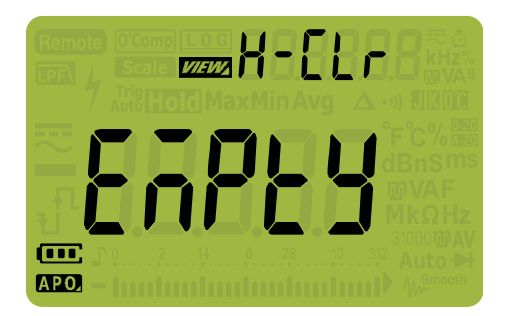

**Abbildung 3-11** Anzeige der leeren Ansicht

#### **3 Multimeterfunktionen**

Prüfen vorher aufgezeichneter Daten (View)

- **2** Wählen Sie die gewünschte Aufzeichnungskategorie, um die entsprechenden Einträge anzuzeigen.
	- **i** Drücken Sie auf  $\frac{M_{\text{Bcath}}}{P_{\text{Bek}}}$ , um zum ersten gespeicherten Eintrag zu springen.
	- **ii** Drücken Sie auf  $\left(\frac{\text{Range}}{\text{Area}}\right)$ , um zum letzten gespeicherten Eintrag zu springen.
	- **iii** Drücken Sie auf  $(\frac{p_{\text{total}}}{\epsilon_{\text{stat}}})$ , um den nächsten gespeicherten Drücken Sie auf (ﷺ), um den nächsten gespeicherten<br>Eintrag anzuzeigen. Die Indexzahl erhöht sich um eins.
	- **iv** Drücken Sie auf  $\left(\frac{k}{\text{Sque}}\right)$ , um den vorherigen gespeicherten Eintrag anzuzeigen. Die Indexzahl verringert sich um eins. **Setup**
	- **v** Drücken Sie länger als 1 Sekunde auf  $\left(\frac{\text{Hz}\% \text{ mfs}}{\log n}\right)$ , um alle Einträge für den ausgewählten Protokolltyp zu löschen.
- **3** Drücken Sie länger als 1 Sekunde auf Esc<sup>erium</sup>, um den Ansichtsmodus zu beenden.

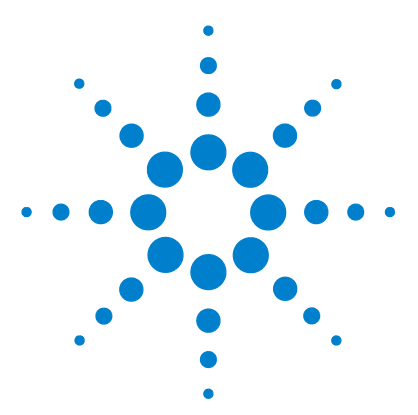

**4**

**U1271A/U1272A Digitale Handmultimeter Benutzerhandbuch**

# **Einrichtungsoptionen des Multimeters**

[Verwenden des Menüs "Setup" 104](#page-123-0) [Bearbeiten von numerischen Werten 105](#page-124-0) [Zusammenfassung - Menü "Setup" 106](#page-125-0) [Setup-Menüelemente 108](#page-127-0) [Ändern der Warntonfrequenz 108](#page-127-1) [Aktivieren und Deaktivieren des Filters 109](#page-128-0) [Ändern des Abweichungszählers 110](#page-129-0) [Ändern der Aufzeichnungsoption 111](#page-130-0) [Ändern der Abtastintervalldauer 112](#page-131-0) [Ändern der Dezibelanzeige \(nur U1272A\) 113](#page-132-0) [Einstellen einer benutzerdefinierten dBm-Referenzimpedanz \(nur](#page-133-0)  [U1272A\) 114](#page-133-0) [Ändern der autom. Ausschaltung und der](#page-134-0)  [Hintergrundlicht-Zeitschaltung 115](#page-134-0) [Aktivieren und Deaktivieren des Überspannungsalarms 116](#page-135-0) [Ändern des prozentualen Skalierungsbereichs 117](#page-136-0) [Ändern des Thermoelementtyps \(nur U1272A\) 118](#page-137-0) [Ändern der minimal messbaren Frequenz 119](#page-138-0) [Ändern der Baudrate 120](#page-139-0) [Ändern der Datenbits 121](#page-140-0) [Ändern der Paritätsprüfung 122](#page-141-0) [Aktivieren und Deaktivieren der Hintergrundlichtwarnung 123](#page-142-0) [Aktivieren des Glättungsmodus 124](#page-143-0) [Ändern des Werts und der Einheit der Benutzerskalakonvertierung 126](#page-145-0) [Zurücksetzen der Einrichtungsoptionen des Multimeters 127](#page-146-0) [Ändern der Temperatureinheit 127](#page-146-1)

In den folgenden Abschnitten wird beschrieben, wie Sie die voreingestellten Funktionen de Multimeters anpassen können.

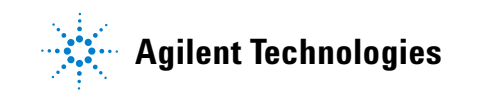

**4 Einrichtungsoptionen des Multimeters** Verwenden des Menüs "Setup"

# <span id="page-123-0"></span>**Verwenden des Menüs "Setup"**

Im Menü "Setup" des Multimeters können Sie mehrere nichtflüchtige Voreinstellungen ändern. Das Ändern dieser Einstellung hat Auswirkungen auf den allgemeinen Betrieb verschiedener Funktionen des Multimeters. Wählen Sie eine zu bearbeitende Einstellung aus und führen Sie eine der folgenden Aktionen aus:

- **•** Wechseln zwischen zwei Werten, beispielsweise Ein oder Aus
- **•** Navigieren durch mehrere Werte aus einer vordefinierten Liste
- **•** Erhöhen oder Verringern eines numerischen Wertes innerhalb eines festgelegten Bereichs

Die Inhalte des Menüs "Setup" sind in [Tabelle 4-2 auf Seite 106](#page-125-1) zusammengefasst.

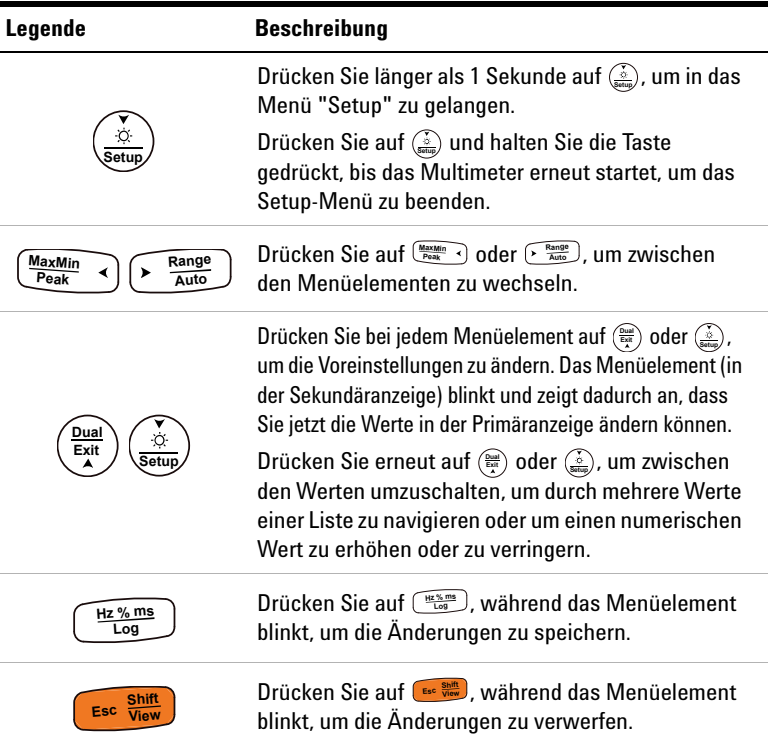

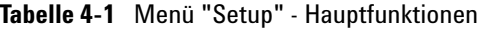

## <span id="page-124-0"></span>**Bearbeiten von numerischen Werten**

Verwenden Sie beim Bearbeiten von numerischen Werten die Tasten  $\left(\frac{M_{\text{max},M\text{in}}}{P_{\text{right}}}\right)$  und  $\left(\frac{P_{\text{max},Q}}{A_{\text{left}}}\right)$ , um den Zeiger auf einer Ziffer zu positionieren.

- Drücken Sie auf  $\left(\frac{M_{\text{max}}M_{\text{in}}}{P_{\text{max}}}\right)$ , um den Zeiger nach links zu verschieben.
- Drücken Sie auf  $\left(\frac{\text{Range}}{\text{Area}}\right)$ , um den Zeiger nach rechts zu verschieben.

Wenn der Zeiger auf einer Ziffer positioniert ist, können Sie mit **Exatle**) und  $\left(\frac{\dot{\phi}}{\text{Setup}}\right)$  die Ziffer ändern.

- Drücken Sie auf  $\left(\frac{\text{Dual}}{\text{Ext}}\right)$ , um die Ziffer zu erhöhen.
- Drücken Sie auf  $\left(\frac{\dot{\phi}}{3\sigma \tan \theta}\right)$ , um die Ziffer herabzusetzen.

Wenn Sie die Änderungen abgeschlossen haben, speichern Sie den numerischen Wert, indem Sie auf  $\left(\frac{\mu_2\%_{\text{rms}}}{\log}\right)$  drücken. (Alternativ können Sie durch Drücken auf die **Shift Esc View**Änderungen verwerfen.)

**4 Einrichtungsoptionen des Multimeters**

Zusammenfassung - Menü "Setup"

# <span id="page-125-0"></span>**Zusammenfassung - Menü "Setup"**

In folgender Tabelle sind die Elemente des Setup-Menüs zusammengefasst. Klicken Sie auf die Seiten "Weitere Informationen", um weiterführende Informationen zu den Menüelementen zu erhalten.

### <span id="page-125-1"></span>**Tabelle 4-2** Elementbeschreibungen für das Setup-Menü

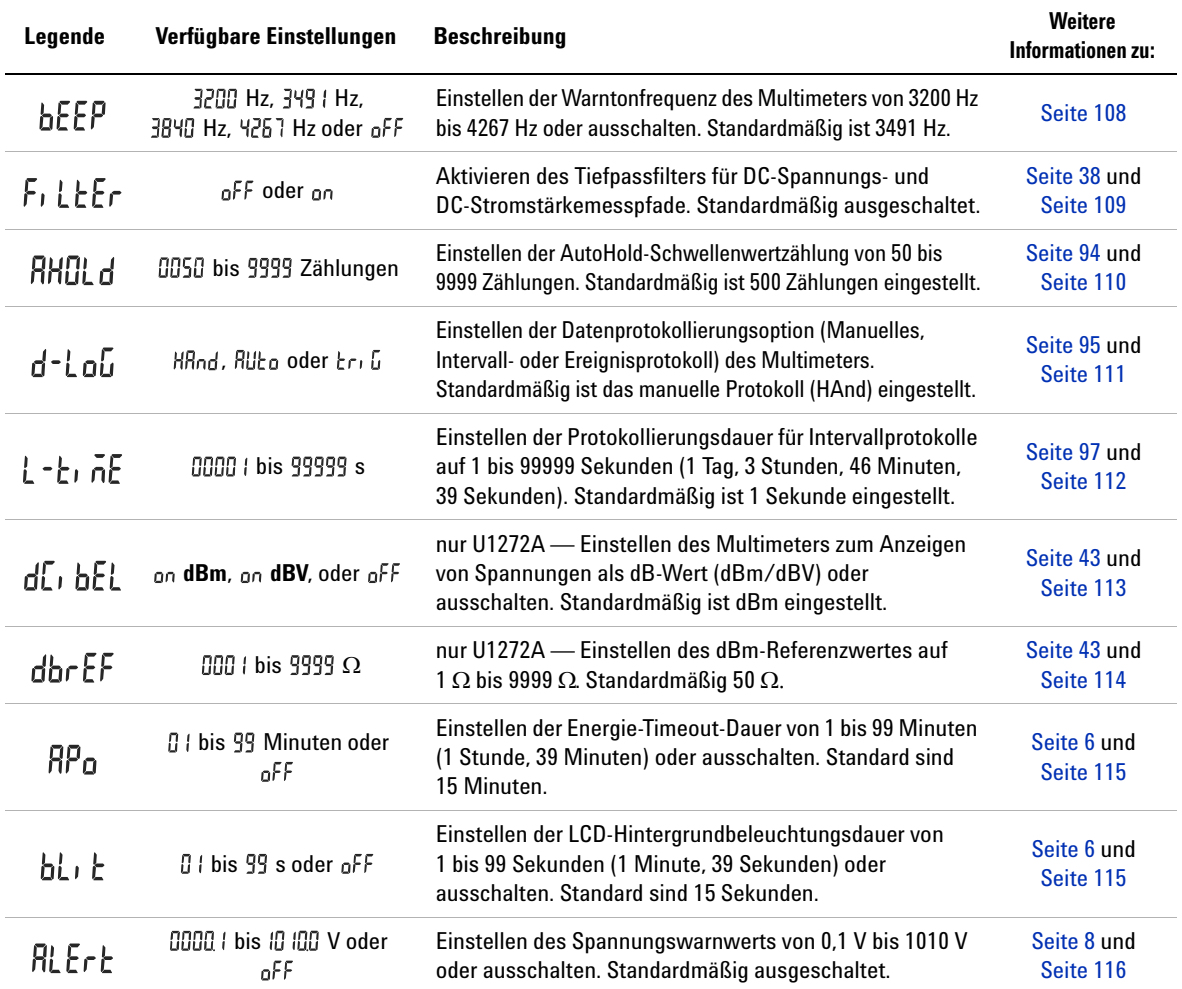

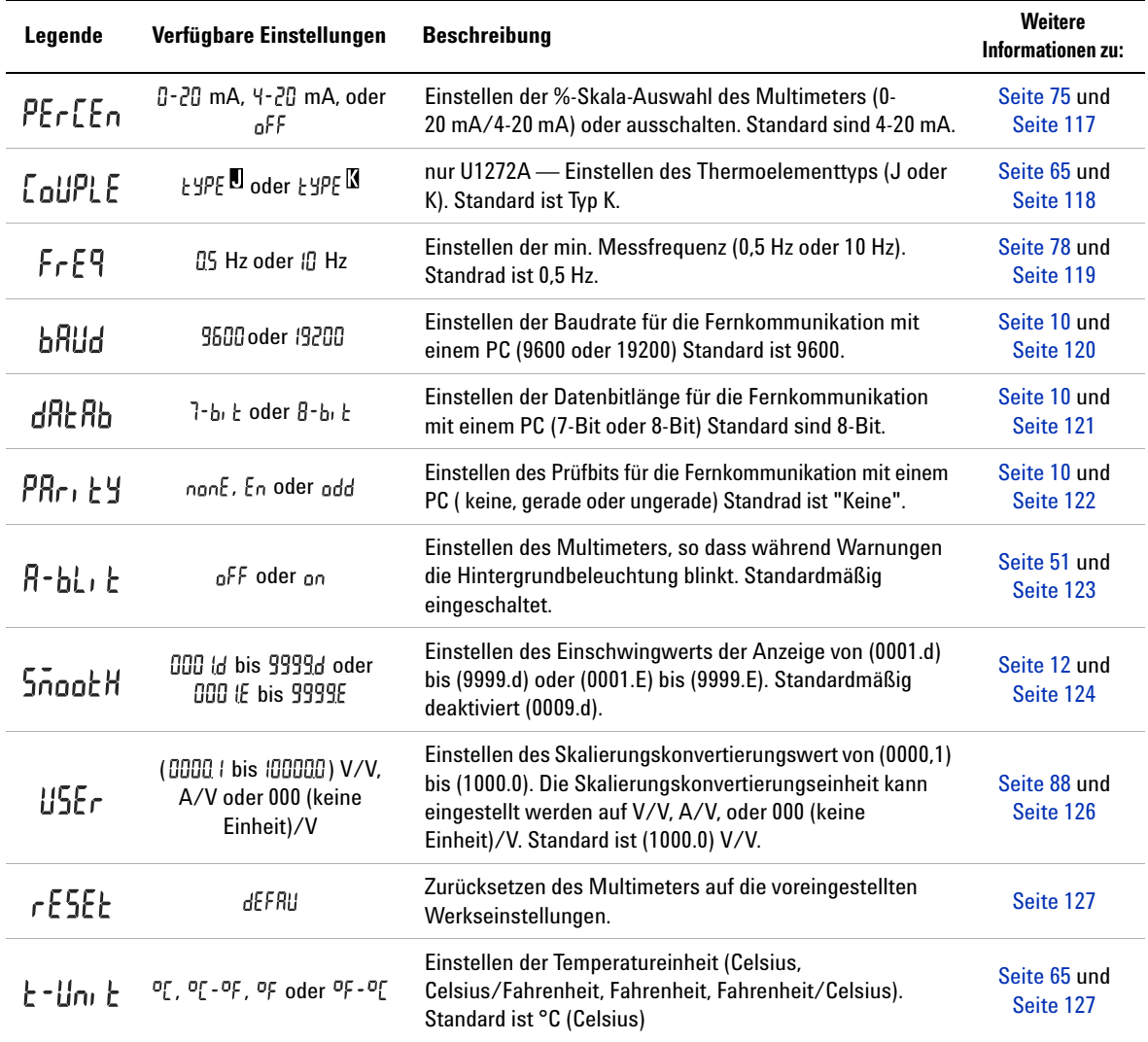

### **Tabelle 4-2** Elementbeschreibungen für das Setup-Menü (Fortsetzung)

# <span id="page-127-1"></span><span id="page-127-0"></span>**Setup-Menüelemente**

# **Ändern der Warntonfrequenz**

Der Signaltongeber des Multimeters warnt Benutzer bei Vorhandensein von Schaltkreisdurchlässen, Bedienungsfehlern wie falsche Leitungsverbindungen für die ausgewählte Funktion, und bei neu erfassten Werten für MaxMin- und Peak-Aufzeichnungen.

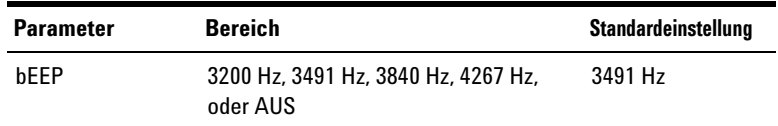

So ändern Sie die Warntonfrequenz:

- **1** Drücken Sie länger als 1 Sekunde auf  $\left(\frac{\dot{x}}{\text{set}}\right)$ , um in das Setup-Menü des Multimeters zu wechseln. **Setup**
- **2** Drücken Sie auf  $\left(\frac{\text{MaxM}_{in}}{\text{Peak}} \cdot \right)$  oder  $\left(\frac{\text{Rangel}}{\text{Aut}}\right)$ , bis  $\frac{1}{2}$  for der Sekundäranzeige angegeben wird.

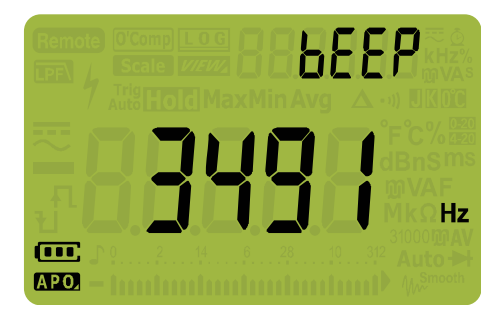

**Abbildung 4-1** bEEP Anzeige

- **3** Drücken Sie auf  $\left(\frac{\bar{x}}{\epsilon x}\right)$  oder  $\left(\frac{\bar{x}}{\epsilon x}\right)$ , um die Warntonfrequenz zu Drücken Sie auf (ﷺ) oder (ﷺ), um die Warntonfrequenz zu<br>ändern. Wählen Sie <sub>Q</sub>FF, um die Warntonfunktion zu deaktivieren.
- **4** Drücken Sie auf , um Änderungen zu speichern oder **Hz % ms Log** auf , um die Änderungen zu verwerfen. **Shift Esc View**

**5** Drücken Sie auf  $\left(\frac{\dot{\phi}}{\text{seus}}\right)$  und halten Sie die Taste gedrückt, bis das Multimeter erneut startet und in den Normalbetrieb zurückkehrt.

# <span id="page-128-0"></span>**Aktivieren und Deaktivieren des Filters**

Mit dieser Einstellung können Sie den Filter für DC-Kopplung von Spannungs- und/oder Stromstärkemessungen aktivieren. wird während der Messung angezeigt.

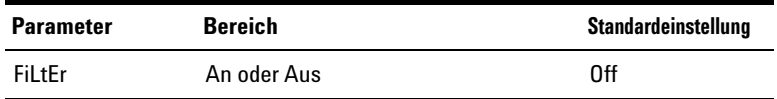

So aktivieren Sie den Filter:

- **1** Drücken Sie länger als 1 Sekunde auf  $\left(\frac{\dot{\phi}}{\text{seque}}\right)$ , um in das Setup-Menü des Multimeters zu wechseln. **Setup**
- **2** Drücken Sie auf  $\frac{M_{\text{RcAMIn}}}{P_{\text{RaK}}}$  oder  $\left(\frac{N_{\text{RaMS}}}{N_{\text{AMO}}}\right)$ , bis  $F_1 \downarrow \downarrow F_r$  in der Sekundäranzeige angegeben wird.

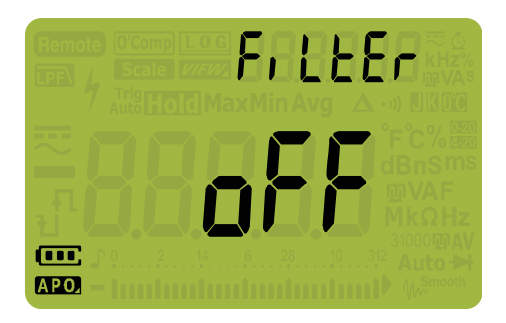

**Abbildung 4-2** FiLtEr-Anzeige

- **3** Drücken Sie auf  $\left(\frac{\psi_{\text{total}}}{\epsilon_{\text{A}}} \right)$  oder  $\left(\frac{\psi_{\text{B}}}{\epsilon_{\text{total}}} \right)$ , um die Filter zu aktivieren ( $\omega$ n ist ausgewählt) Wählen Sie  $_{\text{a}}$ FF, um die Filter zu deaktivieren.
- **4** Drücken Sie auf , um Änderungen zu speichern oder **Hz % ms Log** auf , um die Änderungen zu verwerfen. **Shift Esc View**
- **5** Drücken Sie auf  $\left(\frac{\dot{x}}{\text{seus}}\right)$  und halten Sie die Taste gedrückt, bis das Multimeter erneut startet und in den Normalbetrieb zurückkehrt.

# <span id="page-129-0"></span>**Ändern des Abweichungszählers**

Diese Einstellung wird mit der Funktion "AutoHold" des Multimeters verwendet (Siehe [Seite 94\)](#page-113-1). Wenn die Abweichung des gemessenen Werts den Abweichungszählerwert überschreitet, ist die AutoHold-Funktion zum Auslösen bereit.

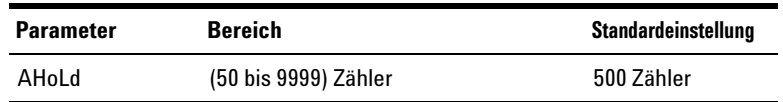

So ändern Sie den Abweichungszähler:

- **1** Drücken Sie länger als 1 Sekunde auf  $\left(\frac{\dot{x}}{\text{set}}\right)$ , um in das Setup-Menü des Multimeters zu wechseln.
- **2** Drücken Sie auf  $\frac{MaxM_{lin}}{Paak}$  and  $\frac{MaxM_{lin}}{A}$  and  $\frac{M}{A}$ , bis  $\frac{M}{M}\left[\frac{M}{A}\right]$  in der Sekundäranzeige angegeben wird.

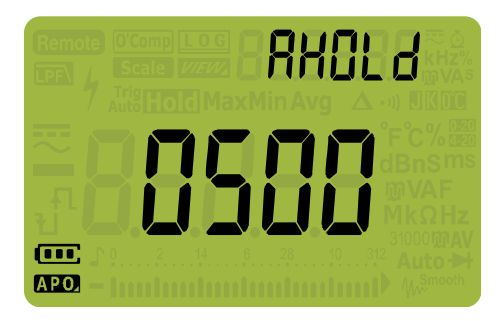

**Abbildung 4-3** AHOLd-Anzeige

- **3** Drücken Sie auf  $\left(\frac{\delta_{\text{total}}}{\delta_{\text{total}}}\right)$  oder  $\left(\frac{\delta_{\text{total}}}{\delta_{\text{total}}}\right)$ , um den Abweichungszähler einzustellen.
- **4** Drücken Sie auf , um Änderungen zu speichern oder **Hz % ms Log** auf , um die Änderungen zu verwerfen. **Shift Esc View**
- **5** Drücken Sie auf  $\left(\frac{\lambda}{\text{Setup}}\right)$  und halten Sie die Taste gedrückt, bis das Multimeter erneut startet und in den Normalbetrieb zurückkehrt.

# <span id="page-130-0"></span>**Ändern der Aufzeichnungsoption**

Diese Einstellung wird mit der Datenprotokollierungsfunktion des Multimeters verwendet (Siehe [Seite 95\)](#page-114-0). Für die Datenprotokollierung gibt es drei Aufzeichnungsmodi.

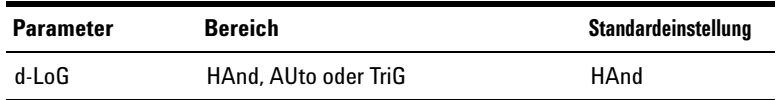

So ändern Sie die Aufzeichnungsoption:

- **1** Drücken Sie länger als 1 Sekunde auf  $\left(\frac{\dot{x}}{\text{set}}\right)$ , um in das Setup-Menü des Multimeters zu wechseln. **Setup**
- **2** Drücken Sie auf  $\left(\frac{\text{MaxMin}}{\text{Peak}}\right)$  oder  $\left(\frac{\text{Range}}{\text{Aut}}\right)$ , bis  $d \cdot l$  of in der Sekundäranzeige angegeben wird.

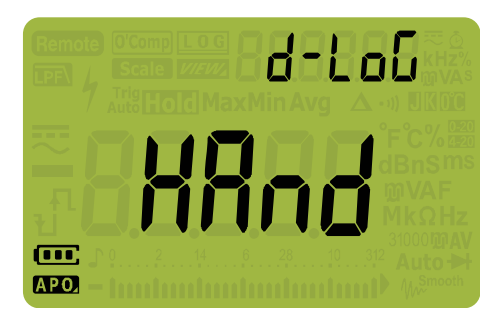

**Abbildung 4-4** d-LoG-Anzeige

- **3** Drücken Sie auf  $\left(\frac{\delta_{\text{total}}}{\epsilon_{\text{stat}}}\right)$  oder  $\left(\frac{\delta_{\text{total}}}{\epsilon_{\text{total}}}\right)$ , um die Aufzeichnungsoption einzustellen.
- **4** Drücken Sie auf , um Änderungen zu speichern oder **Hz % ms Log** auf , um die Änderungen zu verwerfen. **Shift Esc View**
- **5** Drücken Sie auf  $\left(\frac{\lambda}{\text{Stump}}\right)$  und halten Sie die Taste gedrückt, bis das Multimeter erneut startet und in den Normalbetrieb **Setup**zurückkehrt.

# <span id="page-131-0"></span>**Ändern der Abtastintervalldauer**

Diese Funktion wird mit der

Intervalldatenprotokollierungsfunktion verwendet (siehe [Seite 97](#page-116-1)). Das Multimeter zeichnet zu Beginn jedes Abtastintervalls einen Messwert auf.

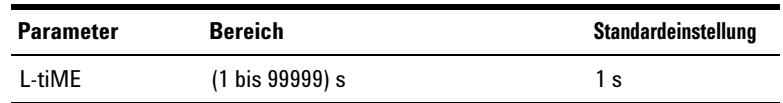

So ändern Sie die Abtastintervalldauer:

- **1** Drücken Sie länger als 1 Sekunde auf  $\left(\frac{\dot{x}}{\text{set}}\right)$ , um in das Setup-Menü des Multimeters zu wechseln.
- **2** Drücken Sie auf  $\left(\frac{M_{\text{RzMIn}}}{P_{\text{peak}}}\right)$  oder  $\left(\frac{N_{\text{RzMIn}}}{A_{\text{MIS}}}\right)$ , bis  $\left\lfloor \frac{1}{n}\right\rfloor$ ,  $nE$  in der Sekundäranzeige angegeben wird.

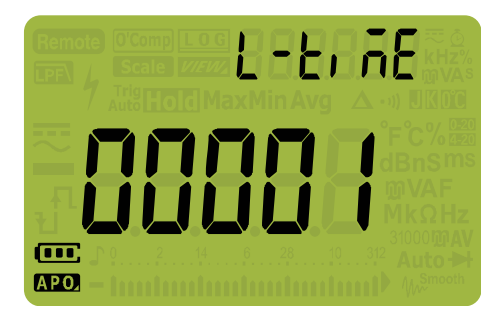

**Abbildung 4-5** L-tiME-Anzeige

- **3** Drücken Sie auf  $\left(\frac{\delta_{\text{total}}}{\delta_{\text{total}}}\right)$  oder  $\left(\frac{\delta_{\text{total}}}{\delta_{\text{total}}}\right)$ , um die Abtastintervalldauer einzustellen.
- **4** Drücken Sie auf , um Änderungen zu speichern oder **Hz % ms Log** auf , um die Änderungen zu verwerfen. **Shift Esc View**
- **5** Drücken Sie auf  $\left(\frac{\lambda}{\text{Setup}}\right)$  und halten Sie die Taste gedrückt, bis das Multimeter erneut startet und in den Normalbetrieb zurückkehrt.

# <span id="page-132-0"></span>**Ändern der Dezibelanzeige (nur U1272A)**

Diese Einstellung wird bei dB-Messungen eingesetzt (Siehe [Seite 43](#page-62-0)). Sie können das Multimeter so einstellen, dass es Spannung als dB-Wert anzeigt, entweder relativ zu 1 Milliwatt (dBm) oder eine Referenzspannung von 1 Volt (dBV).

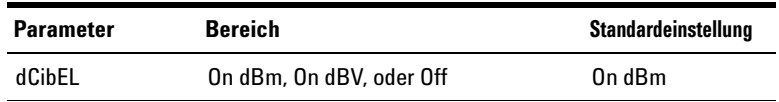

So ändern Sie die Dezibelanzeige:

- **1** Drücken Sie länger als 1 Sekunde auf  $\left(\frac{\dot{x}}{\text{set}}\right)$ , um in das Setup-Menü des Multimeters zu wechseln. **Setup**
- **2** Drücken Sie auf  $\frac{M_{\text{RcMIn}}}{P_{\text{peak}}}$  oder  $\left(\frac{N_{\text{Raugel}}}{M_{\text{MIG}}}\right)$ , bis  $\frac{1}{2}$ ,  $\frac{1}{2}$  in der Sekundäranzeige angegeben wird.

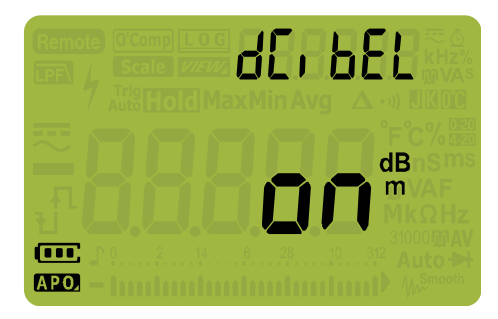

**Abbildung 4-6** dCibEL-Anzeige

- **3** Drücken Sie auf  $\binom{\frac{0}{\log n}}{\frac{1}{\log n}}$  oder $\left(\frac{\dot{x}}{\text{sems}}\right)$ , um die Dezibelanzeige zu Drücken Sie auf (ﷺ) oder $\frac{\dot x}{\dot s}$ ), um die Dezibelanzeige zu<br>ändern. Wählen Sie <sub>Q</sub>FF, um dB-Messungen zu deaktivieren.
- **4** Drücken Sie auf , um Änderungen zu speichern oder **Hz % ms Log** auf , um die Änderungen zu verwerfen. **Shift Esc View**
- **5** Drücken Sie auf  $\left(\frac{\lambda}{\text{Setup}}\right)$  und halten Sie die Taste gedrückt, bis das Multimeter erneut startet und in den Normalbetrieb zurückkehrt.

### <span id="page-133-0"></span>**Einstellen einer benutzerdefinierten dBm-Referenzimpedanz (nur U1272A)**

Diese Einstellung wird bei dB-Messungen eingesetzt (Siehe [Seite 43](#page-62-0)). Die dBm-Funktion ist logarithmisch und basiert auf einer Berechnung eines Stroms, der an einer Referenzimpedanz (Widerstand) anliegt, relativ zu 1 mW.

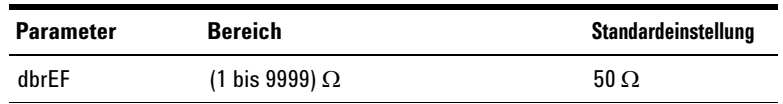

So ändern Sie den dBm-Referenzimpedanzwert:

- **1** Drücken Sie länger als 1 Sekunde auf  $\left(\frac{\dot{x}}{\text{set}}\right)$ , um in das Setup-Menü des Multimeters zu wechseln.
- **2** Drücken Sie auf  $\left(\frac{\text{MaxMin}}{\text{Peak}}\right)$  oder  $\left(\frac{\text{Range}}{\text{Aut}}\right)$ , bis  $\frac{1}{\text{db}}$   $\left[\frac{1}{\text{ch}}\right]$  in der Sekundäranzeige angegeben wird.

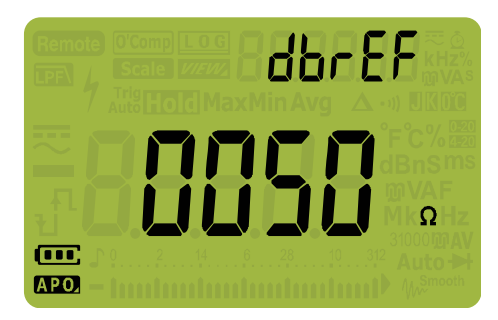

**Abbildung 4-7** dbrEF-Anzeige

- **3** Drücken Sie auf  $\binom{\frac{D \text{ u.s}}{E \text{ x}}}{\frac{E \text{ x}}{A}}$  oder  $\left(\frac{1}{S \text{ s.t.}}\right)$ , um den Drücken Sie auf (ﷺ) oder (ﷺ), um den<br>dBm-Referenzimpedanzwert einzustellen.
- **4** Drücken Sie auf , um Änderungen zu speichern oder **Hz % ms Log** auf , um die Änderungen zu verwerfen. **Shift Esc View**
- **5** Drücken Sie auf  $\left(\frac{\lambda}{\text{Setup}}\right)$  und halten Sie die Taste gedrückt, bis das Multimeter erneut startet und in den Normalbetrieb zurückkehrt.

## <span id="page-134-0"></span>**Ändern der autom. Ausschaltung und der Hintergrundlicht-Zeitschaltung**

Die autom. Ausschaltung (Siehe [Seite 6](#page-25-0)) und das Hintergrundlicht (Siehe [Seite 6](#page-25-1)) werden über Zeitschaltungen gesteuert, um festzulegen, wann das Hintergrundlicht bzw. das Multimeter automatisch ausgeschaltet werden.

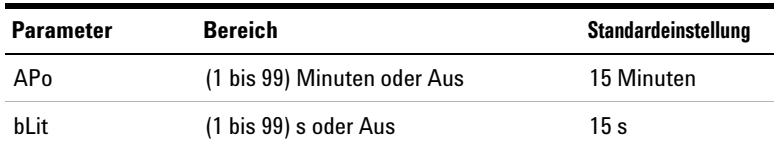

So ändern Sie die autom. Ausschaltung und die Zeitschaltung für das Hintergrundlicht:

- **1** Drücken Sie länger als 1 Sekunde auf  $\left(\frac{\dot{x}}{\text{set}}\right)$ , um in das Setup-Menü des Multimeters zu wechseln. **Setup**
- **2** Drücken Sie auf  $\frac{M_{\text{maxMin}}}{P_{\text{peak}}}$   $\cdot$  oder  $\frac{R_{\text{amp}}}{A_{\text{atio}}}$ , bis  $\frac{R}{P_{\text{Q}}}$  oder  $\frac{1}{D_{\text{L}}}\cdot\frac{1}{L}$  in der Sekundäranzeige angegeben werden.

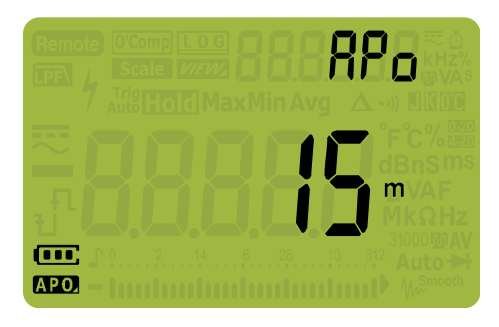

**Abbildung 4-8** APo-Anzeige

**4 Einrichtungsoptionen des Multimeters**

Setup-Menüelemente

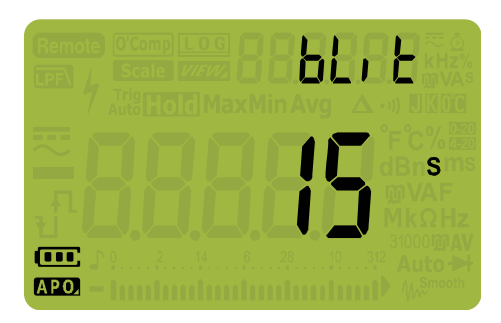

**Abbildung 4-9** bLit-Anzeige

- **3** Drücken Sie auf  $\left(\frac{\delta u}{\delta a} \right)$  oder  $\left(\frac{\delta u}{\delta a u}\right)$ , um die Zeitschaltdauer zu Drücken Sie auf (ﷺ) oder (ﷺ), um die Zeitschaltdauer *:*<br>ändern. Wählen Sie <sub>Q</sub>FF, um die Zeitschaltfunktion zu deaktivieren.
- **4** Drücken Sie auf , um Änderungen zu speichern oder **Hz % ms Log** auf , um die Änderungen zu verwerfen. **Shift Esc View**
- **5** Drücken Sie auf  $\left(\frac{\delta}{\text{Stokes}}\right)$  und halten Sie die Taste gedrückt, bis das Multimeter erneut startet und in den Normalbetrieb zurückkehrt.

# <span id="page-135-0"></span>**Aktivieren und Deaktivieren des Überspannungsalarms**

Diese Einstellung wird mit dem Überspannungsalarm des Multimeters verwendet (Siehe [Seite 8\)](#page-27-0). Das Multimeter gibt einen regelmäßigen Signalton aus, sobald die gemessene Spannung unabhängig von der Polarität den eingestellten Wert überschreitet.

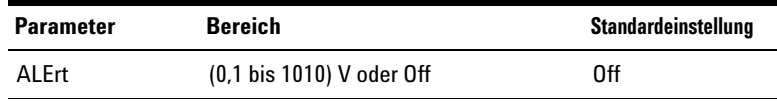

So aktivieren Sie den Überspannungsalarm:

- **1** Drücken Sie länger als 1 Sekunde auf  $\left(\frac{\dot{x}}{\text{set}}\right)$ , um in das Setup-Menü des Multimeters zu wechseln. **Setup**
- **2** Drücken Sie auf  $\left(\frac{M_{\text{RozMIn}}}{P_{\text{peak}}}\right)$  oder  $\left(\frac{R_{\text{Rangel}}}{P_{\text{Aul}}}\right)$ , bis  $\left|\frac{P}{P_{\text{L}}}\right|$  in der Sekundäranzeige angegeben wird.

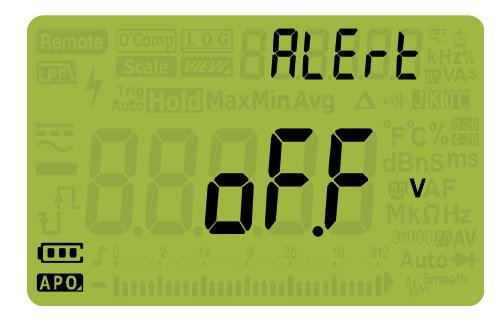

**Abbildung 4-10** ALErt-Anzeige

- **3** Drücken Sie auf  $\left(\frac{b \text{ rad}}{5d}\right)$  oder  $\left(\frac{b}{560 \text{ rad}}\right)$ , um den Wert für den Drücken Sie auf (ﷺ) oder (ﷺ), um den Wert für den<br>Überspannungsalarm einzustellen. Wählen Sie <sub>O</sub>FF, um den Überspannungsalarm zu deaktivieren.
- **4** Drücken Sie auf , um Änderungen zu speichern oder **Hz % ms Log** auf , um die Änderungen zu verwerfen. **Shift Esc View**
- **5** Drücken Sie auf  $\left(\frac{\lambda}{\text{Setup}}\right)$  und halten Sie die Taste gedrückt, bis das Multimeter erneut startet und in den Normalbetrieb zurückkehrt.

# <span id="page-136-0"></span>**Ändern des prozentualen Skalierungsbereichs**

Diese Einstellung wird bei der prozentualen Skalierung für Stromstärkemessungen verwendet (Siehe [Seite 75](#page-94-0)). Das Multimeter konvertiert DC-Spannungsmessungen in eine Prozentskalenausgabe von 0% bis 100%, basierend auf dem in diesem Menü ausgewählten Bereich. Zum Beispiel stellt eine 25% Ausgabe eine DC-Stromstärke von 8 mA auf der 4-20 mA %-Skala oder von 5 mA auf der 0-20 mA %-Skala.

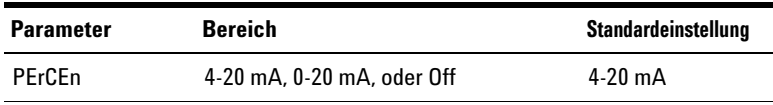

### **4 Einrichtungsoptionen des Multimeters**

Setup-Menüelemente

So ändern Sie den prozentualen Skalierungsbereich:

- **1** Drücken Sie länger als 1 Sekunde auf  $\left(\frac{\dot{x}}{\text{set}}\right)$ , um in das Setup-Menü des Multimeters zu wechseln.
- **2** Drücken Sie auf  $\left(\frac{M_{\text{ax}}M_{\text{in}}}{P_{\text{0a}}k}\right)$  oder  $\left(\frac{R_{\text{auro}}}{A_{\text{tuo}}}\right)$ , bis  $P\left\{\int_{\Gamma}\right\}\right]$  in der Sekundäranzeige angegeben wird.

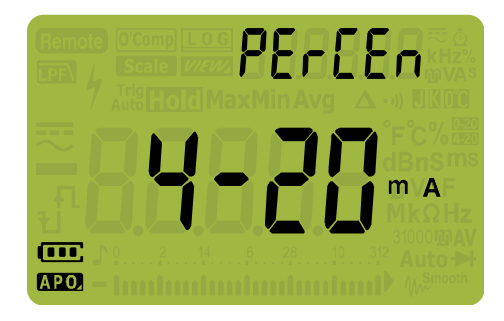

**Abbildung 4-11** PErCEn-Anzeige

- **3** Drücken Sie auf  $\left(\frac{\delta u}{\epsilon M}\right)$  oder  $\left(\frac{\delta v}{\epsilon M}\right)$ , um den prozentualen Drücken Sie auf (ﷺ) oder (ﷺ), um den prozentualen<br>Skalierungsbereich zu ändern. Wählen Sie <sub>Q</sub>FF, um die Prozentskalenausgabe zu deaktivieren.
- **4** Drücken Sie auf , um Änderungen zu speichern oder **Hz % ms Log** auf , um die Änderungen zu verwerfen. **Shift Esc View**
- **5** Drücken Sie auf  $\left(\frac{\dot{x}}{\text{setup}}\right)$  und halten Sie die Taste gedrückt, bis das Multimeter erneut startet und in den Normalbetrieb zurückkehrt.

# <span id="page-137-0"></span>**Ändern des Thermoelementtyps (nur U1272A)**

Diese Einstellung wird bei Temperaturmessungen verwendet (Siehe [Seite 65](#page-84-0)). Wählen Sie einen Thermoelementtyp, der zum Thermoelementsensor passt, den Sie bei Temperaturmessungen verwenden.

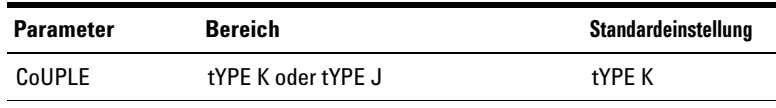

So ändern Sie den Thermoelementtyp:

- **1** Drücken Sie länger als 1 Sekunde auf  $\left(\frac{\dot{x}}{\text{set}}\right)$ , um in das Setup-Menü des Multimeters zu wechseln.
- **2** Drücken Sie auf  $\left(\frac{M_{\text{ax}}M_{\text{in}}}{P_{\text{0a}}k}\right)$  oder  $\left(\frac{R_{\text{an}}\sigma_{\text{0a}}}{A_{\text{at}}}\right)$ , bis  $\left[\begin{array}{c}\rho_{\text{a}}\rho_{\text{a}}\end{array}\right]$  in der Sekundäranzeige angegeben wird.

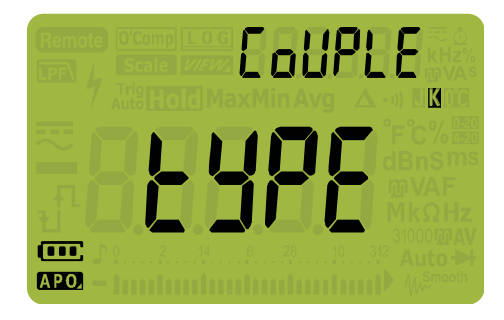

**Abbildung 4-12** CoUPLE-Anzeige

- **3** Drücken Sie auf  $\left(\frac{\delta u}{\delta M}\right)$  oder  $\left(\frac{\delta v}{\delta M}\right)$ , um den Thermoelementtyp zu ändern.
- **4** Drücken Sie auf , um Änderungen zu speichern oder **Hz % ms Log** auf , um die Änderungen zu verwerfen. **Shift Esc View**
- **5** Drücken Sie auf  $\left(\frac{\dot{x}}{\text{setup}}\right)$  und halten Sie die Taste gedrückt, bis das Multimeter erneut startet und in den Normalbetrieb zurückkehrt.

# <span id="page-138-0"></span>**Ändern der minimal messbaren Frequenz**

Diese Einstellung wird bei Frequenztests verwendet (Siehe [Seite 78\)](#page-97-0). Das Ändern der minimal messbaren Frequenz beeinflusst die Messraten für die Frequenz, den Arbeitszyklus und die Impulsbreite. Die typische Messrate, wie in der Spezifikation definiert, basiert auf einer minimal messbaren Frequenz von 10 Hz.

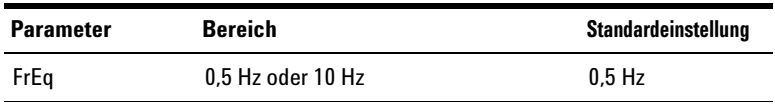

### **4 Einrichtungsoptionen des Multimeters**

Setup-Menüelemente

So ändern Sie die minimal messbare Frequenz:

- **1** Drücken Sie länger als 1 Sekunde auf  $\left(\frac{\dot{x}}{\text{set}}\right)$ , um in das Setup-Menü des Multimeters zu wechseln. **Setup**
- **2** Drücken Sie auf  $\frac{M_{\text{axMlin}}}{P_{\text{max}}}$  oder  $\left(\frac{R_{\text{anigel}}}{P_{\text{max}}}\right)$ , bis  $F_{\text{r}}[F]$  in der Sekundäranzeige angegeben wird.

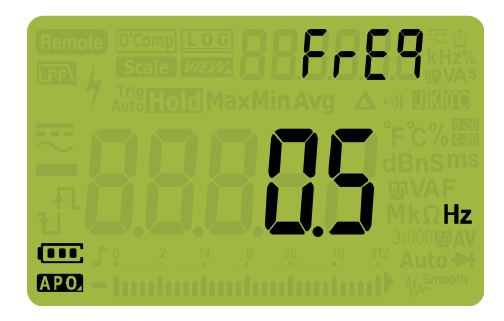

**Abbildung 4-13** FrEq-Anzeige

- **3** Drücken Sie auf  $\left(\frac{\delta_{\text{total}}}{\delta_{\text{total}}}\right)$  oder  $\left(\frac{\delta_{\text{R}}}{\delta_{\text{total}}}\right)$ , um den Frequenzwert zu ändern.
- **4** Drücken Sie auf , um Änderungen zu speichern oder **Hz % ms Log** auf , um die Änderungen zu verwerfen. **Shift Esc View**
- **5** Drücken Sie auf  $\left(\frac{\dot{x}}{\text{setup}}\right)$  und halten Sie die Taste gedrückt, bis das Multimeter erneut startet und in den Normalbetrieb zurückkehrt.

# <span id="page-139-0"></span>**Ändern der Baudrate**

Diese Einstellung ändert die Baudrate für Fernkommunikation mit einem PC.

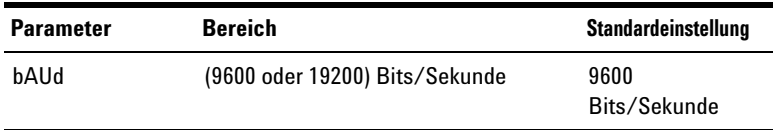

So ändern Sie die Baudrate:

- **1** Drücken Sie länger als 1 Sekunde auf  $\left(\frac{\dot{x}}{\text{set}}\right)$ , um in das Setup-Menü des Multimeters zu wechseln. **Setup**
- **2** Drücken Sie auf  $\left(\frac{M_{\text{axMlin}}}{P_{\text{max}}}\right)$  oder  $\left(\frac{R_{\text{any}}}{A_{\text{MID}}}\right)$ , bis  $\frac{1}{\omega}$  Rille in der Sekundäranzeige angegeben wird.

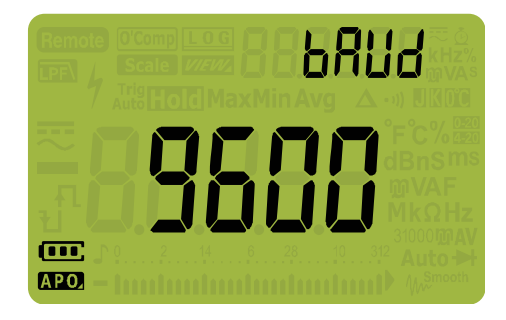

**Abbildung 4-14** bAUd-Anzeige

- **3** Drücken Sie auf  $\left(\frac{\delta_{\text{total}}}{\delta_{\text{total}}}\right)$  oder  $\left(\frac{\delta_{\text{total}}}{\delta_{\text{total}}}\right)$ , um die Baudrate zu ändern.
- **4** Drücken Sie auf , um Änderungen zu speichern oder **Hz % ms Log** auf , um die Änderungen zu verwerfen. **Shift Esc View**
- **5** Drücken Sie auf  $\left(\frac{k}{\text{set}}\right)$  und halten Sie die Taste gedrückt, bis das Multimeter erneut startet und in den Normalbetrieb **Setup** zurückkehrt.

# <span id="page-140-0"></span>**Ändern der Datenbits**

Diese Einstellung ändert die Anzahl an Datenbits (Datenbreite) für die Fernkommunikation mit einem PC. Die Anzahl des Stoppbits ist immer 1 und kann nicht geändert werden.

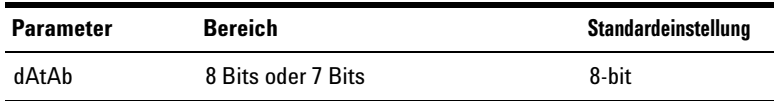

# **4 Einrichtungsoptionen des Multimeters**

Setup-Menüelemente

So ändern Sie das Datenbit:

- **1** Drücken Sie länger als 1 Sekunde auf  $\left(\frac{\dot{x}}{\text{set}}\right)$ , um in das Setup-Menü des Multimeters zu wechseln. **Setup**
- **2** Drücken Sie auf  $\left(\frac{M_{\text{max}}M_{\text{in}}}{\text{Peas}}\right)$  oder  $\left(\frac{\text{Range}}{\text{value}}\right)$ , bis  $\frac{1}{2}$   $\frac{1}{2}$   $\frac{1}{2}$  in der Sekundäranzeige angegeben wird.

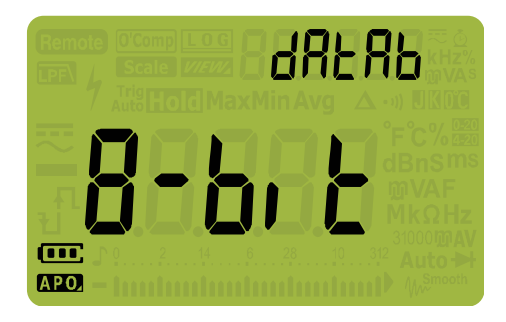

**Abbildung 4-15** dAtAb-Anzeige

- **3** Drücken Sie auf  $\left(\frac{\delta u}{\epsilon x}\right)$  oder  $\left(\frac{\delta v}{\delta x} \right)$ , um das Datenbit zu ändern.
- **4** Drücken Sie auf , um Änderungen zu speichern oder **Hz % ms Log** auf , um die Änderungen zu verwerfen. **Shift Esc View**
- **5** Drücken Sie auf  $\frac{x}{\text{sems}}$  und halten Sie die Taste gedrückt, bis das Multimeter erneut startet und in den Normalbetrieb **Setup** zurückkehrt.

# <span id="page-141-0"></span>**Ändern der Paritätsprüfung**

Diese Einstellung ändert die Paritätsprüfung für die Fernkommunikation mit einem PC.

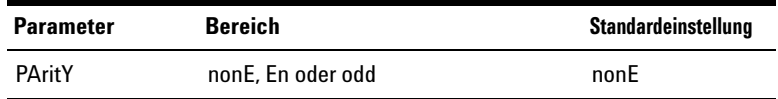

So ändern Sie das Datenbit:

- **1** Drücken Sie länger als 1 Sekunde auf  $\left(\frac{\dot{x}}{\text{set}}\right)$ , um in das Setup-Menü des Multimeters zu wechseln. **Setup**
- **2** Drücken Sie auf  $\frac{M_{\text{axM}}}{P_{\text{peak}}}$  oder  $\left(\frac{R_{\text{axM}}}{P_{\text{A}}}\right)$ , bis  $\mathsf{P}_{\text{HT}}$  **L**y in der Sekundäranzeige angegeben wird.

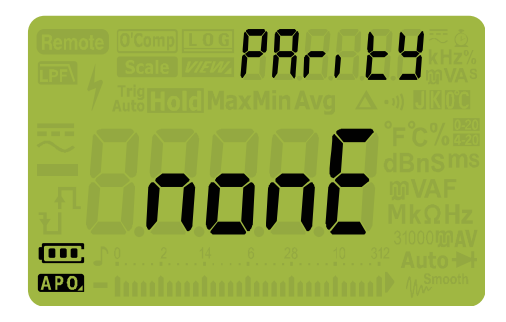

**Abbildung 4-16** PAritY-Anzeige

- **3** Drücken Sie auf  $\left(\frac{\delta u}{\delta x}\right)$  oder  $\left(\frac{\delta v}{\delta x}\right)$ , um die Paritätsprüfung zu ändern.
- **4** Drücken Sie auf , um Änderungen zu speichern oder **Hz % ms Log** auf , um die Änderungen zu verwerfen. **Shift Esc View**
- **5** Drücken Sie auf  $\left(\frac{\dot{x}}{\text{setup}}\right)$  und halten Sie die Taste gedrückt, bis das Multimeter erneut startet und in den Normalbetrieb zurückkehrt.

# <span id="page-142-0"></span>**Aktivieren und Deaktivieren der Hintergrundlichtwarnung**

Das Hintergrundlicht des Multimeters blinkt, um den Benutzer vor Schaltkreisdurchgängen und Bedienfehlern, wie falsche Leitungsverbindungen für die ausgewählte Funktion, zu warnen.

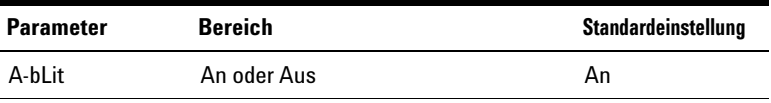

# **4 Einrichtungsoptionen des Multimeters**

Setup-Menüelemente

So aktivieren Sie die Hintergrundlichtwarnung:

- **1** Drücken Sie länger als 1 Sekunde auf  $\left(\frac{\dot{x}}{\text{set}}\right)$ , um in das Setup-Menü des Multimeters zu wechseln.
- **2** Drücken Sie auf  $\left(\frac{M_{\text{axMlin}}}{P_{\text{peak}}}\right)$  oder  $\left(\frac{R_{\text{an}}}{A_{\text{MIS}}}\right)$ , bis  $\beta$ -b<sub>L</sub>,  $\frac{1}{L}$  in der Sekundäranzeige angegeben wird.

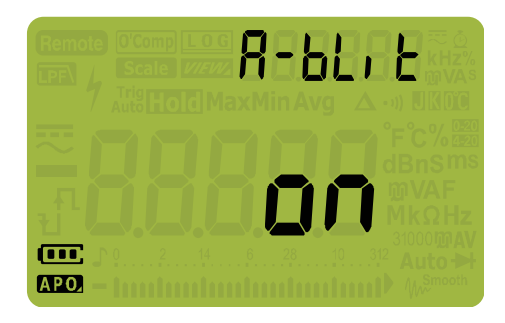

**Abbildung 4-17** A-bLit-Anzeige

- **3** Drücken Sie auf  $\left(\frac{\text{Dual}}{\text{Ext}}\right)$  oder  $\left(\frac{\text{N}}{\text{Setup}}\right)$ , um die Hintergrundlichtwarnung zu aktivieren oder zu deaktivieren.
- **4** Drücken Sie auf , um Änderungen zu speichern oder **Hz % ms Log** auf , um die Änderungen zu verwerfen. **Shift Esc View**
- **5** Drücken Sie auf  $\left(\frac{\dot{x}}{\text{setup}}\right)$  und halten Sie die Taste gedrückt, bis das Multimeter erneut startet und in den Normalbetrieb zurückkehrt.

### <span id="page-143-0"></span>**Aktivieren des Glättungsmodus**

Die Glättung (Smooth) wird verwendet, um die Aktualisierungsrate der Messwerte zu glätten. So werden die Auswirkungen von unerwartetem Rauschen verringert und Sie erhalten stabile Messwerte. Sie können diesen Modus aktivieren, indem Sie gedrückt halten, während Sie das Multimeter **Shift Esc View**einschalten [\("Einschaltoptionen" auf Seite 12](#page-31-0)). Diese Methode aktiviert den Modus allerdings nur vorübergehend, und er wird ausgeschaltet, wenn Sie durch die Stromstärken des Multimeters navigieren. Im Einrichtungsmodus können Sie den Glättungsmodus dauerhaft aktivieren.
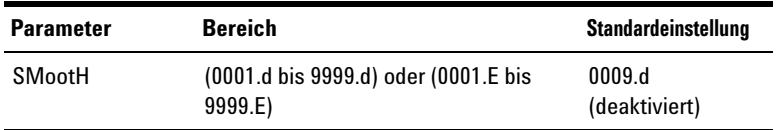

So aktivieren Sie die Glättung:

- **1** Drücken Sie länger als 1 Sekunde auf  $\left(\frac{\dot{x}}{\text{set}}\right)$ , um in das Setup-Menü des Multimeters zu wechseln. **Setup**
- **2** Drücken Sie auf  $\left(\frac{M_{\text{RzMIn}}}{P_{\text{peak}}}\right)$  oder  $\left(\frac{N_{\text{RzMIn}}}{A_{\text{MIS}}}\right)$ , bis  $\sum_{n=1}^{\infty}$  hanged in der Sekundäranzeige angegeben wird.

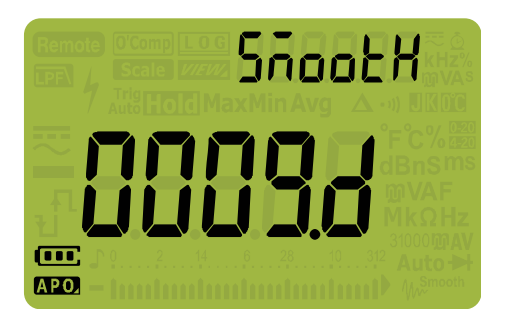

**Abbildung 4-18** SMootH-Anzeige

- **3** Drücken Sie auf  $\left(\frac{\text{bual}}{\text{Ext}}\right)$  oder  $\left(\frac{\text{d}}{\text{Setup}}\right)$ , um die Drücken Sie auf (ﷺ) oder (ﷺ), um die<br>Glättungsaktualisierungsrate einzustellen. Zum dauerhaften Aktivieren des Modus ändern Sie die letzte angezeigte Ziffer von  $\mathbf{d}$  (deaktiviert) zu  $\mathbf{f}$  (aktiviert).
- **4** Drücken Sie auf , um Änderungen zu speichern oder **Hz % ms Log** auf , um die Änderungen zu verwerfen. **Shift Esc View**
- **5** Drücken Sie auf  $\left(\frac{\lambda}{\text{Setup}}\right)$  und halten Sie die Taste gedrückt, bis das Multimeter erneut startet und in den Normalbetrieb zurückkehrt.

### **Ändern des Werts und der Einheit der Benutzerskalakonvertierung**

Sie können den Wert und die Einheit der Benutzerskalakonvertierung einstellen. Das Verhältnis kann von 0000,1 bis 1000.0 und die Einheit auf V/V, A/V, oder 000 (keine Einheit)/V eingestellt werden. Standardmäßig ist 1000 V/V eingestellt. Weitere Informationen zu Skalierungsaktionen finden Sie unter "Durchführen von [Skalierungsübertragungen \(Scale\)" auf Seite 88](#page-107-0).

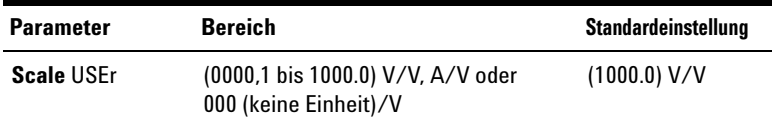

So stellen Sie den Wert und die Einheit der Benutzerskalakonvertierung ein:

- **1** Drücken Sie länger als 1 Sekunde auf  $\left(\frac{\dot{x}}{\text{set}}\right)$ , um in das Setup-Menü des Multimeters zu wechseln.
- **2** Drücken Sie auf  $\left(\frac{M\text{axMiln}}{P\text{oak}}\right)$  oder  $\left(\frac{R\text{an}^{0.06}}{A\text{at}^{0.06}}\right)$ , bis  $\left\lfloor \frac{R\text{a}}{2} \right\rfloor$  in der Sekundäranzeige angegeben wird.

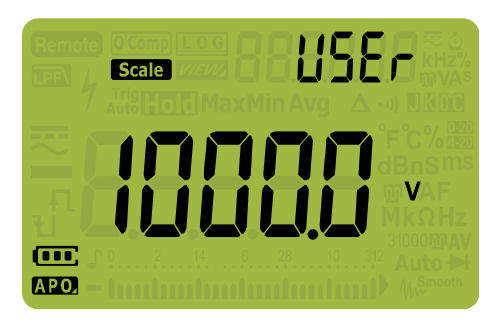

**Abbildung 4-19** SMootH-Anzeige

- **3** Drücken Sie auf  $\binom{\frac{b u a}{b u}}{a}$  oder  $\left(\frac{\dot{x}}{\text{Setup}}\right)$ , um den Skalierungskonvertierungswert einzustellen. Verschieben Sie den Zeiger auf die Einheitenanzeige (ganz rechts), um die Einheit der Skalierungskonvertierung zu ändern.
- **4** Drücken Sie auf , um Änderungen zu speichern oder **Hz % ms Log** auf , um die Änderungen zu verwerfen. **Shift Esc View**
- **5** Drücken Sie auf  $\frac{\phi}{\text{Søcup}}$  und halten Sie die Taste gedrückt, bis das Multimeter erneut startet und in den Normalbetrieb zurückkehrt. **Setup**

### **Zurücksetzen der Einrichtungsoptionen des Multimeters**

Die Einrichtungsoptionen können im Einrichtungsmenü auf ihre Standardwerte zurückgesetzt werden.

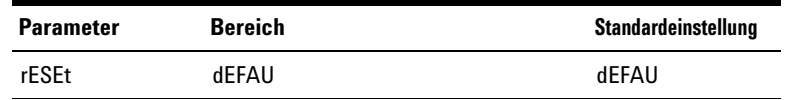

- **1** Drücken Sie länger als 1 Sekunde auf  $\left(\frac{\dot{x}}{\text{set}}\right)$ , um in das Setup-Menü des Multimeters zu wechseln. **Setup**
- **2** Drücken Sie auf  $\frac{M_{\text{as}}M_{\text{in}}}{P_{\text{eas}}}\$  bis  $rE$ 5EE in der Sekundäranzeige erscheint.

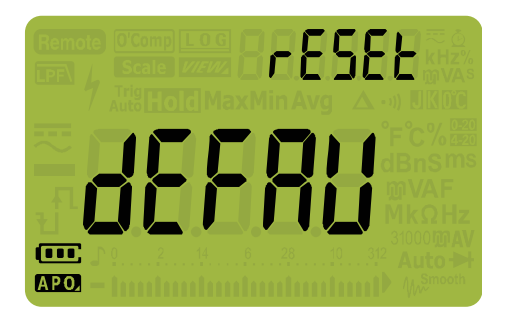

**Abbildung 4-20** rESEt-Anzeige

**3** Drücken Sie auf  $\left(\frac{Hz}{\log 2}\right)$  und halten Sie die Taste länger als 1 Sekunde gedrückt, um die Werte zurückzusetzen. Das Multimeter gibt einen Signalton aus und kehrt zum ersten Element des Einrichtungsmenüs ( $b$ EEP) zurück.

### **Ändern der Temperatureinheit**

Diese Einstellung wird bei Temperaturmessungen verwendet (Siehe [Seite 65](#page-84-0)). Es sind vier Kombinationen an Temperatureinheiten verfügbar:

**•** Nur Celsius: Temperatur wird in °C gemessen.

#### **4 Einrichtungsoptionen des Multimeters**

Setup-Menüelemente

- **•** Celsius/Fahrenheit: Drücken Sie während Temperaturmessungen auf , um zwischen °C und °F zu wechseln. **Auto Range**
- **•** Nur Fahrenheit: Temperatur wird in °F gemessen.
- **•** Fahrenheit/Celsius: Drücken Sie während Temperaturmessungen auf , um zwischen °C und °F zu wechseln. **Auto Range**

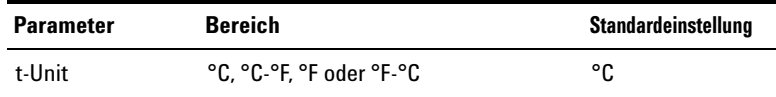

So ändern Sie die Temperatureinheit:

- **1** Drücken Sie länger als 1 Sekunde auf  $\left(\frac{\dot{x}}{\text{set}}\right)$ , um in das Setup-Menü des Multimeters zu wechseln. **Setup**
- **2** Drücken Sie länger als 1 Sekunde auf **Esc Wiew**, bis **t** Unit in der Sekundäranzeige eingeblendet wird.

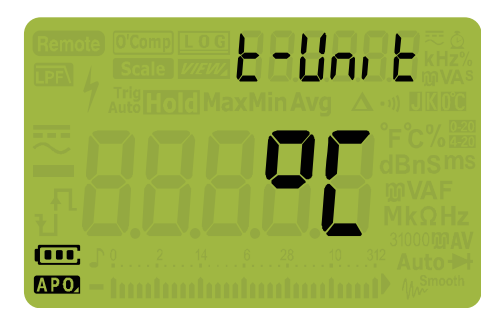

**Abbildung 4-21** t-Unit-Anzeige

- **3** Drücken Sie auf  $\left(\frac{\delta_{\text{Dual}}}{\delta_{\text{M}}}\right)$  oder  $\left(\frac{\dot{x}}{\delta_{\text{Mup}}}\right)$ , um die Temperatureinheit zu ändern.
- **4** Drücken Sie auf , um Änderungen zu speichern oder **Hz % ms Log** auf , um die Änderungen zu verwerfen. **Shift Esc View**
- **5** Drücken Sie auf  $\left(\frac{M_{\text{ex}}M_{\text{in}}}{P_{\text{eak}}}\right)$  oder  $\left(\frac{R_{\text{angle}}}{A_{\text{AIO}}}\right)$ , um weiter durch die anderen Menüelemente zu navigieren oder drücken Sie auf und halten Sie die Taste gedrückt, bis das Multimeter neu startet und in den Normalbetrieb zurückkehrt. **Setup**

**VORSICHT** Stellen Sie die Anzeige für die Temperatureinheit immer entsprechend den offiziellen Anforderungen und den Gesetzen Ihres Landes ein.

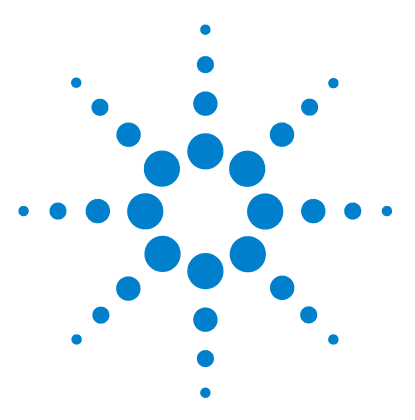

**5**

**U1271A/U1272A Digitale Handmultimeter Benutzerhandbuch**

# **Eigenschaften und Spezifikationen**

[Produkteigenschaften 130](#page-149-0) [Spezifikationsbedingungen 131](#page-150-0) [Messkategorie 132](#page-151-0) [Messkategoriedefinition 132](#page-151-1) [Elektrische Spezifikationen 134](#page-153-0) [DC-Spezifikationen 134](#page-153-1) [AC-Spezifikationen 137](#page-156-0) [AC+DC-Spezifikationen für U1272A 141](#page-160-0) [Kapazitätsspezifikationen 143](#page-162-0) [Temperaturspezifikationen 144](#page-163-0) [Frequenzspezifikationen 145](#page-164-0) [Arbeitszyklus- und Impulsbreitenspezifikationen 145](#page-164-1) [Frequenzempfindlichkeitsspezifikationen 147](#page-166-0) [Spezifikationen für Spitzenwerthalten 148](#page-167-0) [Dezibel-Spezifikationen \(dB\) für U1272A 149](#page-168-0) [Messrate \(ungefähr\) 150](#page-169-0)

In diesem Abschnitt sind alle Eigenschaften, Annahmen und Spezifikationen des U1271A und U1272A Digitale Handmultimeter erläutert.

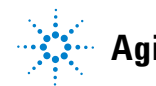

**Agilent Technologies**

**5 Eigenschaften und Spezifikationen** Produkteigenschaften

### <span id="page-149-0"></span>**Produkteigenschaften**

**HINWEIS** Die in der folgenden Tabelle angegebenen Eigenschaften gelten für die Modelle U1271A und U1272A, soweit nicht etwas anderes angegeben ist.

#### **NETZTEIL**

#### Batterietyp:

- **•** 4 × 1.5 V Alkaliakku (ANSI/NEDA 24A oder IEC LR03) oder
- **•** 4 × 1.5 V Zinkchloridakku (ANSI/NEDA 24D oder IEC R03)

Batteriebetriebsdauer:

- **•** 300 Stunden typisch (basierend auf neuen Alkaliakkus für DC-Spannungsmessung)
- **•** Akkuladezustandsanzeige blinkt, wenn die Akkuspannung unter 4,4 V (ungefähr) fällt

#### **ENERGIEVERBRAUCH**

460 mVA Maximum (mit aktiviertem Hintergrundlicht)

#### **SICHERUNG**

- **•** 10 35 mm 440 mA/1000 V flinke Sicherung
- $\cdot$  10  $\times$  38 mm 11 A/1000 V flinke Sicherung

#### **ANZEIGE**

Flüssigkristallanzeige (LCD) (mit maximaler Auslesung von 33000 Zählern)

#### **BETRIEBSUMGEBUNG**

- **•** Betriebstemperatur von –20 °C bis 55 °C bei 0% bis 80% relativer Feuchtigkeit
- **•** Volle Genauigkeit bei bis zu 80% relativer Feuchtigkeit für Temperaturen bis zu 30 °C linear abnehmend bis 50% relativer Feuchtigkeit bei 55 °C
- **•** Höhe bis zu 2000 Meter
- **•** Verschmutzungsgrad II

#### **LAGERUNGSTEMPERATUR**

–40 °C bis 70 °C bei 0% bis 80% relativer Feuchtigkeit

#### **SICHERHEITSNORMEN**

EN/IEC 61010-1:2001, ANSI/UL 61010-1:2004 und CAN/CSA-C22.2 Nr.61010-1-04

#### **MESSKATEGORIE**

CAT III 1000 V/ CAT IV 600 V

#### **EMC-Norm**

Erfüllt die Richtlinien der industriellen Norm EN61326-1

#### **IP RATING**

IP-54

#### **TEMPERATURKOEFFIZIENT**

0,05 × (angegebene Genauigkeit) / °C (von –20 °C bis 18 °C, bis 28 °C bis 55 °C)

#### **GLEICHTAKTUNTERDRÜCKUNGSVERHÄLTNIS (CMRR)**

>120 dB bei DC, 50/60 Hz  $\pm$  0,1% (1 k $\Omega$  unsymmetrisch)

#### **SERIENSTÖRSPANNUNGSUNTERDRÜCKUNGSVERHÄLTNIS (NMRR)**

>60 dB bei 50/60 Hz ± 0,1%

#### **ABMESSUNGEN (B × H × T)**

 $92 \times 207 \times 59$  mm

#### **GEWICHT**

- **•** U1271A: 518 Gramm (mit Akkus)
- **•** U1272A: 520 Gramm (mit Akkus)

#### **GARANTIE**

Siehe hierzu http://www.agilent.com/go/warranty\_terms

- **•** Drei Jahre auf das Produkt
- **•** Drei Monate auf Standardzubehör des Produkts, sofern nicht anders angegebe
- **•** Beachten Sie, dass Folgendes nicht von der Produktgarantie abgedeckt wird: **•** Schäden durch Verunreinigung
	- **•** Normale Abnutzung der mechanischen Komponenten
	- **•** Handbücher, Sicherungen und Standardeinwegbatterien

#### **KALIBRIERUNGSZYKLUS**

1 Jahr

### <span id="page-150-0"></span>**Spezifikationsbedingungen**

- **•** Die Genauigkeit wird mit ±(% des Messwerts + Zähler niederwertigsten Ziffer) bei 23 °C ± 5 °C, mit einer relativen Feuchtigkeit unter 80% angegeben.
- **•** AC V und AC µA/mA/A Spezifikationen sind gekoppelt, True-RMS und sind gültig von 5% des Bereichs bis 100% des Bereichs.

Messkategorie

- **•** Der Scheitelfaktor kann bei bis zu 3,0 bei voller Skala liegen, außer für den Bereich 1000 V , wo er bei 1,5 liegt bei voller Skala.
- **•** Für nicht sinusförmige Wellenformen, addieren Sie (2% Auslesung + 2% volle Skala) typisch, für Scheitelfaktoren bis zu 3.
- Nach Z<sub>LOW</sub> (geringe Eingangsimpedanz) Spannungsmessungen, warten Sie mindestens 20 Minuten, damit das Gerät abkühlen kann, bevor Sie eine neue Messung beginnen.

### <span id="page-151-0"></span>**Messkategorie**

Die Agilent U1271A/U1272A Digitale Handmultimeter haben ein Sicherheitsrating von CAT III, 1000 V und CAT IV, 600 V.

### <span id="page-151-1"></span>**Messkategoriedefinition**

**Messkategorie I** Messungen in Schaltkreisen, die nicht direkt an das Hauptstromnetz angeschlossen sind. Beispiele: Messungen in Schaltkreisen, die nicht vom Hauptstromnetz abzweigen, und speziell geschützte (interne), vom Hauptstromnetz abzweigende Schaltkreise.

**Messkategorie II** Messungen in Schaltkreisen, die direkt an eine Niederspannungsinstallation angeschlossen sind. Beispiele sind Messungen an Haushaltsgeräten, tragbaren und ähnlichen Geräten.

**Messkategorie III** Messungen in festen Gebäudeinstallationen. Beispiele: Messungen an Verteilern, Trennschaltern, Verkabelungen (einschließlich Kabeln), Stromanschlüssen, Abzweigdosen, Schaltern, Steckdosen in festen Installationen, Geräten für den industriellen Gebrauch und stationären Motoren mit ständiger Verbindung zu festen Installationen.

**Messkategorie IV** Messungen an der Quelle einer Niederspannungsinstallation. Beispiele sind Stromzähler und Messungen an primären Überspannungsschutzgeräten und Wellenkontrolleinheiten.

### <span id="page-153-0"></span>**Elektrische Spezifikationen**

**HINWEIS** Spezifikationsbedingungen befinden sich auf [Seite 131.](#page-150-0)

### <span id="page-153-1"></span>**DC-Spezifikationen**

**Tabelle 5-1** DC-Spezifikationen

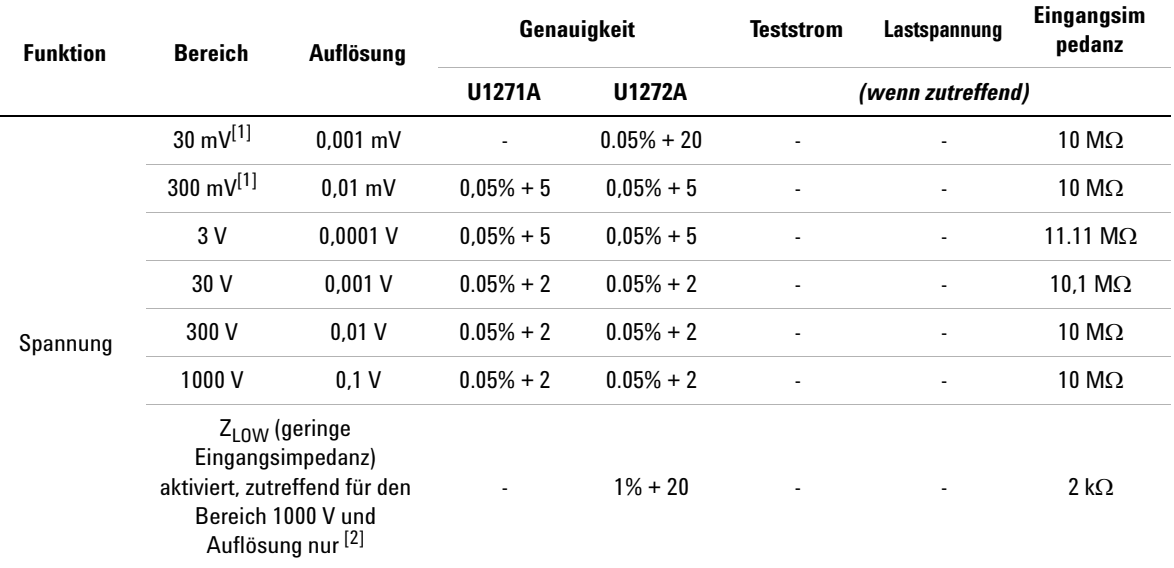

#### **Hinweise für DC-Spannungsspezifikationen:**

- <span id="page-153-2"></span>**1** Die Genauigkeit des Bereichs 30 mV bis 300 mV ist angegeben, nachdem die Null-Funktion verwendet wird, um den Wärmeeffekt zu subtrahieren (durch Kurzschluss der Testleitungen).
- <span id="page-153-3"></span>2 Für Z<sub>LOW</sub>-Messungen ist die autom. Bereichsauswahl deaktiviert und der Bereich des Multimeters ist im manuellen Bereichsauswahlmodus auf 1000 Volt gesetzt.

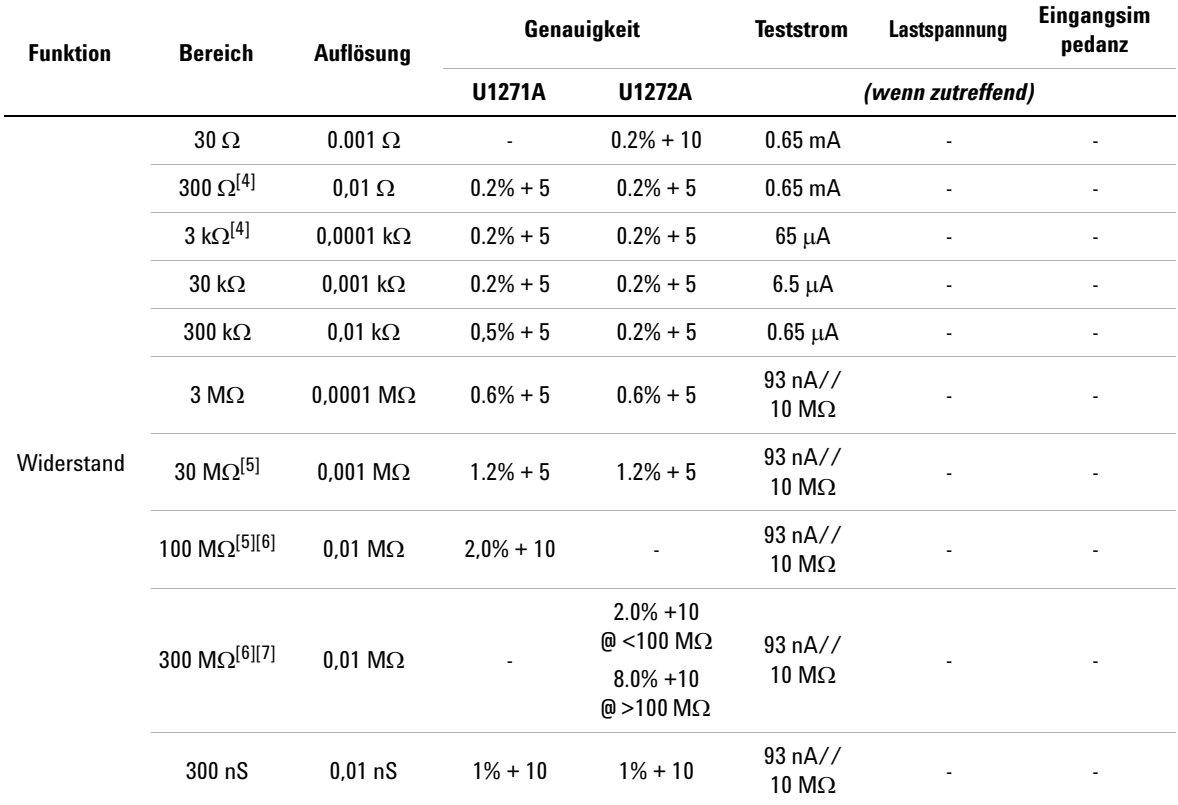

#### **Tabelle 5-1** DC-Spezifikationen (Fortsetzung)

#### **Hinweise für Widerstandsspezifikationen:**

- **1** Überspannungsschutz: 1000 Vrms für Kurzschlüsse mit <0.3 A Stromstärke.
- **2** Maximale Leerlaufspannung ist <+3,3 V
- **3** Der eingebaute Summer gibt einen Signalton aus, wenn der gemessene Widerstand geringer ist als 25  $\Omega$  ± 10  $\Omega$ . Das Multimeter kann periodische Messungen erfassen, die länger als 1ms sind.
- <span id="page-154-0"></span>**4** Die Genauigkeit für den Bereich 30  $\Omega$  bis 3 k $\Omega$  wird nach Anwenden der Nullfunktion angegeben, die benötigt wird, um den Widerstand der Testleitungen und den Wärmeeffekt zu subtrahieren (durch Kurzschluss der Testleitungen).
- <span id="page-154-1"></span>**5** Für die Bereiche von 30 M $\Omega$  und 100 M $\Omega$  ist die relative Luftfeuchtigkeit auf <60% spezifiziert.
- <span id="page-154-2"></span>**6** Die Genauigkeit für Bereiche <50 nS wird nach Anwenden der Nullfunktion auf offene Testleitungen angegeben.
- <span id="page-154-3"></span>**7** Der Temperaturkoeffizient des Bereichs 100 MΩ und 300 MΩ ist 0,1 × (angegebenen Genauigkeit)/°C (von –20 °C bis 18 °C oder 28 °C bis 55 °C)

Elektrische Spezifikationen

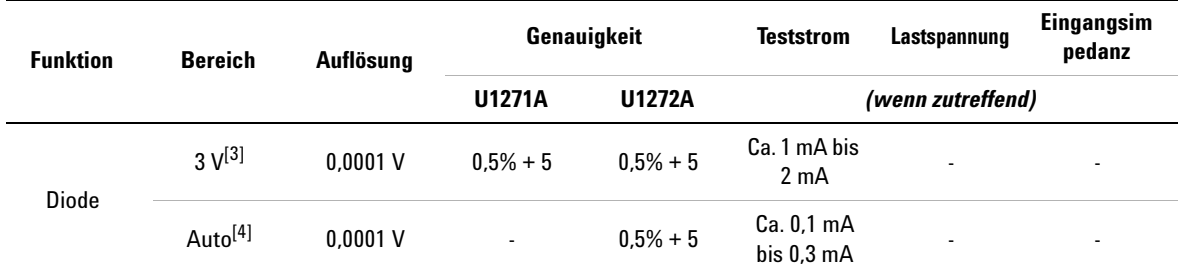

#### **Tabelle 5-1** DC-Spezifikationen (Fortsetzung)

#### **Hinweise für Diodenspezifikationen:**

- **1** Überspannungsschutz: 1000 Vrms für Kurzschlüsse mit <0.3 A Stromstärke.
- **2** Der eingebaute Summer gibt einen dauerhaften Signalton aus, wenn die gemessene Spannung kleiner als 50 mV ist. Er gibt einen einzelnen Signalton aus für gemessene Vorwärtsdioden- oder Halbleitersperrschichten zwischen 0,3 V und 0,8 V  $(0.3 V \leq$  Messwert  $\leq 0.8 V$ ).
- <span id="page-155-0"></span>**3** Leerlaufspannung für Diode: <+3,3 V DC
- <span id="page-155-1"></span>**4** Leerlaufspannung für autom Diode: <+2,5 V DC und >–1,0 V DC

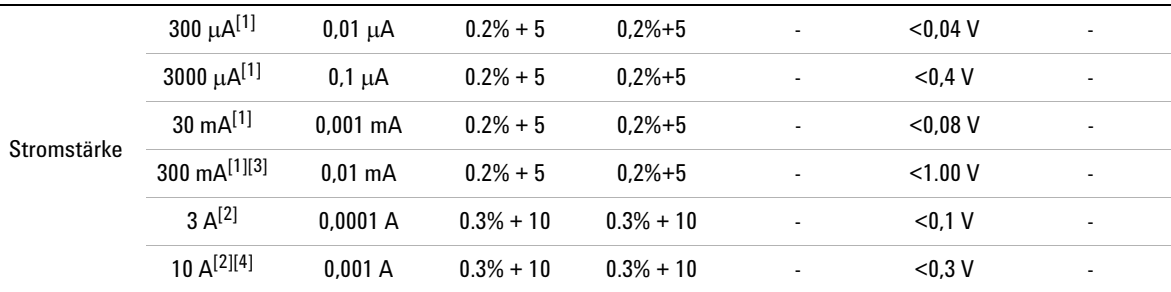

#### **Hinweise für DC-Stromstärkespezifikationen:**

- <span id="page-155-2"></span>**1** Überspannungsschutz für den Bereich 300  $\mu$ A bis 300 mA: 0,44 A/1000 V; 10  $\times$  35 mm flinke Sicherung
- <span id="page-155-4"></span>**2** Überspannungsschutz für den Bereich 3 A bis 10 A: 11 A/1000 V; 10 × 38 mm flinke Sicherung
- <span id="page-155-3"></span>**3** Spezifikation für den Bereich 300 mA: 440 mA kontinuierlich.
- <span id="page-155-5"></span>**4** Spezifikation für den Bereich 10 A: 10 A kontinuierlich. Bei Signalfrequenzen >10 A to 20 A für maximal 30 Sekunden gemessen werden, wird ein Wert von 0,3% der angegebenen Genauigkeit hinzugefügt. Nach dem Messen von Stromstärken >10 A muss das Multimeter doppelt so lange gekühlt werden wie die Dauer der Messzeit, bevor Niederstrommessungen ausgeführt werden.

### <span id="page-156-0"></span>**AC-Spezifikationen**

#### **AC-Spezifikationen für U1271A**

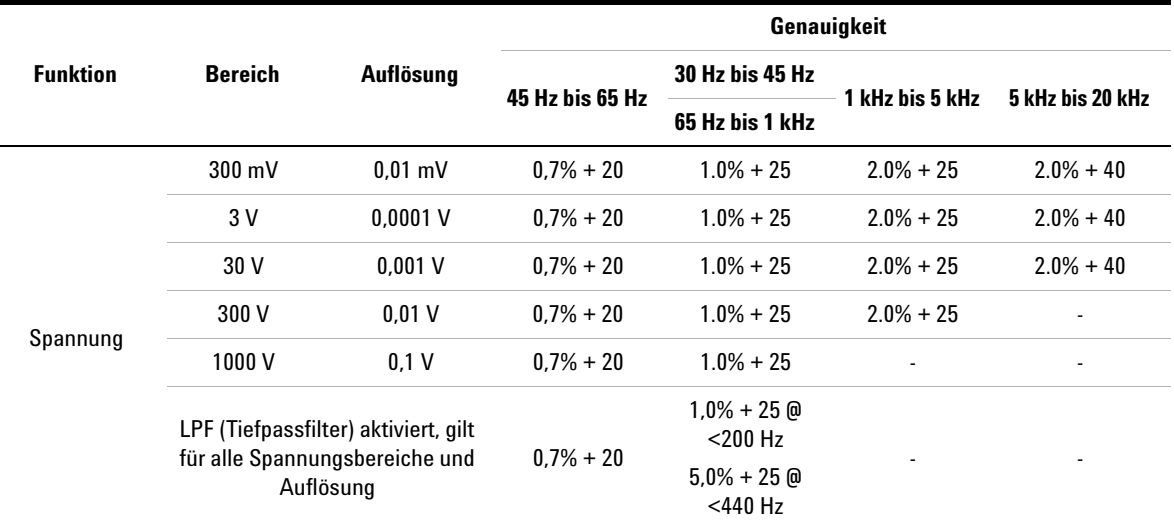

#### **Tabelle 5-2** U1271A True-rms AC-Spannungsspezifikationen

#### **Hinweise für U1271A AC-Spannungsspezifikationen:**

**1** Überspannungsschutz: 1000 Vrms. Für Millivolt-Messungen, 1000 Vrms für Kurzschlüsse mit <0.3 A Stromstärke.

**2** Eingangsimpedanz: 10 M $\Omega$  (nominal) parallel mit < 100pF.

Elektrische Spezifikationen

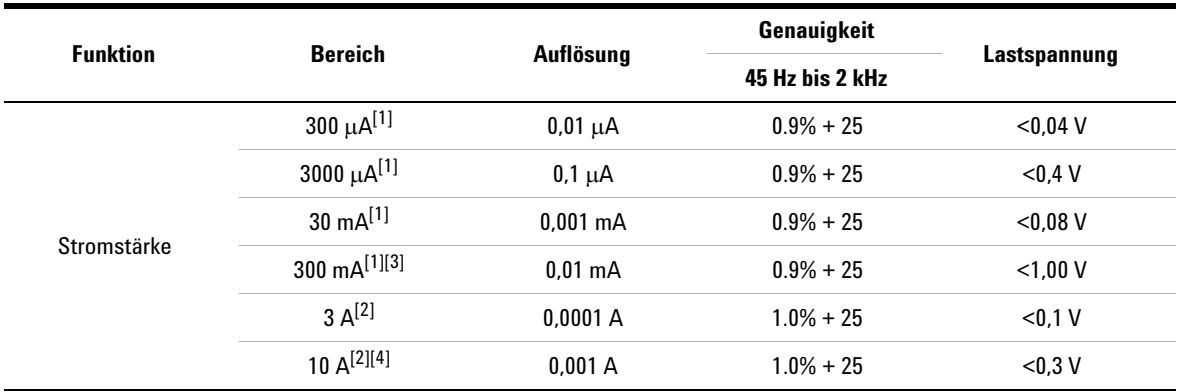

#### **Tabelle 5-3** U1271A True- rms AC-Stromstärkespezifikationen

#### **Hinweise für U1271A AC-Stromstärkespezifikationen:**

- <span id="page-157-0"></span>**1** Überspannungsschutz für den Bereich 300  $\mu$ A bis 300 mA: 0,44 A/1000 V; 10  $\times$  35 mm flinke Sicherung
- <span id="page-157-2"></span>**2** Überspannungsschutz für den Bereich 3 A bis 10 A: 11 A/1000 V; 10 × 38 mm flinke Sicherung
- <span id="page-157-1"></span>**3** Spezifikation für den Bereich 300 mA: 440 mA kontinuierlich.
- <span id="page-157-3"></span>**4** Spezifikation für den Bereich 10 A: 10 A kontinuierlich. Bei Signalfrequenzen >10 A to 20 A für maximal 30 Sekunden gemessen werden, wird ein Wert von 0,3% der angegebenen Genauigkeit hinzugefügt. Nach dem Messen von Stromstärken >10 A muss das Multimeter doppelt so lange gekühlt werden wie die Dauer der Messzeit, bevor Niederstrommessungen ausgeführt werden.

### **AC-Spezifikationen für U1272A**

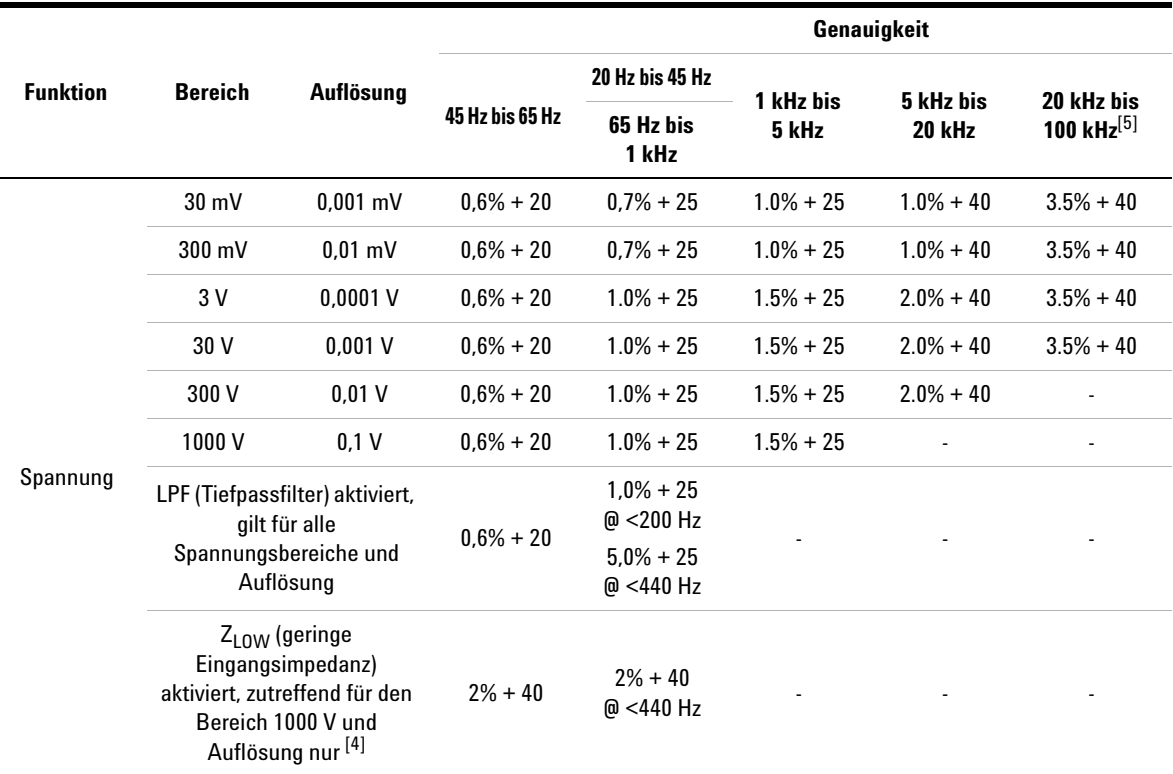

#### **Tabelle 5-4** U1272A True-rms AC-Spannungsspezifikationen

#### **Hinweise für U1272A AC-Spannungsspezifikationen:**

- **1** Überspannungsschutz: 1000 Vrms. Für Millivolt-Messungen, 1000 Vrms für Kurzschlüsse mit <0.3 A Stromstärke.
- **2** Eingangsimpedanz: 10 M $\Omega$  (nominal) parallel mit < 100pF.
- **3** Das Eingangssignal ist kleiner als das Produkt aus  $20,000,000$  V $\times$ Hz.
- <span id="page-158-1"></span>**4**  $Z_{\text{low}}$  Impedanz: 2 k $\Omega$  (nominal). Für Z<sub>LOW</sub>-Messungen ist die autom. Bereichsauswahl deaktiviert und der Bereich des Multimeters ist im manuellen Bereichsauswahlmodus auf 1000 Volt gesetzt.
- <span id="page-158-0"></span>**5** Für 20 kHz bis 100 kHz Genauigkeit: Drei Zähler der niederwertigsten Ziffer müssen pro kHz zusätzlichen Fehler hinzugefügt werden für Frequenzen >20 kHz und Signaleingängen <10% des Bereichs.

Elektrische Spezifikationen

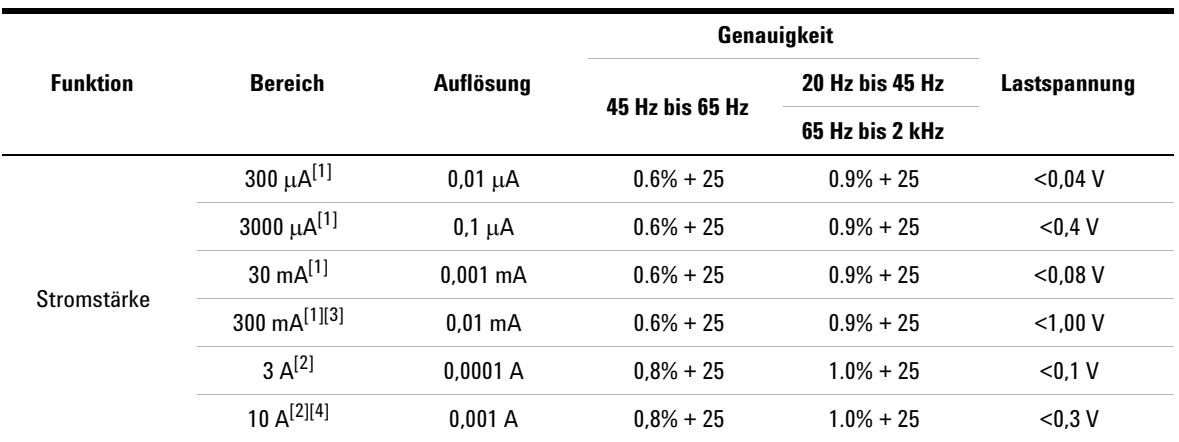

#### **Tabelle 5-5** U1272A True- rms AC-Stromstärkespezifikationen

#### **Hinweise Für U1272A AC-Stromstärkespezifikationen:**

- <span id="page-159-0"></span>1 Überspannungsschutz für den Bereich 300 µA bis 300 mA: 0,44 A/1000 V; 10 × 35 mm flinke Sicherung
- <span id="page-159-2"></span>**2** Überspannungsschutz für den Bereich 3 A bis 10 A: 11 A/1000 V; 10 × 38 mm flinke Sicherung
- <span id="page-159-1"></span>**3** Spezifikation für den Bereich 300 mA: 440 mA kontinuierlich.
- <span id="page-159-3"></span>**4** Spezifikation für den Bereich 10 A: 10 A kontinuierlich. Bei Signalfrequenzen >10 A to 20 A für maximal 30 Sekunden gemessen werden, wird ein Wert von 0,3% der angegebenen Genauigkeit hinzugefügt. Nach dem Messen von Stromstärken >10 A muss das Multimeter doppelt so lange gekühlt werden wie die Dauer der Messzeit, bevor Niederstrommessungen ausgeführt werden.

### <span id="page-160-0"></span>**AC+DC-Spezifikationen für U1272A**

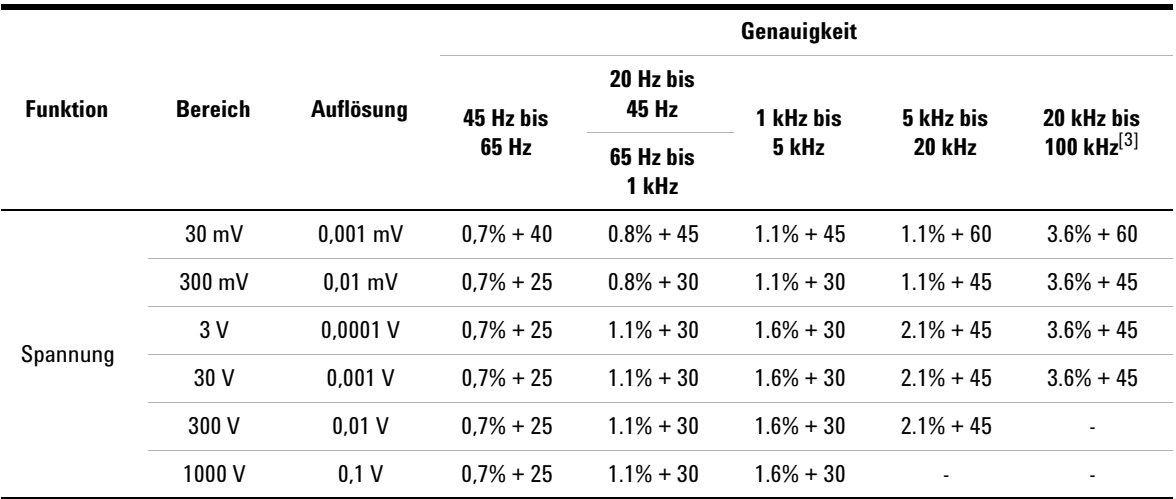

**Tabelle 5-6** U1272A True rms AC+DC-Spannungsspezifikationen

#### **Hinweise für U1272A AC+DC-Spannungsspezifikationen:**

**1** Überspannungsschutz: 1000 Vrms. Für Millivolt-Messungen, 1000 Vrms für Kurzschlüsse mit <0.3 A Stromstärke.

**2** Eingangsimpedanz: 10 M $\Omega$  (nominal) parallel mit < 100pF.

<span id="page-160-1"></span>**3** Für 20 kHz bis 100 kHz Genauigkeit: Drei Zähler der niederwertigsten Ziffer müssen pro kHz zusätzlichen Fehler hinzugefügt werden für Frequenzen >20 kHz und Signaleingängen <10% des Bereichs.

Elektrische Spezifikationen

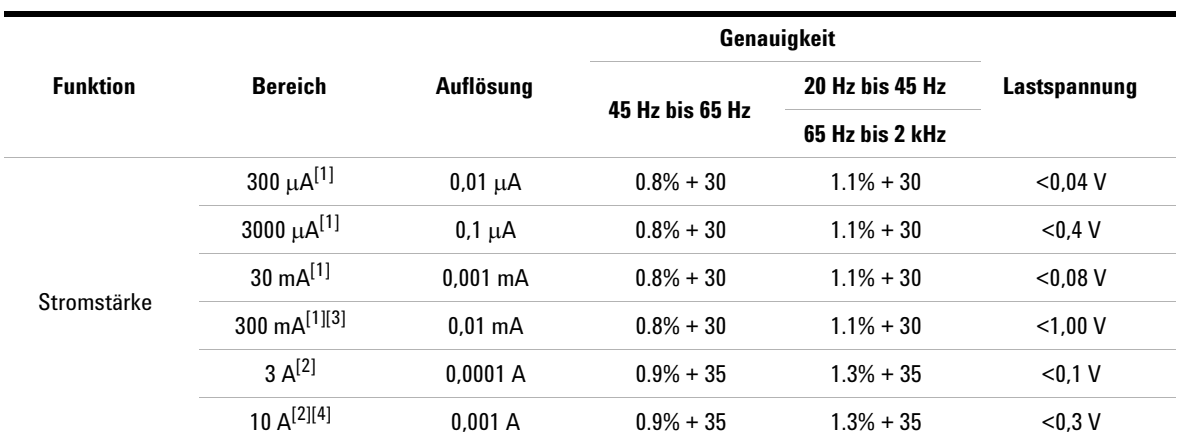

#### **Tabelle 5-7** U1272A True-rms AC+DC-Stromstärkespezifikationen

#### **Hinweise für U1272A AC+DC-Stromstärkespezifikationen:**

- <span id="page-161-0"></span>**1** Überspannungsschutz für den Bereich 300  $\mu$ A bis 300 mA: 0,44 A/1000 V; 10  $\times$  35 mm flinke Sicherung
- <span id="page-161-2"></span>**2** Überspannungsschutz für den Bereich 3 A bis 10 A: 11 A/1000 V; 10 × 38 mm flinke Sicherung
- <span id="page-161-1"></span>**3** Spezifikation für den Bereich 300 mA: 440 mA kontinuierlich.
- <span id="page-161-3"></span>**4** Spezifikation für den Bereich 10 A: 10 A kontinuierlich. Bei Signalfrequenzen >10 A to 20 A für maximal 30 Sekunden gemessen werden, wird ein Wert von 0,3% der angegebenen Genauigkeit hinzugefügt. Nach dem Messen von Stromstärken >10 A muss das Multimeter doppelt so lange gekühlt werden wie die Dauer der Messzeit, bevor Niederstrommessungen ausgeführt werden.

### <span id="page-162-0"></span>**Kapazitätsspezifikationen**

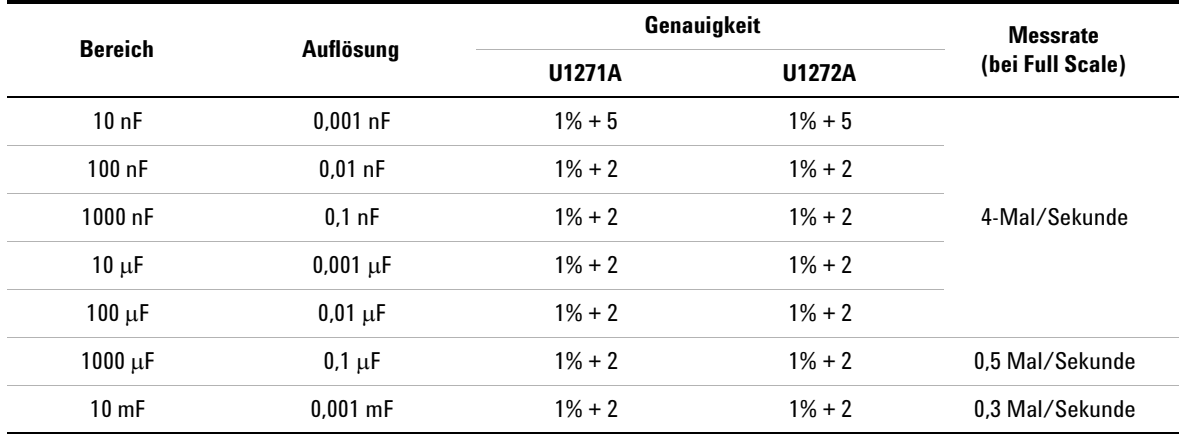

#### **Tabelle 5-8** Kapazitätsspezifikationen

#### **Hinweise für Kapazitätsspezifikationen:**

**1** Überspannungsschutz: 1000 Vrms für Kurzschlüsse mit <0.3 A Stromstärke.

**2** Die Genauigkeit für alle Bereiche wird basierend auf einem Filmkondensator oder einem besseren Kondensator angegeben. Anschließend wird die Nullfunktion zur Subtraktion der Restwerte verwendet (durch Öffnen der Testleitungen).

### <span id="page-163-0"></span>**Temperaturspezifikationen**

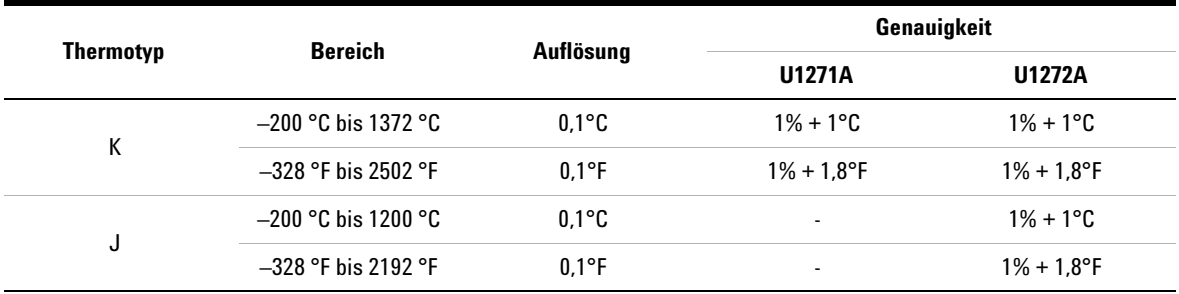

**Tabelle 5-9** Temperaturspezifikationen

#### **Hinweise zu Temperaturspezifikationen:**

- **1** Die obenstehenden Spezifikationen gelten für das Gerät nach 60-minütiger Aufwärmphase.
- **2** Die Genauigkeit beinhaltet nicht die Toleranz der Thermoelementsonde.
- **3** Der Temperatursensor darf keine Oberflächen berühren, die unter einer Spannung von über 30 Vrms oder 60 V DC stehen. Derartige Spannungen bergen die Gefahr eines elektrischen Schlags.
- **4** Stellen Sie sicher, dass die Umgebungstemperatur stabil bei ±1 ºC ist und dass die Nullfunktion angewendet wird, um den Wärmeffekt der Testleitungen und den Temperatur-Offset zu verringern. Bevor die Nullfunktion angewendet wird, muss das Multimeter so eingestellt werden, dass es die Temperatur ohne Umgebungsausgleich ( $\mathbf{W}$ ) misst. Halten Sie die Thermolementsonde möglichst nah am Multimeter. Vermeiden Sie Kontakt mit Oberflächen, die eine andere Temperatur haben als die Umgebung.
- **5** Wenn Sie Temperatur hinsichtlich eines Temperaturkalibrators messen, versuchen Sie, den Kalibrator und das Multimeter mit einer externen Referenz (ohne internen Umgebungsausgleich) einzustellen. Wenn der Kalibrator und das Multimeter mit interner Referenz (mit internem Umgebungsausgleich) eingestellt werden, können Abweichungen zwischen den Messwerten des Kalibrators und des Multimeters auftreten, da es Unterschiede beim Umgebungsausgleich zwischen Kalibrator und Multimeter geben kann. Die Abweichung kann verringert werden, wenn das Multimeter nah am Ausgangsanschluss des Kalibrators gehalten wird.
- **6** Die Temperaturberechnung erfolgt in Übereinstimmung mit den Sicherheitsstandards EN/IEC-60548-1 und NIST175.

### <span id="page-164-0"></span>**Frequenzspezifikationen**

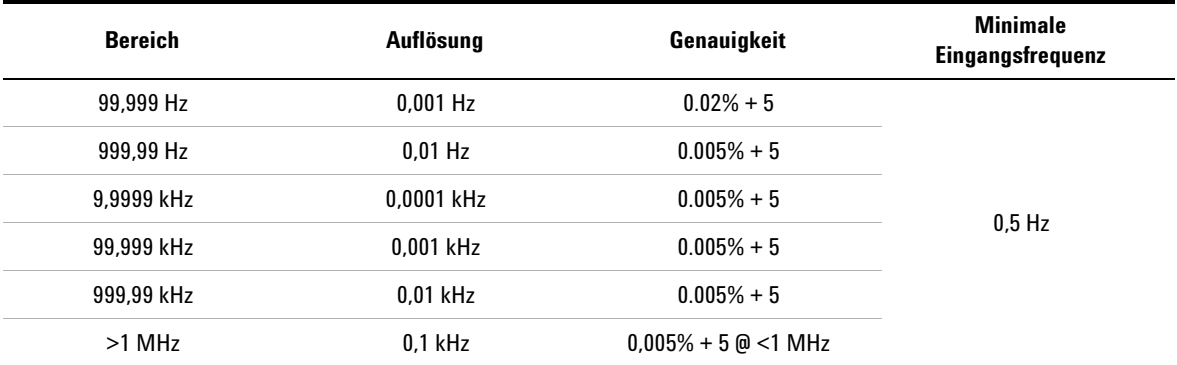

#### **Tabelle 5-10** Frequenzspezifikationen

#### **Hinweise zu Frequenzspezifikationen:**

- **1** Überspannungsschutz: 1000 V; Eingangssignal ist <20,000,000 V Hz (Produkt aus Spannung und Frequenz).
- **2** Die Frequenzmessung ist fehleranfällig, wenn Neiderspannungs- und Niederfrequenzsignale gemessen werden. Abschirmung der Eingänge von externem Rauschen ist entscheidend für die Minimierung der Messfehler. Durch Aktivieren des Tiefpassfilters kann möglicherweise das Rauschen herausgefiltert werden und Sie erhalten stabile Messwerte.

### <span id="page-164-1"></span>**Arbeitszyklus- und Impulsbreitenspezifikationen**

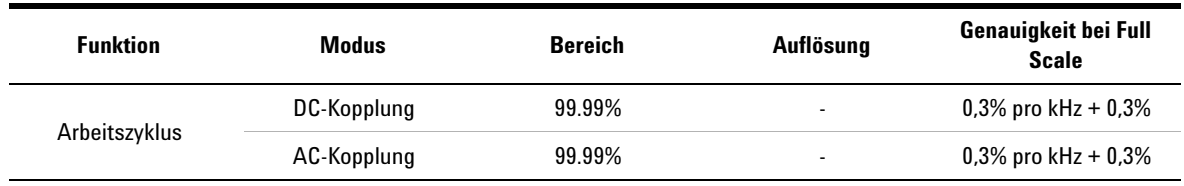

**Tabelle 5-11** Arbeitszyklus- und Impulsbreitenspezifikationen

**Hinweise für Arbeitszyklusspezifikationen:**

**1** Die Genauigkeit für Messungen von Arbeitszyklus und Impulsbreite basiert auf einem 3-V-Rechteckwelleneingang im 3-V-Bereich. Für AC-Kopplungen kann der Arbeitszyklusbereich innerhalb eines Bereichs von 10% bis 90% für Signalfrequenzen >20 Hz gemessen werden.

**2** Der Bereich des Arbeitszyklus wird durch die Frequenz des Signals bestimmt.  $\{10 \text{ }\mu\text{s} \times \text{Frequency} \times 100\% \}$  bis  $\{1 - (10 \text{ }\mu\text{s} \times \text{Frequency}) \times 100\% \}$ .

Elektrische Spezifikationen

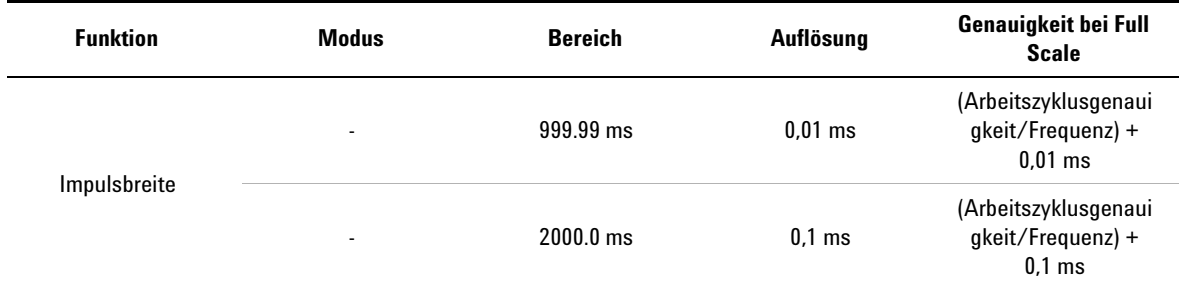

#### **Tabelle 5-11** Arbeitszyklus- und Impulsbreitenspezifikationen

#### **Hinweise für Impulsbreitenspezifikationen:**

- **1** Die Genauigkeit für Messungen von Arbeitszyklus und Impulsbreite basiert auf einem 3-V-Rechteckwelleneingang im 3-V-Bereich.
- **2** Die Impulsbreite (positiv oder negativ) muss >10 µs sein. Der Bereich der Impulsbreite wird durch die Frequenz des Signals bestimmt.

#### **Berechnungsbeispiel**

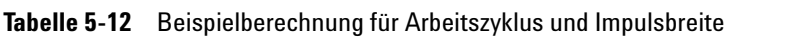

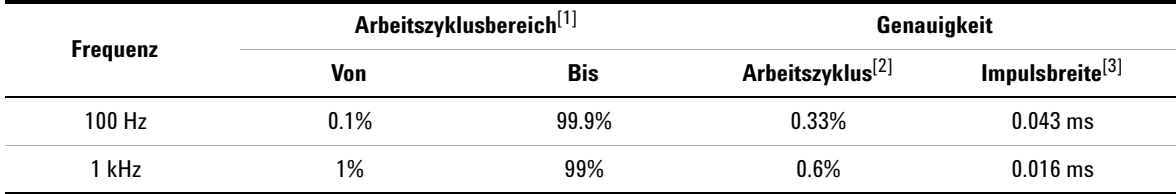

#### **Hinweise zum Berechnungsbeispiel für Arbeitszyklus und Impulsbreite:**

<span id="page-165-0"></span>**1** Der Bereich des Arbeitszyklus wird durch diese Gleichung bestimmt:

 $\{10 \text{ }\mu\text{s} \times \text{Frequency} \times 100\% \}$  bis  $\{1 - (10 \text{ }\mu\text{s} \times \text{Frequency}) \times 100\% \}$ .

- <span id="page-165-1"></span>**2** Die Genauigkeit des Arbeitszyklus wird von dieser Gleichung bestimmt: [0,3% (Frequenz kHz)] + 0,3%
- <span id="page-165-2"></span>**3** Die Genauigkeit des Impulsbreite wird von dieser Gleichung bestimmt: (Arbeitszyklusgenauigkeit/Frequenz) + 0,01 ms.

### <span id="page-166-0"></span>**Frequenzempfindlichkeitsspezifikationen**

#### **Für Spannungsmessungen**

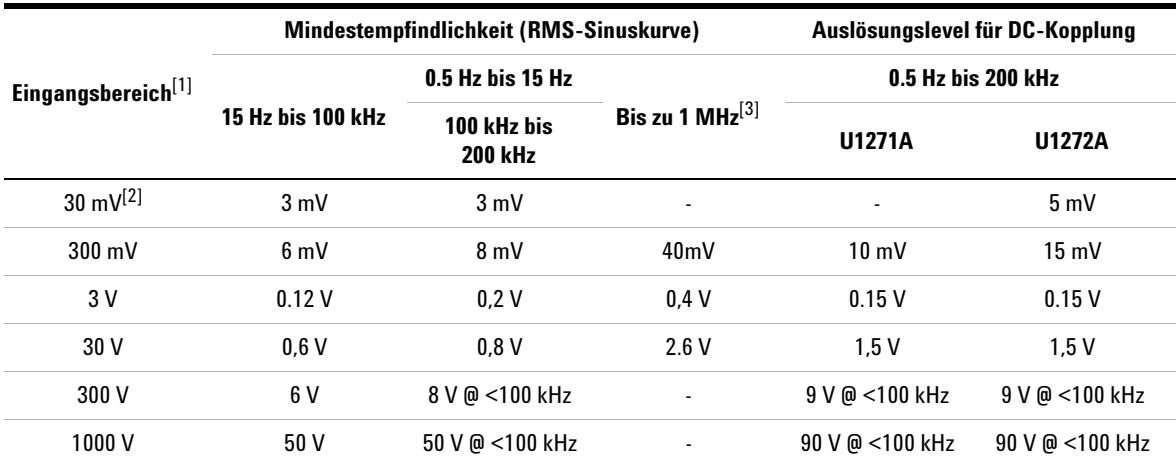

**Tabelle 5-13** Frequenzempfindlichkeits- und Triggerpegelspezifikationen für Spannungsmessungen

#### **Hinweise für Frequenzempfindlichkeits- und Triggerpegelspezifikationen für Spannungsmessungen:**

<span id="page-166-2"></span>**1** Für den Maximalen Eingang für angegebene Genauigkeit siehe ["AC-Spezifikationen" auf Seite 137.](#page-156-0)

<span id="page-166-4"></span>**2** 30 mV-Bereich nur für U1272A gültig.

<span id="page-166-3"></span>**3** 200 kHz to 1 MHz minimaler Empfindlichkeitsbereich nur für U1272A gültig.

#### **Für Stromstärkemessungen**

**Tabelle 5-14** Frequenzempfindlichkeitsspezifikationen für Stromstärkemessungen

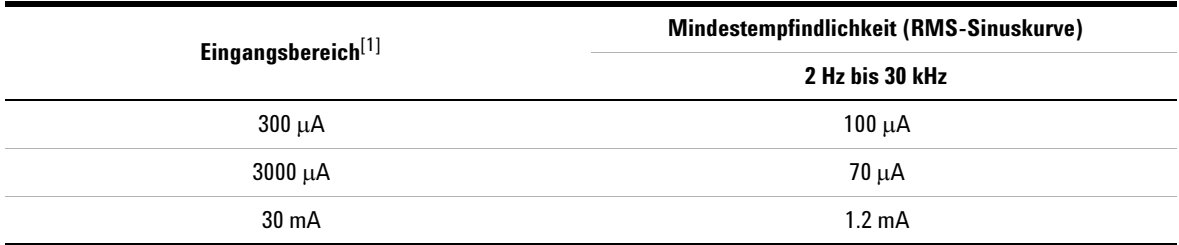

#### **Hinweise für Frequenzempfindlichkeitsspezifikationen für Stromstärkemessungen:**

<span id="page-166-1"></span>1 Für den Maximalen Eingang für angegebene Genauigkeit siehe ["AC-Spezifikationen" auf Seite 137.](#page-156-0)

Elektrische Spezifikationen

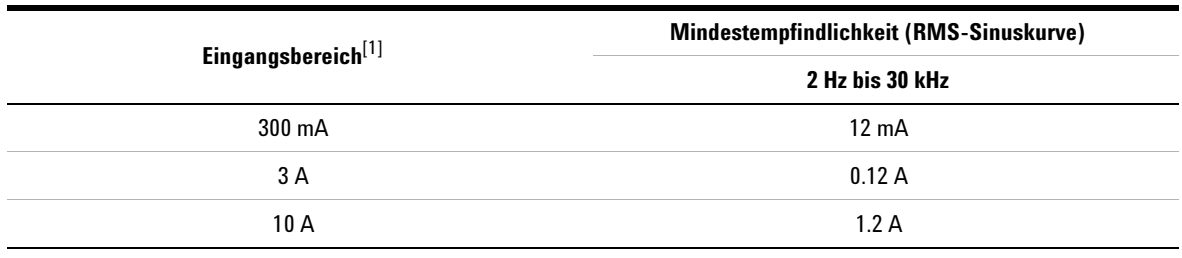

![](_page_167_Picture_82.jpeg)

**Hinweise für Frequenzempfindlichkeitsspezifikationen für Stromstärkemessungen:**

1 Für den Maximalen Eingang für angegebene Genauigkeit siehe "AC-Spezifikationen" auf Seite 137.

### <span id="page-167-0"></span>**Spezifikationen für Spitzenwerthalten**

**Tabelle 5-15** Spitzenwerthalten-Spezifikationen für DC-Spannung- und Stromstärkemessungen

![](_page_167_Picture_83.jpeg)

### <span id="page-168-0"></span>**Dezibel-Spezifikationen (dB) für U1272A**

**Tabelle 5-16** U1272A Dezibelspezifikationen

![](_page_168_Picture_151.jpeg)

**Hinweise für Dezibelspezifikationen (U1272A):**

**1** Der dBm-Messwert wird in Dezibel der Stromstärke über oder unter 1 mW, oder in Dezibel der Spannung über oder unter 1 V angegeben. Die Formel wird entsprechend der Spannungsmessung und der angegebenen Referenzimpedanz berechnet. Die Genauigkeit hängt von der Genauigkeit der Spannungsmessung ab. Siehe hierzu [Tabelle 5-17](#page-168-1).

**2** Autom. Bereichsauswahl wird verwendet.

**3** Die Bandbreite entspricht den Spannungsmessungen.

#### **Dezibelgenauigkeitsspezifikationen (dBV)**

<span id="page-168-1"></span>**Tabelle 5-17** U1272A Dezibelgenauigkeitsspezifikationen für DC-Spannungsmessungen

![](_page_168_Picture_152.jpeg)

### <span id="page-169-0"></span>**Messrate (ungefähr)**

#### **Tabelle 5-18** Messrate (ungefähr)

![](_page_169_Picture_75.jpeg)

**U1271A/U1272A Digitale Handmultimeter Benutzerhandbuch**

![](_page_170_Figure_1.jpeg)

## **Anhang A Umschalten von Funktionen mit den Umschalttasten**

[Tabelle A-1](#page-171-0) [U1271A Standard- und Umschaltfunktionen 152](#page-171-0) [Tabelle A-2](#page-172-0) [U1272A Standard- und Umschaltfunktionen 153](#page-172-0)

In den folgenden Tabellen wird die jeweilige Funktion angegeben, die in der Primäranzeige angezeigt wird, wenn auf die Taste gedrückt wird und zwar entsprechend der **Shift Esc View** Position des Drehreglers des Multimeters. Drücken Sie auf , um zwischen den verfügbaren Umschaltfunktionen zu **Shift Esc View**wechseln.

![](_page_170_Picture_5.jpeg)

| <b>Drehreglerposition</b>                                             | In der Primäranzeige angezeigte Funktion:                                                                     |                                                         |
|-----------------------------------------------------------------------|----------------------------------------------------------------------------------------------------|---------------------------------------------------------|
| <b>U1271A</b>                                                         | <b>Default</b>                                                                                                | Wenn (ESC SHARR) gedrückt wird                          |
| $\sim$<br>Qik-V                                                       | AC-Spannungsmessung;<br>DC-Spannungsmessung wird in der<br>Sekundäranzeige angegeben (AC/DC V) <sup>[1]</sup> |                                                         |
| $\overline{\mathbb{P}}$ $\sim$                                        | AC-Spannungsmessung (AC V)                                                                                    | AC-Spannungsmessung (AC V) mit<br>Tiefpassfilter (LPF)  |
| $\overline{LP}$ <sub>mV</sub>                                         | AC-Spannungsmessung (AC mV)                                                                                   | AC-Spannungsmessung (AC mV) mit<br>Tiefpassfilter (LPF) |
| $\overline{\overline{v}}$                                             | DC-Spannungsmessung (DC V)                                                                                    |                                                         |
| 꼾                                                                     | DC-Spannungsmessung (DC mV)                                                                                   |                                                         |
| $\Omega^{(0)}$                                                        | Widerstandsmessung $(\Omega)$                                                                                 | Durchgangstest $(\cdot \mathfrak{y}) \Omega$            |
| $\rightarrow$                                                         | Diodentest (V)                                                                                                |                                                         |
| ⊣⊢∥                                                                   | Kapazitätsmessung (F)                                                                                         | Temperaturmessung (°C oder °F)                          |
| $\sum_{m \to \infty}$                                                 |                                                                                                    | AC-Stromstärkemessung (AC mA)                           |
| Wobei die positive Sonde<br>am Anschluss µ A m A<br>angeschlossen ist | DC-Stromstärkemessung (DC mA)                                                                                 | % (0-20 oder 4-20) DC mA                                |
| $\frac{\widetilde{}}{\sqrt{nA}}$                                      | DC-Stromstärkemessung (DC A)                                                                                  | AC-Stromstärkemessung (AC A)                            |
| Wobei die positive Sonde<br>am Anschluss A<br>angeschlossen ist       |                                                                                                    | % (0-20 oder 4-20) DC A                                 |
|                                                                       | DC-Stromstärkemessung (DC µA)                                                                                 | AC-Stromstärkemessung (AC µA)                           |

<span id="page-171-0"></span>**Tabelle A-1** U1271A Standard- und Umschaltfunktionen

[1] Drücken Sie auf , um von der in der Primäranzeige (AC V) angezeigten Funktion zur in der Sekundäranzeige (DC V) an-Drücken Sie auf (豐), um von der in der Primäranzeige (AC V) angezeigten Funktion zur in der Sekundäranzeige (DC V) an-<br>gezeigten Funktion zu wechseln. Drücken Sie mindestens 1 Sekunde auf (景), um wieder in die andere Anze **Exit Dual**

| <b>Drehreglerposition</b>                                                     | In der Primäranzeige angezeigte Funktion:                                         |                                                                        |
|-------------------------------------------------------------------------------|-----------------------------------------------------------------------------------|------------------------------------------------------------------------|
| <b>U1272A</b>                                                                 | <b>Default</b>                                                                    | Wenn auf (ESC Shark) gedrückt wird                                     |
| <b>ZLOW</b>                                                                   | Geringe Impedanz (Z <sub>LOW</sub> ) AC- oder<br>DC-Spannungsmessung (AC/DC V)[1] |                                                                        |
| $\overline{IPN}$ $\sim$                                                       | AC-Spannungsmessung (AC V)                                                        | AC-Spannungsmessung (AC V) mit<br>Tiefpassfilter (LPF)                 |
| <b>LPEN</b> <sub>mV</sub>                                                     | AC-Spannungsmessung (AC mV)                                                       | AC-Spannungsmessung (AC mV) mit<br>Tiefpassfilter (LPF)                |
|                                                                               | DC -Spannungsmessung (DC V)                                                       | AC-Spannungsmessung (AC V)                                             |
| ₹                                                                             |                                                                                   | AC+DC-Spannungsmessung (AC+DCV)                                        |
|                                                                               | DC-Spannungsmessung (DC mV)                                                       | AC-Spannungsmessung (AC mV)                                            |
| $\frac{2}{mv}$                                                                |                                                                                   | AC+DC-Spannungsmessung (AC+DC mV)                                      |
|                                                                               | Widerstandsmessung $(\Omega)$                                                     | Durchgangstest ( $\cdot$ )) $\Omega$ )                                 |
| $\frac{1}{2}$ Smart $\Omega$                                                  |                                                                                   | Widerstandsmessung $(\Omega)$ mit<br>Offset-Abgleich (Smart $\Omega$ ) |
| $+$ Auto                                                                      | Diodentest (V)                                                                    | Auto-Diodentest (V)                                                    |
| ⊣⊢∦                                                                           | Kapazitätsmessung (F)                                                             | Temperaturmessung (°C oder °F)                                         |
|                                                                               |                                                                                   | AC-Stromstärkemessung (AC mA)                                          |
| $\frac{\sim}{\sin \theta}$<br>Wobei die positive Sonde                        | DC-Stromstärkemessung (DC mA)                                                     | AC+DC-Stromstärkemessung (AC+DC mA)                                    |
| am Anschluss $\mu$ A m A<br>angeschlossen ist                                 |                                                                                   | % (0-20 oder 4-20) mA                                                  |
|                                                                               | DC-Stromstärkemessung (DC A)                                                      | AC-Stromstärkemessung (AC A)                                           |
| $\overline{\overline{A}}$ .<br>m $\overline{A}$ .<br>Wobei die positive Sonde |                                                                                   | AC+DC-Stromstärkemessung (AC+DC A)                                     |
| am Anschluss A<br>angeschlossen ist                                           |                                                                                   | % (0-20 oder 4-20) A                                                   |

<span id="page-172-0"></span>**Tabelle A-2** U1272A Standard- und Umschaltfunktionen

#### **A Umschalten von Funktionen mit den Umschalttasten**

![](_page_173_Picture_62.jpeg)

![](_page_173_Picture_63.jpeg)

[1] Drücken Sie auf (第), um von der in der Primäranzeige (AC V) angezeigten Funktion zur in der Sekundäranzeige (DC V) an-Drücken Sie auf (景), um von der in der Primäranzeige (AC V) angezeigten Funktion zur in der Sekı<br>gezeigten Funktion zu wechseln. Drücken Sie erneut auf (景), um die Anzeige erneut zu wechseln. **Exit Dual**

![](_page_174_Figure_0.jpeg)

**U1271A/U1272A Digitale Handmultimeter Benutzerhandbuch**

## **Anhang B Dual-Anzeigekombinationen mit der Dual-Taste**

[Tabelle B-1 U1271A Dual-Anzeigenkombinationen 156](#page-175-0) [Tabelle B-2 U1272A Dual-Anzeigenkombinationen 158](#page-177-0)

In den folgenden Tabellen wird die jeweilige Funktion angegeben, die in der Sekundäranzeige angegeben wird, wenn auf die Taste gedrückt wird und zwar entsprechend der **Exit Dual** Position des Drehreglers des Multimeters. Drücken Sie auf ( um zwischen den verfügbaren Dual-Anzeigenkombinationen zu wechseln. Drücken Sie mindestens 1 Sekunde auf (**Exit**), um zur standardmäßigen Sekundäranzeigenfunktion zurückzukehren (Umgebungstemperaturmessung).

![](_page_174_Picture_5.jpeg)

| <b>Drehreglerposition</b>                                                                                 | Angezeigte Funktion (wenn auf $\left(\frac{6m}{52}\right)$ gedrückt wird) in der:                                                                                                    |                                                                                                    |  |
|----------------------------------------------------------------------------------------------------|----------------------------------------------------------------------------------------------------|----------------------------------------------------------------------------------------------------|--|
| <b>U1271A</b>                                                                                             | Primäranzeige                                                                                                    | Sekundäranzeige                                                                                                 |  |
|                                                                                                    | AC-Spannungsmessung (AC V)                                                                                                    | DC-Spannungsmessung (AC V)                                                                                      |  |
| ---<br>Qik-V                                                                                              | Drücken Sie auf ( $\frac{6m}{exp}$ ), um von der in der Primäranzeige (ACV) angezeigten Funktion zur in der<br>Sekundäranzeige (DCV) angezeigten Funktion umzuschalten. Drücken Sie erneut auf $(\frac{6m}{56})$ , um<br>zur vorherigen Funktion zurück zu wechseln. |                                                                                                    |  |
|                                                                                                    | AC-Spannungsmessung (AC V)                                                                                                    | AC-Koppelfrequenzmessung (Hz)                                                                                   |  |
| $\overline{IP}$ $\sim$                                                                                    | AC-Spannungsmessung (AC V) mit<br>Tiefpassfilter (LPF)                                                                                                    |                                                                                                    |  |
|                                                                                                    | AC-Spannungsmessung (AC mV)                                                                                                    |                                                                                                    |  |
| $\mathbb{P}$ $\mathbb{N}$                                                                                 | AC-Spannungsmessung (AC mV) mit<br>Tiefpassfilter (LPF)                                                                                                    | AC-Koppelfrequenzmessung (Hz)                                                                                   |  |
| $\overline{\overline{\mathsf{v}}}$                                                                        | DC-Spannungsmessung (DC V)                                                                                                    | DC-Koppelfrequenzmessung (Hz)                                                                                   |  |
| 祘                                                                                                    | DC-Spannungsmessung (DC mV)                                                                                                    | DC-Koppelfrequenzmessung (Hz)                                                                                   |  |
|                                                                                                    | Widerstandsmessung $(\Omega)$                                                                                                    | Umgebungstemperatur $({}^{\circ}C)^{[1]}$                                                                       |  |
| $\Omega^{(0)}$                                                                                            | Durchgangsprüfung $(\cdot)$ $\Omega$ )                                                                                                    | Drücken Sie auf ( $\frac{6\pi m}{5}$ ), um zwischen dem<br>Status "short" und dem Status "open" zu<br>wechseln. |  |
| ↠                                                                                                    | Diodentest (V)                                                                                                    | Umgebungstemperatur (°C) <sup>[1]</sup>                                                                         |  |
| ⊣⊢∥                                                                                                    | Kapazitätsmessung (F)                                                                                                    | Umgebungstemperatur (°C)[1]                                                                                     |  |
|                                                                                                    | Temperaturmessung (°C oder °F)                                                                                                    | Umgebungstemperatur (°C) <sup>[2]</sup>                                                                         |  |
| $\overline{\overline{A}}$ A<br>wobei der positive<br>Messgeber am Anschluss<br>µA mA angeschlossen<br>ist | DC-Stromstärkemessung (DC mA)                                                                                                    | DC-Koppelfrequenzmessung (Hz)                                                                                   |  |
|                                                                                                    |                                                                                                    | AC-Stromstärkemessung (AC mA)                                                                                   |  |
|                                                                                                    | AC-Stromstärkemessung (AC mA)                                                                                                    | AC-Koppelfrequenzmessung (Hz)                                                                                   |  |
|                                                                                                    |                                                                                                    | DC-Stromstärkemessung (DC mA)                                                                                   |  |
|                                                                                                    | % (0-20 oder 4-20) DC mA                                                                                                    | DC-Stromstärkemessung (DC mA) <sup>[1]</sup>                                                                    |  |

<span id="page-175-0"></span>**Tabelle B-1** U1271A Dual-Anzeigenkombinationen

| <b>Drehreglerposition</b>                                                                 | Angezeigte Funktion (wenn auf $\frac{6\pi m}{\epsilon_{xx}}$ ) gedrückt wird) in der: |                                 |
|-------------------------------------------------------------------------------------------|---------------------------------------------------------------------------------------|---------------------------------|
| <b>U1271A</b>                                                                             | Primäranzeige                                                                         | Sekundäranzeige                 |
| $m\overline{A}$ •A<br>wobei der positive<br>Messgeber am Anschluss<br>A angeschlossen ist | DC-Stromstärkemessung (DCA)                                                           | DC-Koppelfrequenzmessung (Hz)   |
|                                                                                           |                                                                                       | AC-Stromstärkemessung (AC A)    |
|                                                                                           | AC-Stromstärkemessung (AC A)                                                          | AC-Koppelfrequenzmessung (Hz)   |
|                                                                                           |                                                                                       | DC-Stromstärkemessung (DC A)    |
|                                                                                           | % (0-20 oder 4-20) DC A                                                               | DC-Stromstärkemessung (DC A)[1] |
| $\frac{2}{\mu A}$                                                                         | DC-Stromstärkemessung (DC µA)                                                         | DC-Koppelfrequenzmessung (Hz)   |
|                                                                                           |                                                                                       | AC-Stromstärkemessung (AC µA)   |
|                                                                                           | AC-Stromstärkemessung (AC µA)                                                         | AC-Koppelfrequenzmessung (Hz)   |
|                                                                                           |                                                                                       | DC-Stromstärkemessung (DC µA)   |

**Tabelle B-1** U1271A Dual-Anzeigenkombinationen (Fortsetzung)

<span id="page-176-0"></span>[1] Für diese Funktion ist die alternative Dual-Anzeigenkombination nicht verfügbar.

(2] Wenn Sie auf ﷺ) drücken, ist die Temperaturmessung ohne Umgebungskompensation (**DC)** aktiviert.

| <b>Drehreglerposition</b>  | Angezeigte Funktion (wenn auf $\left(\frac{\cos n}{\cos n}\right)$ gedrückt wird) in der:                                                                                                    |                                                            |  |
|----------------------------|----------------------------------------------------------------------------------------------------|------------------------------------------------------------|--|
| <b>U1272A</b>              | Primäranzeige                                                                                                    | Sekundäranzeige                                            |  |
| ZLOW                       | Geringe Impedanz (Z <sub>I OW</sub> )<br>AC-Spannungsmessung (V)                                                                                                    | Geringe Impedanz ( $Z_{I,0W}$ )<br>DC-Spannungsmessung (V) |  |
|                            | Drücken Sie auf $(\frac{6m}{64})$ , um von der in der Primäranzeige (AC V) angezeigten Funktion zur in der<br>Sekundäranzeige (DC V) angezeigten Funktion umszuschalten. Drücken Sie erneut auf $(\frac{6m}{64})$ ,<br>um zur vorherigen Funktion zurück zu wechseln. |                                                            |  |
| $\overline{\mathbf{m}}$    | AC-Spannungsmessung (AC V)                                                                                                    | AC-Koppelfrequenzmessung (Hz)                              |  |
|                            | Die Anzeige für die AC-Spannungsdezibel<br>(dBm) wird aktiviert, wenn Sie auf (Bual)<br>drücken.                                                                                                    | AC-Spannungsmessung (AC V)                                 |  |
|                            | AC-Spannungsmessung (AC V) mit<br>Tiefpassfilter (LPF)                                                                                                    | AC-Koppelfrequenzmessung (Hz)                              |  |
|                            | Die Anzeige für die AC-Spannungsdezibel<br>(dBm) mit Tiefpassfilter (LPF) wird aktiviert,<br>wenn Sie auf ( $\frac{600}{50}$ ) drücken.                                                                                                    | AC-Spannungsmessung (AC V) mit<br>Tiefpassfilter (LPF)     |  |
|                            | AC-Spannungsmessung (AC mV)                                                                                                    | AC-Koppelfrequenzmessung (Hz)                              |  |
| $\mathbb{P} \mathbb{N}$ mv | Die Anzeige für die AC-Spannungsdezibel<br>(dBm) wird aktiviert, wenn Sie auf $(\frac{664}{\epsilon_{\rm sat}})$<br>drücken.                                                                                                    | AC-Spannungsmessung (AC mV)                                |  |
|                            | AC-Spannungsmessung (AC mV) mit<br>Tiefpassfilter (LPF)                                                                                                    | AC-Koppelfrequenzmessung (Hz)                              |  |
|                            | Die Anzeige für die AC-Spannungsdezibel<br>(dBm) mit Tiefpassfilter (LPF) wird aktiviert,<br>wenn Sie auf $\left(\frac{6\omega n}{5\alpha}\right)$ drücken.                                                                                                    | AC-Spannungsmessung (AC mV) mit<br>Tiefpassfilter (LPF)    |  |

<span id="page-177-0"></span>**Tabelle B-2** U1272A Dual-Anzeigenkombinationen

![](_page_178_Picture_181.jpeg)

#### **Tabelle B-2** U1272A Dual-Anzeigenkombinationen (Fortsetzung)

![](_page_179_Picture_188.jpeg)

### **Tabelle B-2** U1272A Dual-Anzeigenkombinationen (Fortsetzung)
| <b>Drehreglerposition</b> | Angezeigte Funktion (wenn auf $\frac{6\pi m}{5}$ gedrückt wird) in der: |                               |
|---------------------------|-------------------------------------------------------------------------|-------------------------------|
| <b>U1272A</b>             | Primäranzeige                                                           | Sekundäranzeige               |
| $\frac{2}{\mu A}$         | DC-Stromstärkemessung (DC µA)                                           | DC-Koppelfrequenzmessung (Hz) |
|                           |                                                                         | AC-Stromstärkemessung (AC µA) |
|                           | AC-Stromstärkemessung (AC µA)                                           | AC-Koppelfrequenzmessung (Hz) |
|                           |                                                                         | DC-Stromstärkemessung (DC µA) |
|                           | AC+DC-Stromstärkemessung (AC+DC µA)                                     | AC-Koppelfrequenzmessung (Hz) |
|                           |                                                                         | AC-Stromstärkemessung (AC µA) |
|                           |                                                                         | DC-Stromstärkemessung (DC µA) |

**Tabelle B-2** U1272A Dual-Anzeigenkombinationen (Fortsetzung)

[1] Für diese Funktion ist die alternative Dual-Anzeigenkombination nicht verfügbar.

[2] Wenn Sie auf drücken, ist die Temperaturmessung ohne Umgebungskompensation ( ) aktiviert. **Exit Dual**

## **B Dual-Anzeigekombinationen mit der Dual-Taste**

**DIESE SEITE WURDE ABSICHTLICH LEER GELASSEN.**

## **www.agilent.com**

## **Kontaktdaten**

Um zu Service, Garantie oder Technik Unterstützung in Anspruch zu nehmen, rufen Sie uns unter einer der folgenden Telefonnummern an:

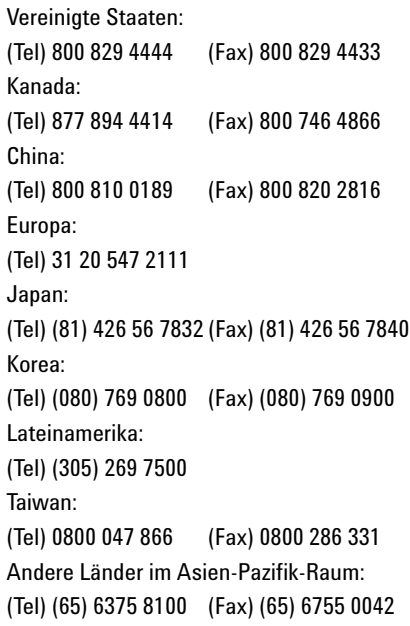

Oder besuchen Sie uns im Internet: www.agilent.com/find/assist

Änderungen der Produktspezifikationen und -beschreibungen in diesem Dokument vorbehalten. Die aktuelle Version finden Sie stets auf der Agilent Website.

© Agilent Technologies, Inc., 2010, 2011

Dritte Ausgabe, November 2011 U1271-90011

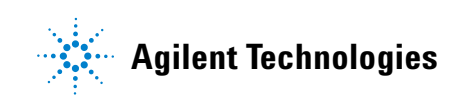